# **Panasonic**

# **Operating Instructions**

DVD Recorder
Model No. DMR-EZ27

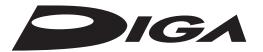

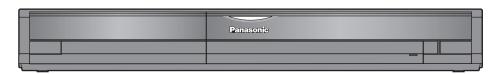

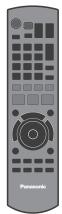

## Dear customer

Thank you for purchasing this product.

For optimum performance and safety, please read these instructions carefully.

Before connecting, operating or adjusting this product, please read the instructions completely. Please keep this manual for future reference.

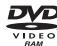

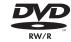

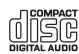

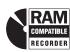

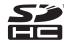

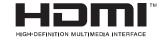

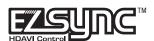

## Region number supported by this unit

Region numbers are allocated to DVD players and DVD-Video according to where they are sold.

- The region number of this unit is "1".
- The unit will play DVDs marked with labels containing "1" or "ALL".

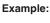

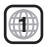

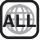

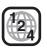

## If you have any questions contact

In the U.S.A.:1-800-211-PANA(7262)

In Canada:1-800-561-5505

## For U.S.A. only

The warranty can be found on page 79.

For Canada only

The warranty can be found on page 79.

La referencia rápida en español se encuentra en la página 80-83.

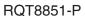

# **CAUTION!**

THIS PRODUCT UTILIZES A LASER. **USE OF CONTROLS OR ADJUSTMENTS OR** PERFORMANCE OF PROCEDURES OTHER THAN THOSE SPECIFIED HEREIN MAY RESULT IN HAZARDOUS RADIATION EXPOSURE.

DO NOT OPEN COVERS AND DO NOT REPAIR YOURSELF. REFER SERVICING TO QUALIFIED PERSONNEL.

#### **WARNING:**

TO REDUCE THE RISK OF FIRE, ELECTRIC SHOCK OR PRODUCT DAMAGE,

- DO NOT EXPOSE THIS APPARATUS TO RAIN, MOISTURE, DRIPPING OR SPLASHING AND THAT NO OBJECTS FILLED WITH LIQUIDS, SUCH AS VASES, SHALL BE PLACED ON THE APPARATUS.
- USE ONLY THE RECOMMENDED ACCESSORIES.
- DO NOT REMOVE THE COVER (OR BACK); THERE ARE NO USER SERVICEABLE PARTS INSIDE. REFER SERVICING TO QUALIFIED SERVICE PERSONNEL.

#### CAUTION!

DO NOT INSTALL OR PLACE THIS UNIT IN A BOOKCASE, BUILT-IN CABINET OR IN ANOTHER CONFINED SPACE. **ENSURE THE UNIT IS WELL VENTILATED. TO PREVENT** RISK OF ELECTRIC SHOCK OR FIRE HAZARD DUE TO OVERHEATING, ENSURE THAT CURTAINS AND ANY OTHER MATERIALS DO NOT OBSTRUCT THE VENTILATION VENTS.

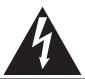

# **CAUTION** RISK OF ELECTRIC SHOCK

DO NOT OPEN

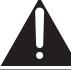

CAUTION: TO REDUCE THE RISK OF ELECTRIC SHOCK, DO NOT REMOVE SCREWS. NO USER-SERVICEABLE PARTS INSIDE. REFER SERVICING TO QUALIFIED SERVICE PERSONNEL.

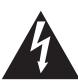

The lightning flash with arrowhead symbol, within an equilateral triangle, is intended to alert the user to the presence of uninsulated "dangerous voltage" within the product's enclosure that may be of sufficient magnitude to constitute a risk of electric shock to persons.

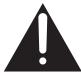

The exclamation point within an equilateral triangle is intended to alert the user to the presence of important operating and maintenance (servicing) instructions in the literature accompanying the appliance.

#### CAUTION

Danger of explosion if battery is incorrectly replaced. Replace only with the same or equivalent type recommended by the manufacturer. Dispose of used batteries according to the manufacturer's instructions.

#### THE FOLLOWING APPLIES ONLY IN THE U.S.A.

## Note to CATV system installer:

This reminder is provided to call the CATV system installer's attention to Article 820-40 of the NEC that provides guidelines for proper grounding and, in particular, specifies that the cable ground shall be connected to the grounding system of the building, as close to the point of cable entry as practical.

The socket outlet shall be installed near the equipment and easily accessible. The mains plug of the power supply cord shall remain readily operable. To completely disconnect this apparatus from the AC Mains, disconnect the power supply cord plug from AC receptacle.

#### THE FOLLOWING APPLIES ONLY IN THE U.S.A.

#### FCC Note:

This equipment has been tested and found to comply with the limits for a Class B digital device, pursuant to Part 15 of the FCC Rules. These limits are designed to provide reasonable protection against harmful interference in a residential installation. This equipment generates, uses, and can radiate radio frequency energy and, if not installed and used in accordance with the instructions, may cause harmful interference to radio communications. However, there is no quarantee that interference will not occur in a particular installation. If this equipment does cause harmful interference to radio or television reception, which can be determined by turning the equipment off and on, the user is encouraged to try to correct the interference by one or more of the following measures:

- · Reorient or relocate the receiving antenna.
- Increase the separation between the equipment and receiver.
- Connect the equipment into an outlet on a circuit different from that to which the receiver is connected.
- Consult the dealer or an experienced radio/TV technician for help.

FCC Caution: To assure continued compliance, follow the attached installation instructions and use only shielded interface cables when connecting to peripheral devices.

Any changes or modifications not expressly approved by the party responsible for compliance could void the user's authority to operate this equipment.

This device complies with Part 15 of the FCC Rules. Operation is subject to the following two conditions: (1) This device may not cause harmful interference, and (2) this device must accept any interference received, including interference that may cause undesired operation.

Responsible Party: Panasonic Corporation of North America One Panasonic Way Secaucus, NJ 07094

Support Contact:

Panasonic Consumer Electronics Company Telephone No.: 1-800-211-7262

| DANGER - VISIBLE AND INVISIB                                              |                                                        |
|---------------------------------------------------------------------------|--------------------------------------------------------|
| RADIATION WHEN OF                                                         |                                                        |
| EXPOSURE TO BEAM                                                          |                                                        |
| CAUTION — CLASS 3B VISIBLE AND INVISIBLE AVOID EXPOSURE TO THE BEAM.      | IEC60825-1 +A2/Class 3B                                |
| ATTENTION — RAYONNEMENT LASER VISIBLE ET CAS D'OUVERTURE. ÉVITER UNE E    | EXPOSITION AU FAISCEAU.                                |
| FORSIGTIG – SYNLIG OG USYNLIG LASERSTRÅI<br>ER ÅBENT. UNDGÅ AT BLIVE UDSA | LING KLASSE 3B, NÅR LÅGET<br>T FOR STRÅLEN.            |
| VARO – AVATTAESSA OLET ALTTIINA LUOKA<br>LASERSÄTEILYÄ. VARO ALTISTUMIS   | N 3B NĀKYVÄÄ JA NĀKYMÄTÖNTÄ<br>TA SĀTEELLE.            |
| VARNING — KLASS 3B SYNLIG OCH OSYNLIG L<br>DEL ÄR ÖPPNAD. UNDVIK EXPONE   | ASERSTRÅLNING NÄR DENNA<br>RING FÖR STRÅLEN            |
| VORSICHT – SICHTBARE UND UNSICHTBARE L<br>WENN ABDECKUNG GEÖFFNET. NI     | ASERSTRAHLUNG KLASSE 3B,<br>ICHT DEM STRAHL AUSSETZEN. |
| 注意 - 打开时有可见及不可见激光                                                         | <b>允辐射。避免光束照射</b> 。                                    |
| 注意 - ここを開くと可視及び不可視! ビームを見たり、触れたりした                                        |                                                        |
| L LEDBEST BATTLES OF                                                      | Side Ciccole Taciore                                   |

(Inside of product)

# IMPORTANT SAFETY INSTRUCTIONS

Read these operating instructions carefully before using the unit. Follow the safety instructions on the unit and the applicable safety instructions listed below. Keep these operating instructions handy for future reference.

- Read these instructions.
- 2) Keep these instructions.
- 3) Heed all warnings.
- 4) Follow all instructions.
- 5) Do not use this apparatus near water.
- 6) Clean only with dry cloth.
- Do not block any ventilation openings. Install in accordance with the manufacturer's instructions.
- Do not install near any heat sources such as radiators, heat registers, stoves, or other apparatus (including amplifiers) that produce heat.
- 9) Do not defeat the safety purpose of the polarized or grounding-type plug. A polarized plug has two blades with one wider than the other. A grounding-type plug has two blades and a third grounding prong. The wide blade or the third prong are provided for your safety. If the provided plug does not fit into your outlet, consult an electrician for replacement of the obsolete outlet.
- 10) Protect the power cord from being walked on or pinched particularly at plugs, convenience receptacles, and the point where they exit from the apparatus.
- Only use attachments/accessories specified by the manufacturer.
- 12) Use only with the cart, stand, tripod, bracket, or table specified by the manufacturer, or sold with the apparatus. When a cart is used, use caution when moving the cart/apparatus combination to avoid injury from tip-over.

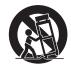

- Unplug this apparatus during lightning storms or when unused for long periods of time.
- 14) Refer all servicing to qualified service personnel. Servicing is required when the apparatus has been damaged in any way, such as power-supply cord or plug is damaged, liquid has been spilled or objects have fallen into the apparatus, the apparatus has been exposed to rain or moisture, does not operate normally, or has been dropped.

## **Unit Care**

The precision parts in the unit are readily affected by the environment, especially temperature, humidity, and dust. Cigarette smoke also can cause malfunction or breakdown.

To clean the unit, wipe with a soft, dry cloth.

- Never use alcohol, thinner or benzine to clean the unit.
- Before using chemically treated cloth, carefully read the instructions that came with the cloth.

Observe the following points to ensure continued listening and viewing pleasure.

Dust and dirt may adhere to the unit's lens over time, possibly making it impossible to record or play discs.

Use the DVD lens cleaner about once every year, depending on frequency of use and the operating environment.

Carefully read the lens cleaner's instructions before use.

Lens cleaner: RP-CL720PP

Do not place the unit on amplifiers or equipment that may become hot. The heat can damage the unit.

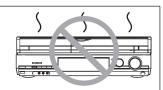

Before moving the unit, ensure the disc tray is empty. Failure to do so will risk severely damaging the disc and the unit.

# ■ When the unit is not to be used for a long time

To save power, unplug the AC power supply cord from the household AC outlet. This unit consumes a small amount of power, even when it is turned off.

|                    |     | Front Display (→ 40) |              |
|--------------------|-----|----------------------|--------------|
|                    |     | Automatic            | Bright       |
| Quick Start (→ 38) | On  | Approx. 15 W         | Approx. 15 W |
|                    | Off | Approx. 1 W          | Approx. 2 W  |

The manufacturer accepts no responsibility and offers no compensation for loss of recorded or edited material due to a problem with the unit or recordable media, and accepts no responsibility and offers no compensation for any subsequent damage caused by such loss.

#### Examples of causes of such losses are

- A disc recorded and edited with this unit is played in a DVD Recorder or computer disc drive manufactured by another company.
- A disc used as described above and then played again in this unit.
- A disc recorded and edited with a DVD Recorder or computer disc drive manufactured by another company is
  played in this unit.

# **Table of Contents, Accessories**

| Getting Started                                                                         |          |                                                                                                    |          |
|-----------------------------------------------------------------------------------------|----------|----------------------------------------------------------------------------------------------------|----------|
|                                                                                         |          |                                                                                                    | 2        |
|                                                                                         |          |                                                                                                    |          |
|                                                                                         |          |                                                                                                    |          |
|                                                                                         |          |                                                                                                    |          |
| Remote Control Information                                                              |          |                                                                                                    | 5        |
| Basic Operations                                                                        |          |                                                                                                    |          |
| _                                                                                       |          |                                                                                                    | 6        |
|                                                                                         |          |                                                                                                    |          |
|                                                                                         |          |                                                                                                    |          |
|                                                                                         |          |                                                                                                    |          |
|                                                                                         |          |                                                                                                    |          |
|                                                                                         |          |                                                                                                    |          |
|                                                                                         |          |                                                                                                    |          |
|                                                                                         |          | 1                                                                                                    |          |
|                                                                                         |          | ······································                                                                                 |          |
| Refer to page 60 for Control Reference Guide.                                           |          | Chapters-Creating, Editing                                                                                             | 31       |
| Advanced Features                                                                       |          | Accessing the Chapter View                                                                                             | 31       |
| Important Notes for Recording                                                           | 11       | Chapter Operations                                                                                                    |          |
| Advanced Recording                                                                      | 12       | Still Pictures-Editing Accessing the Album/Picture View                                                                | 32       |
| Recording Modes and Durations                                                           |          | Album/Picture Operations                                                                                               | 32       |
| When removing a Recorded Disc                                                           |          | Copying Still Pictures                                                                                                 |          |
| Selecting Audio Channels to record                                                      | 13       | Copying Still Pictures via the Album View Screen                                                                       |          |
| Specifying the Recording TimeFlexible Recording                                         | 14       | Deleting Still Pictures                                                                                                | 35       |
| Playing while you are recording                                                         |          | Delete Navigator                                                                                                    | 35       |
| Advanced Scheduled Recording                                                            |          | Setting Menus                                                                                                    |          |
| To cancel a scheduled recording in progress  To release the unit from recording standby | 16       | Setting On-Screen Menus                                                                                                | 00       |
| (Before recording starts)                                                               |          | Accessing the On-Screen Menus                                                                                          |          |
| Check, Change, or Delete Programs                                                       |          | Changing the Unit's Settings                                                                                           | 38       |
| Advanced Playback  Menu Screens on the TV                                               |          | Accessing the Setup menu                                                                                               |          |
| Selecting Recordings to Play                                                            |          | Setting the Closed Caption                                                                                             |          |
| SearchSkip                                                                              |          | Setting the Parental Rating                                                                                            |          |
| Direct Play                                                                             |          | DVD and Card Management Accessing the Management Menus                                                                 | 44<br>44 |
| Quick View (Play x1.3)                                                                  |          |                                                                                                    |          |
| Slow-motion Play<br>Frame-by-Frame Viewing                                              |          | Connection and Setting                                                                                                 |          |
| Time Slip                                                                               | 18       | Basic Connection                                                                                                    | 47       |
| CM Skip<br>Create Chapters                                                              |          | Connecting to a Television with Direct Cable or Antenna                                                                | 4-       |
| Changing Audio during Playback                                                          |          | (No Cable Box or Satellite Receiver)  Connecting to a Television and a Cable Box                                       |          |
| Playing Still Pictures (JPEG), MP3 and DivX                                             | 19       | Connecting to a Television and a Satellite Receiver                                                                    | 49       |
| Playing Still Pictures (JPEG)Playing MP3s                                               |          | Using an RF Modulator, if your Television does not have Audio/Video Terminals  Adding a Video Cassette Recorder (VCR)  |          |
| Playing DivX                                                                            |          | Connecting to a Television and a VCR (No Cable Box or Satellite Receiver)                                              |          |
| Playing Playlists                                                                       |          | Connecting to a Television, a Cable Box and a VCR                                                                      |          |
| Playlist PropertiesView Chapters                                                        | 23<br>23 | Connecting to a Television, a Satellite Receiver and a VCR  Connection Options for Improved Playback Quality           |          |
| Recording from an External Device                                                       |          | Using an S Video Cable for Better Video (S Video Cable not included)                                                   | 52       |
| Recording from a VCR, etc                                                               |          | Using Component Cables for Better Video (Component Video Cables not included).                                         |          |
| Recording from a DV CamcorderLinked Operations with the TV (EZ Sync™ "HDAVI Control™"   |          | Using an Audio Cable for Better Sound (Audio Cable not included) Using an Optical Digital Audio Cable for Better Sound | 32       |
| Easy Control only with VIERA Remote Control                                             |          | (Optical Digital Audio Cable not included)                                                                             | 52       |
| Entering Text                                                                           |          | Connecting with an HDMI (High Definition Multimedia Interface) Terminal Setting the Channels and Clock                 |          |
| Status Messages                                                                         | 28       | Other Settings                                                                                                    | 56       |
| Advanced Editing                                                                        |          | Setting Channel Captions                                                                                               | 56       |
|                                                                                         | 000      | Adding and Deleting ChannelsSelecting Television Type                                                                  |          |
| Recordings-Editing                                                                      |          | Clock Settings                                                                                                    | 57       |
| Editing Operations to Recordings                                                        |          | Automatic Off TimerUsing the Unit's Remote Control to Operate the TV and the S                                         |          |
| )                                                                                       |          | Top Box (Cable Box, Satellite Receiver, etc.)                                                                          |          |

# Reference

| Control Reference Guide                                      | 60 |
|--------------------------------------------------------------|----|
| Remote Control                                               | 60 |
| FUNCTIONS Window                                             | 60 |
| Main Unit                                                    | 61 |
| The Unit's Display                                           | 61 |
| Disc and Card Handling                                       | 62 |
| Usable Discs for Recording and Playback                      |    |
| Play-only Discs                                              |    |
| Discs that Cannot be Played                                  | 63 |
| Cards Usable on this Unit                                    | 63 |
| Suitable SD Cards                                            | 63 |
| Inserting Discs                                              | 64 |
| Inserting/Removing the SD Card                               | 64 |
| Disc and Card Care                                           | 64 |
| MP3s, DivXs and Still Pictures (JPEG)                        | 65 |
| MP3 File Information                                         | 65 |
| Still Picture (JPEG) Information                             | 65 |
| DivX File Information                                        | 65 |
| Troubleshooting Guide                                        | 66 |
| If the Antenna Connector doesn't Match                       |    |
| When Other Panasonic Products Respond to this Remote Control | 66 |
| To Reset this Unit                                           |    |
| General Issues: Power                                        | 67 |
| General Issues: Displays                                     | 67 |
|                                                              |    |

| General Issues: Operation                                           | 68   |
|---------------------------------------------------------------------|------|
| General Issues: EZ Sync                                             | 69   |
| Playback Issues: Picture                                            | 69   |
| Playback Issues: Sound                                              |      |
| Playback Issues: Operation                                          |      |
| Recording Issues: Recording / Scheduled Recording / External Input. |      |
| Editing Issues: DVD & SD                                            |      |
| Editing Issues: Still Pictures                                      |      |
| Frequently Asked Questions                                          |      |
| Setup                                                               |      |
| Discs                                                               |      |
| Recording                                                           |      |
| Error Messages                                                      |      |
| On the Unit's Display                                               |      |
| On the TV                                                           |      |
| Product Service                                                     |      |
|                                                                     |      |
| Specifications                                                      |      |
| Glossary                                                            |      |
| Limited Warranty                                                    |      |
| Limited Warranty (ONLY FOR U.S.A.)                                  |      |
| Limited Warranty (ONLY FOR CANADA)                                  | 79   |
| Referencia rápida en espanõl (Spanish Quick Reference)              | 80   |
| IndexBack c                                                         | ovei |
|                                                                     |      |

#### Accessories

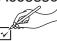

Please check and identify the supplied accessories. Use numbers indicated in parentheses when asking for replacement parts. (Product numbers correct as of February 2007. These may be subject to change.)

Only for the U.S.A.: To order accessories, refer to "Accessory Purchases" on page 79.

Only for Canada: To order accessories, call the dealer from whom you have made your purchase.

☐ 1 Remote control (EUR7659T70)

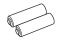

 $\square$  2 Batteries for remote control

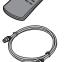

 $\square$  1 75  $\Omega$  coaxial cable (K2KZ2BA00001)

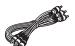

□ 1 Audio/video cable (K2KA6BA00003)

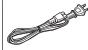

☐ 1 AC power supply cord (K2CB2CB00018)

 For use with this unit only. Do not use it with other equipment. Also, do not use cords for other equipment with this unit.

(U.S.A. only)

Product Registration Card

Please complete and return the included product registration card, or register via the Internet at: http://www.prodreg.com/panasonic/(Canada only)

The enclosed Canadian French label sheet corresponds to the English display on the front and back sides of the unit.

# **Remote Control Information**

#### **About batteries**

- Insert so the poles (+ and –) match those in the remote control.
- Do not use rechargeable type batteries.

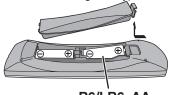

#### R6/LR6, AA

- Do not mix old and new batteries.
- Do not use different types at the same time.
- Do not heat or expose to flame.
- Do not take apart or short circuit.
- Do not attempt to recharge alkaline or manganese batteries.
- Do not use batteries if the covering has been peeled off.
   Mishandling of batteries can cause electrolyte leakage which can damage items the fluid contacts and may cause a fire.

Remove if the remote control is not going to be used for a long period of time.

Store in a cool, dark place.

# Using the remote control

Aim at  $\bar{}$  the sensor, avoiding obstacles, up to a maximum range of 7 m (23 feet) directly in front of the unit.

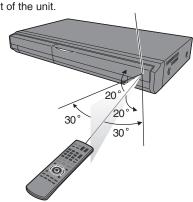

# **Watching Television**

#### Preparation:

 Turn on the television and select the appropriate video input to suit the connections to this unit.

# **Watching Television Program**

This DVD recorder has a tuner which allows it to directly receive and record analog and terrestrial digital channels. High Definition (HD) programming is "down-converted" and recorded in Standard Definition (SD).

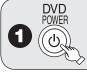

to turn the unit on.

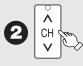

to select desired channel.

You can also select channels with the numbered buttons.

• To directly enter channels for analog and digital broadcasts:

Antenna Mode: Cable TV Mode:

e.g., "3":  $[0] \rightarrow [3] \rightarrow [\mathsf{ENTER}]$  e.g., "5":  $[0] \rightarrow [0] \rightarrow [5] \rightarrow [\mathsf{ENTER}]$  "15":  $[0] \rightarrow [1] \rightarrow [5] \rightarrow [\mathsf{ENTER}]$ 

• To enter the sub channel number for a digital broadcast: Antenna Mode: Cable TV Mode:

 $\begin{array}{lll} \text{e.g., ``3-1'':} & [3] \rightarrow [-] \rightarrow [1] \rightarrow [\text{ENTER}] & \text{e.g., ``1-1'':} & [1] \rightarrow [-] \rightarrow [1] \rightarrow [\text{ENTER}] \\ & \text{``13-1'':} & [1] \rightarrow [3] \rightarrow [1] \rightarrow [\text{ENTER}] & \text{``15-1'':} & [1] \rightarrow [5] \rightarrow [-] \rightarrow [1] \rightarrow [\text{ENTER}] \end{array}$ 

The hyphen appears automatically on "Antenna Mode" if you enter two numbers.

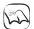

# Notes

- This unit can receive free cable television but it cannot receive paid services.
- This unit can receive music channels from digital broadcasters, but you cannot record them.
   Data broadcasts are not for viewing or recording.
- Multi-channel surround broadcast is output in stereo (on 2 channels).

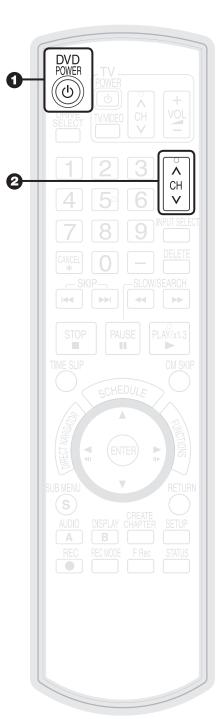

# **Playback**

#### **Preparation:**

 Turn on the television and select the appropriate video input to suit the connections to this unit.

# **Playing Discs**

Refer to "Advanced Playback" (→17 to 18) for detailed information on playback.

# RAM -R -R DL -RW(V) +R +R DL +RW DVD-V -RW(VR) CD

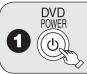

to turn the unit on.

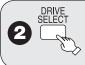

to select the DVD drive.

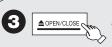

to open the tray (Button located on front of the unit).

Insert a disc.

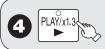

- The tray closes and play begins.

# Stopping Play

Press [ STOP].

- The stopped position is memorized. (Resume play function)
- The stopped position is cleared when you press [■ STOP] several times.

# Pausing Play

Press [■ PAUSE].

- Press again to restart play.

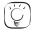

# Tips

• Icons such as " RAM " indicate usable discs. Refer to pages 62 and 63.

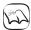

# Notes

# • RAM -R -R DL -RW(V) +R +R DL +RW -RW(VR)

Playback starts from the most recent recording.

#### • DVD-V CD

Playback starts from the beginning of the disc.

DivX

DivX Menu screen appears (→ 22).

- The unit takes some time to read the disc before play starts.
- Discs continue to rotate while menus are displayed. Press [ STOP] when you finish to
  preserve the unit's motor and your television screen.

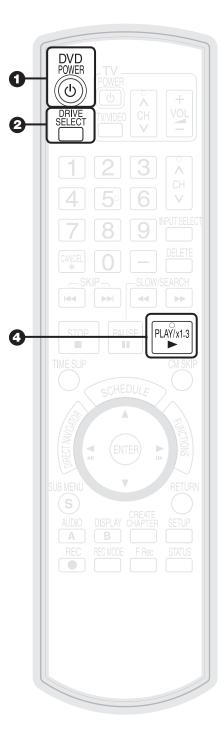

# **Recording Television Programs**

Refer to "Important Notes for Recording" (→ 11) and "Advanced Recording" (→ 12 to 15) for detailed information on recording.

## RAM -R -R DL -RW(V) +R +R DL +RW

#### **Preparation:**

- Turn on the television and select the appropriate video input to suit the connections to this unit.
- RAM If the disc is protected, release protection (→ 44).

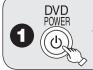

to turn the unit on.

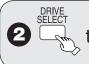

to select the DVD drive.

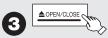

to open the tray (Button located on front of the unit).

Insert a disc with enough remaining blank space and press
 [▲ OPEN/CLOSE] again to close the tray.

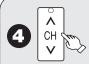

to select desired channel.

**Antenna Mode:** 

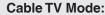

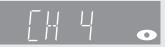

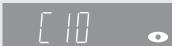

- To select with the numbered buttons (→ 6).
- When no channel setting is performed on the unit and broadcast is recorded directly from the cable box or satellite receiver, select a channel on the connected equipment and press [INPUT SELECT] to select "IN1" or "IN2".

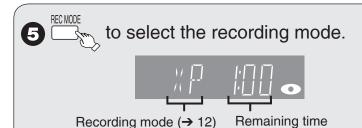

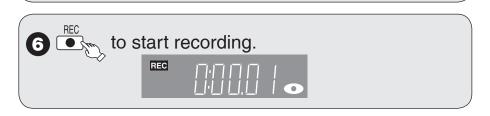

# Pausing Recording

Press [■ PAUSE].

- Press again to restart recording.

# Stopping Recording

Press [ STOP].

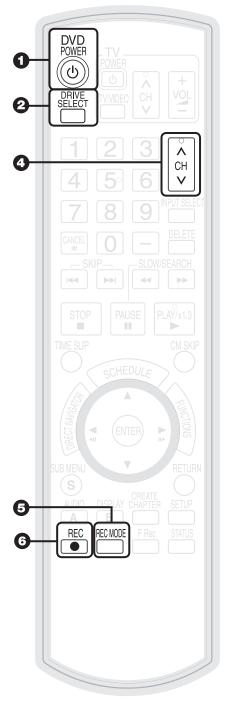

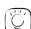

Tips

 Icons such as "RAM" indicate usable discs. Refer to pages 62 and 63.

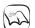

Notes

# -R -R DL -RW(V) +R +R DL +RW

It takes about 30 seconds for the unit to complete recording management information after recording finishes.

 You cannot change the channel or recording mode during recording.

# **Scheduled Recording**

Refer to "Advanced Scheduled Recording" (→ 16) for detailed information on scheduled recording.

## RAM -R -R DL -RW(V) +R +R DL +RW

#### **Preparation:**

- Turn on the television and select the appropriate video input to suit the connections to this unit.
- RAM If the disc is protected, release protection (→ 44).
- · Insert a disc with enough remaining blank space.
- Confirm that the clock on the unit's display is set to the correct time.
- If connected via a cable box or satellite receiver, set channel on those equipment before scheduled recording starts.

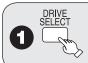

to select the DVD drive.

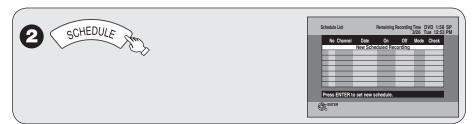

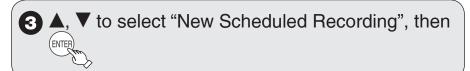

4, ► to move through the items and ▲, ▼ to set the items.

Channel/Input - TV Station/External Input

Date/Frequency – You can set a daily or weekly program.

On (start time) / Off (end time)

- Hold button to change in 30-minute increments.

Mode

- Recording mode

Name – Press [ENTER], see page 28.

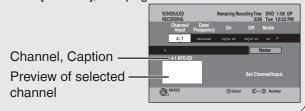

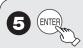

Repeat steps 3–5 to program other recordings.

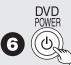

# when you have finished programming.

- "⊕" lights on the unit's display.
- Scheduled recording can be started only when the unit is turned off.

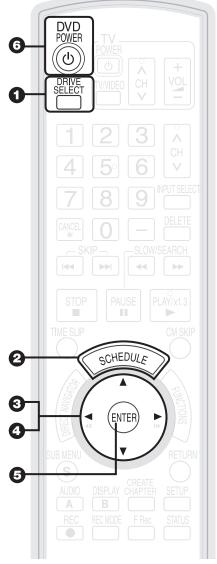

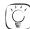

# Tips

• Icons such as " RAM " indicate usable discs. Refer to pages 62 and 63.

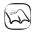

#### Notes

- Be sure to perform step 6 before the scheduled recording time. When the unit is turned off, "O" lights on the unit's display to indicate scheduled recording standby has been activated.
- "①" flashes when the unit cannot go to scheduled recording standby. (e.g., a recordable disc is not in the disc tray) It does not flash if Quick Start is off.
- When scheduled recordings are set to start one immediately after another, the unit cannot record the beginning of the later program.
- If two scheduled recording times overlap, the first recording always has priority. The second recording will start only after the first recording has finished.
- When starting time for a scheduled recording is the same, the recording that you programmed later has priority.
- If you set DST (Daylight Saving Time) to On when manually setting the clock, scheduled recording may be affected when summer time switches to winter time and vice versa.

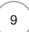

# **Deleting Recordings**

Important: Once deleted, contents cannot be recovered.

## **Preparation:**

- Turn on the television and select the appropriate video input to suit the connections to this unit.
- RAM If the disc is protected, release protection (→ 44).
- Insert a disc and press [≜ OPEN/CLOSE] again to close the tray.

# **Delete Navigator**

## RAM -R -R DL -RW(V) +R +R DL +RW

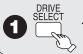

to select the DVD drive.

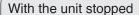

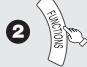

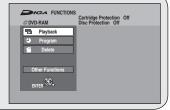

**3** ▲, ▼ to select "Delete", then

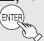

RAM When the Album View screen is displayed, press (A) to switch to the Recordings screen.

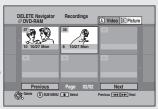

A A, ▼, ◄, ► to select the recording, then [ENTER

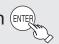

**5** ◀ to select "Delete", then

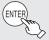

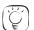

Tips

To return to the previous screen

Press [RETURN].

To view other pages

Press [▲, ▼, ◄, ▶] to select "Previous" or "Next", then press [ENTER].

You can also press [◄◄, ►►] to view other pages.

Multiple editing

Select with  $[\blacktriangle, \blacktriangledown, \blacktriangleleft, \blacktriangleright]$ , then press  $[\blacksquare PAUSE]$ . (Repeat.)

• A checkmark appears. Press [II PAUSE] again to cancel.

# **Delete Recordings During Playback**

# RAM -R -R DL -RW(V) +R +R DL +RW

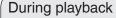

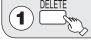

2 ◀ to select "Delete", then

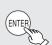

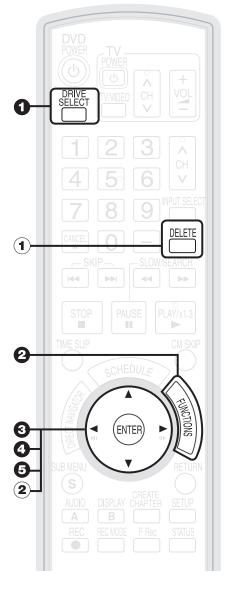

# **Notes**

- You cannot delete while recording or copying.
- +R +R DL +RW Even if you have set protection on other equipment, such recordings are deleted.

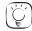

# Tips

- Icons such as " RAM " indicate usable discs. Refer to pages 62 and 63.
- RAM Deleting an item increases the available disc space by the amount of space taken by the item deleted.
- -R -R DL +R +R DL Available disc space does not increase after deletion.
- RW(V) FRW Available disc space increases when you delete the last recording (the recording space may increase slightly when other recordings are deleted).

# Important Notes for Recording

# Recording of multilingual broadcasts

## **Analog broadcasts: RAM**

Both Main and SAP audio can be recorded. You can change the audio during playback. (→ 18, Changing Audio during Playback)

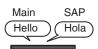

• If you record from external equipment Select both "Main" and "SAP" on the external equipment.

#### -R -R DL -RW(V) +R +R DL +RW

Select the Main or SAP audio before recording.

[ > 39, Multi-channel TV Sound (Analog)] The selected audio only is recorded.

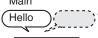

If you record from external equipment Select "Main" or "SAP" on the external equipment.

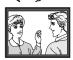

## **Digital broadcasts:**

Press [AUDIO] to switch audio. The selected audio only is recorded.

# Recording of Widescreen broadcasts

Recorded in 16:9 aspect (Widescreen)

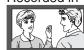

 If you have a regular 4:3 aspect TV and you receive 16:9 aspect images from a digital broadcast, they will appear in the letterbox format (→ 78).

## -R -R DL -RW(V) +R +R DL +RW

Recorded in 4:3 aspect

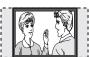

Copy-once Recording

• It is not possible to record digital broadcasts that allow "One time only recording" onto DVD-R, DVD-R DL, DVD-RW, +R, +R DL, +RW or 8 cm (3") DVD-RAM discs. Use the CPRM (→ 78) compatible DVD-RAM.

**RAM** CPRM compatible discs only

12 cm (5")

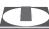

-R -R DL -RW(V) +R +R DL +RW

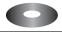

No

# Playing the disc on other DVD players

# -R -R DL -RW(V) +R +R DL

The disc must be finalized after recording ( $\rightarrow$  46).

It is necessary to finalize DVD-R, etc. on this unit after recording. You can then play it in the same manner as a commercially sold DVD-Video. However, the discs become play-only and you can no longer record.\* You can record again if you format DVD-RW.

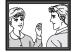

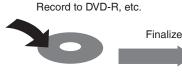

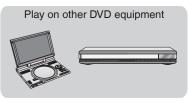

## +RW

We recommend you create the menu before playing a +RW disc on other equipment (→ 46).

# Recording to DVD-R DL and +R DL

DVD-R DL and +R DL discs have two layers of recording surface on one side.

- -R DL Recordings are divided when recording changes from the first layer to the second. Some images and audio may be lost at this point.
- Recordings are not divided in this way when recording changes from the first layer to the second, but play may stop momentarily at the point where the layers change. Recordings are divided when they exceed 8 hours in length.

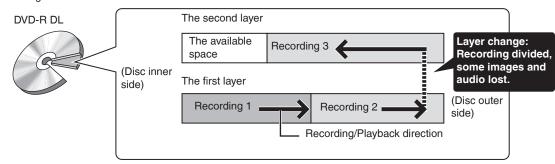

# **Recording Modes and Durations**

|                         | DVD-RAM                  |                              | DVD-R,                         |                                                      |
|-------------------------|--------------------------|------------------------------|--------------------------------|------------------------------------------------------|
| Recording Mode          | Single-sided<br>(4.7 GB) | Double-sided*1<br>(9.4 GB)   | DVD-RW, +R,<br>+RW<br>(4.7 GB) | DVD-R DL*3, +R DL*3 (8.5 GB)                         |
| XP (High quality)       | 1 hour                   | 2 hours                      | 1 hour                         | 1 hour<br>45 minutes                                 |
| SP (Standard play)      | 2 hours                  | 4 hours                      | 2 hours                        | 3 hours<br>35 minutes                                |
| LP (Long play)          | 4 hours                  | 8 hours                      | 4 hours                        | 7 hours<br>10 minutes                                |
| EP (Extra long play)    | 8 (6*²) hours            | 16 (12*²) hours              | 8 (6*²) hours                  | 14 hours<br>20 minutes<br>(10 hours<br>45 minutes*²) |
| FR (Flexible Recording) | 8 hours maximum          | 8 hours maximum for one side | 8 hours maximum                | 14 hours 20 minutes maximum                          |

<sup>\*1</sup> It is not possible to record or play continuously from one side of a double sided disc to the other.

\*3 Refer to "Recording to DVD-R DL and +R DL" (→ 11).

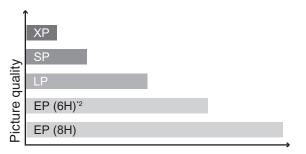

Recording time

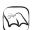

# **Notes**

- This unit uses variable bit rate (VBR) recording which varies the amount of data recorded to suit the images, so actual recording times and remaining recording times shown by the unit will be different. (FRDL +RDL The difference will be especially noticeable.) Use a disc with plenty of remaining time to be sure.
- When recording to DVD-RAM using EP (8H) mode, play may not be possible on DVD players, even if they are compatible with DVD-RAM. In this case use EP (6H) mode.

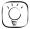

# Tips

#### • FR (Flexible recording mode)

You can set FR mode when programming scheduled recordings  $(\rightarrow 9)$  and flexible recording  $(\rightarrow 14)$ .

Maximum number of recordings to a disc
 RAM -R -R DL -RW(V) 99 recordings on a disc
 +R +R DL +RW 49 recordings on a disc

# • To prevent recording errors

Set a scheduled recording period slightly longer than the actual program (to make sure the program is recorded in full).

<sup>\*2</sup> When "Recording Time in EP Mode" has been set to "EP-Extended Play (6H)" in the Setup menu (→ 39). The sound quality is better when using "EP-Extended Play (6H)" than when using "EP-Extended Play (8H)".

# When the format confirmation screen is displayed

Important:

Formatting permanently deletes all disc contents (including computer data), regardless of protection status of disc.

#### RAM -RW(V) +RW

The following screen may appear when inserting a new disc, etc.

Only format the disc if you intend to use it for recording.

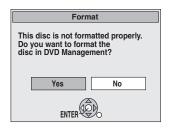

Do not format if you intend to view pre-recorded material from the disc.

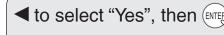

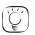

# Tips

 Refer to "Formatting Discs or Cards" (→ 45) for more detail of formatting.

# When removing a Recorded Disc

# -R -R DL -RW(V) +R +R DL

After recording, if you press [▲ OPEN/CLOSE] to eject the disc, the following screen may appear.

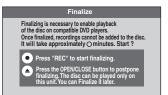

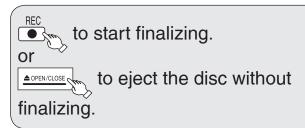

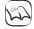

#### Notes

• You cannot stop finalizing once you have started it.

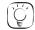

#### Tips

 If you want to provide the disc with a name or set play menu select, select "Disc Name" (→ 44) or "Playback will start with:" (→ 45) in "DVD Management" before finalizing.

Refer to "Finalizing" (→ 46) for more detail of finalizing.

# **Selecting Audio Channels to record**

When receiving an analog broadcast

#### -R -R DL -RW(V) +R +R DL +RW

Select the audio (Main or SAP) in "Multi-channel TV Sound (Analog)" in the Setup menu (→ 39).

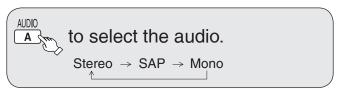

Changing during recording changes the recorded sound.

| Stereo: | Main audio (stereo)                                  |  |  |
|---------|------------------------------------------------------|--|--|
| Otorco. |                                                      |  |  |
|         | If the broadcast is "Mono+SAP", audio will be        |  |  |
|         | monaural even if you select Stereo mode.             |  |  |
| SAP:    | Secondary audio program (SAP).                       |  |  |
|         | When you record SAP, main audio is also recorded. In |  |  |
|         | such cases, recorded SAP and main audio become       |  |  |
|         | monaural.                                            |  |  |
| Mono:   | Main audio (monaural).                               |  |  |
|         | Select "Mono" if reception is poor during a stereo   |  |  |
|         | broadcast.                                           |  |  |

e.g., "Stereo" is selected "((" appears when the unit is receiving the audio type you selected.

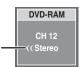

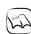

#### Notes

- You cannot change the audio type in the following case.
- While a disc other than DVD-RAM is inserted when selecting an analog broadcast

# When receiving a digital broadcast

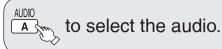

e.g., "English" is selected

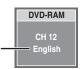

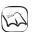

# Notes

- You cannot change the audio type in the following cases.
   When there is no choice of languages in a digital broadcast
- Before scheduled recording of a digital broadcast with more than one language channel, set the language in "Audio Language Setting" in the Setup menus (→ 38).
- When broadcast offers no language data, such displays as "Audio 1 of 3" may appear. In such cases, recording may not be possible in the language selected through the "Audio Language Setting" in the Setup menu (→ 38).

# **Advanced Recording**

# **Specifying the Recording Time**

# RAM -R -R DL -RW(V) +R +R DL +RW

This function allows specifying the length of recording time up to 4 hours.

**During recording** 

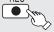

repeatedly until the desired

# time is reached.

 The recording time and the unit's display change as follows:

Counter (Cancel)  $\rightarrow$  OFF 0:30  $\rightarrow$  OFF 1:00 OFF 4:00 OFF 3:00  $\leftarrow$  OFF 2:00  $\leftarrow$ 

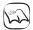

## **Notes**

- This function does not work during scheduled recording or Flexible Recording.
- Recording stops and the set time is cleared if you press [ STOP].
- The unit turns off automatically when the time to stop recording is reached as long as you do not operate the unit.

# Flexible Recording

#### RAM -R -R DL -RW(V) +R +R DL +RW

The unit sets the best possible picture quality that fits the recording within the remaining disc space.

The recording mode becomes FR mode Refer to "FR

The recording mode becomes FR mode. Refer to "FR (Flexible Recording)" ( $\rightarrow$  12).

With the unit stopped

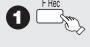

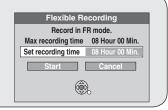

2 ◀, ► to select "Hour" and "Min." and ▲, ▼ to set the recording time.

When you want to start recording

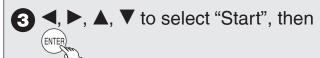

Recording starts.

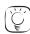

# **Tips**

To exit the screen Press [RETURN].

To stop recording partway

Press [ STOP].

#### To show the remaining recording time

Press [STATUS] to show the remaining recording time.

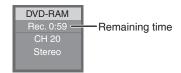

- Using "Flexible Recording" is convenient in these kinds of situations:
  - When the amount of free space on the disc makes selecting an appropriate recording mode difficult
  - When you want to record a long program with the best picture quality possible
  - e.g., Recording a 90 minutes program to 4.7GB DVD-RAM disc:
- -If you select XP mode, the program will not fit on one disc.

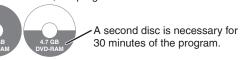

- If you select SP mode, the program will fit on one disc.

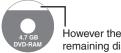

However there will be 30 minutes remaining disc space.

 If you select "Flexible Recording" the program will fit on one disc perfectly.

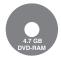

# Playing while you are recording

# Chasing Playback

#### RAM

Allows playback from the beginning of what you are recording.

# **During recording**

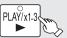

(at least 20 seconds after recording starts).

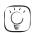

**Tips** 

To stop play

Press [ STOP] once.

#### To stop recording

Press [ STOP] at least 2 seconds after chasing playback stops.

# Simultaneous Record and Playback

# **RAM**

Allows playback of a previous recording, while recording something else.

## **During recording**

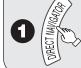

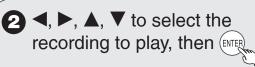

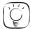

**Tips** 

# To stop play Press [■ STOP].

#### To exit the DIRECT NAVIGATOR screen

Press [DIRECT NAVIGATOR].

# To stop recording

After play stops

- 1. Press [DIRECT NAVIGATOR] to exit the screen.
- 2. Press [■ STOP].

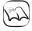

# **Notes**

- During playing while you are recording, you cannot edit or delete recordings.
- Closed captions will not appear during simultaneous recording and playback.

# **Advanced Scheduled Recording**

# To cancel a scheduled recording in progress

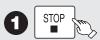

Confirmation screen appears.

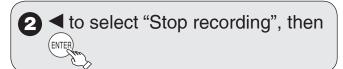

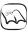

## **Notes**

 Recording stops and the scheduled recording is deleted. (Daily and weekly schedules remain and scheduled recording will start as programmed.)

# To release the unit from recording standby (Before recording starts)

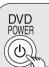

- The unit turns on and "⊕" on the unit's display goes out.
- Be sure to press [ODVD POWER] to return the unit to standby mode before the scheduled recording time. Scheduled recording will work only if "O" is displayed.

# Check, Change, or Delete Programs

The scheduled recording list can be viewed even when the unit is off.

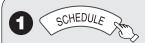

See "Tips" for explanation of icons displayed.

**2 △**, **▼** to select the program.

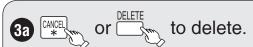

 You cannot delete programs that are currently recording.

to modify the program.

 $\blacktriangle$ ,  $\blacktriangledown$ ,  $\blacktriangleleft$ ,  $\blacktriangleright$  to make changes, then ENTER.

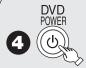

- "⊕" lights on the unit's display.

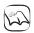

## **Notes**

- Recording may fail if there are changes to the station's programming.
- The password screen appears when setting parental ratings (→42).
   Unless you enter the correct password, recording the program with parental ratings may fail.

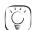

# **Tips**

You can enter up to 16 programs a month in advance.

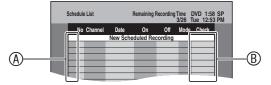

#### (A) Schedule List screen icons

- Currently recording
- Programs are overlapped. Recording of the program with the later start time starts when the earlier program finishes recording.
- You stopped a weekly or daily scheduled recording. The icon disappears when the next scheduled recording starts.
- f: The disc was full. (not enough space)
- The TV program may not be recorded due to copy-protect or ratings.
- Recording stopped (Dirty disc, etc.)
- Recording may become impossible when a wrong password is entered through the unit's parental rating setting procedure.

#### B Check

OK: Recordable

→ (Date):The last day of daily or weekly recording.

!: It may not be possible to record because:

- -the disc is write-protected.
- -there is no more space left.
- the number of possible recordings has reached its maximum

Overlap: When the date and time overlap with another scheduled recording, only a part of the program can be recorded.

# **Advanced Playback**

# Menu Screens on the TV

#### DVD-V

Generally, menu screens that appear on the TV may be navigated as follows:

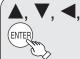

▼, 
▼, 

to select an item, then

You can sometimes use the numbered buttons to select an item.

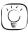

**Tips** 

To return to the menu screen Press [DIRECT NAVIGATOR].

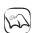

Notes

 If "O" appears on the TV, the operation is prohibited by the unit or disc.

# **Selecting Recordings to Play**

# RAM -R -R DL -RW(V) +R +R DL +RW -RW(VR)

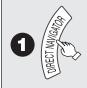

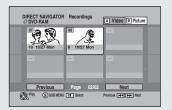

RAM When the Album View screen is displayed, press A to switch to the Recordings screen.

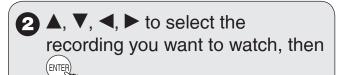

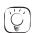

**Tips** 

#### To select the recording with the numbered buttons

e.g., "5": [0] → [5] "15": [1] → [5]

To view other pages

Press  $[\blacktriangle, \blacktriangledown, \blacktriangleleft, \blacktriangleright]$  to select "Previous" or "Next", then press [ENTER].

You can also press [◄◄, ►►I] to view other pages.

#### To exit the DIRECT NAVIGATOR screen

Press [DIRECT NAVIGATOR].

## **DIRECT NAVIGATOR screen icons**

- Protected.
- Not recorded due to recording protection (Digital broadcasts, etc.)
- imes It cannot be played because data is damaged.
- Currently recording.
- "One time only recording" restriction (→ 78, CPRM)

## Search

## **During playback**

or

- There are 5 search speeds. Each press increases the search speed.
- Press [► PLAY] to restart normal playback.

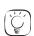

**Tips** 

• Depending on the disc, search may not be possible.

# Skip

During playback or while paused

or 🛏

- Each press increases the number of skips.
- DivX: Backward direction [I◄◄] only.
   Press [I◄◄] to return only to the beginning of the program being played back.

# **Direct Play**

During playback, you can access specific recordings or scenes through direct entry of the numbered buttons.

1 2 3 e.g., "5":  $[0] \rightarrow [5]$   $[1] \rightarrow [5]$ 

4 5 6 MP3 and JPEG

7 8 9 e.g., "5":  $[0] \rightarrow [0] \rightarrow [5]$ "15":  $[0] \rightarrow [1] \rightarrow [5]$ 

CANCEL O -

# Quick View (Play x1.3)

#### RAM

Allows you to increase the play speed slightly without distorting the audio.

**During playback** 

(Press and hold.)

- Press again to return to normal speed.

# **Advanced Playback**

# **Slow-motion Play**

# RAM -R -R DL -RW(V) +R +R DL +RW DVD-V -RW(VR)

While paused

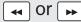

- There are 5 slow-motion speeds. Each press increases the speed.
- Press [► PLAY] to restart normal playback.

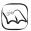

#### **Notes**

 If continued for approx. 5 minutes, slow-motion play pauses automatically (except DVD-V).

# Frame-by-Frame Viewing

# RAM -R -R DL -RW(V) +R +R DL +RW DVD-V -RW(VR)

While paused

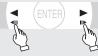

- Each press shows the next or previous frame.
- Press and hold to advance or reverse frame-byframe in succession.
- Press [► PLAY] to restart normal playback.

# **Time Slip**

#### RAM -R -R DL -RW(V) +R +R DL +RW -RW(VR)

Use to skip in 1-minute or 10-minute increments.

During playback

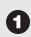

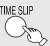

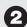

# to select the time, then

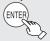

 Each press of ▲ or ▼ advances the interval by 1 minute (press and hold for 10-minute intervals).

# **CM Skip**

# RAM -R -R DL -RW(V) +R +R DL +RW -RW(VR)

Skips 1-minute forward with each press.

**During playback** 

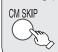

# **Create Chapters**

#### RAM

During playback

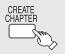

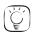

# Tips

• You can skip to the start of a chapter by pressing [◄◄, ▶►].

# **Changing Audio during Playback**

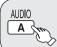

to select the audio.

Available audio will differ based on disc type. See below.

RAM -RW(VR) and DivX
Stereo → Mono L → Mono R

e.g.: RAM
"Stereo" is selected.

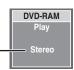

**RAM** -RW(VR) When playing an analog multilingual broadcast, you can choose between Main Audio and SAP Audio.

Main Audio ← SAP Audio

#### DVD-V

This allows you to change items like the audio channel number and the soundtrack language ( $\rightarrow$  36).

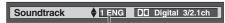

e.g., English is the selected language.

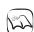

# Notes

 If you cannot change the audio type when you have used only an optical digital audio cable for connection, set "Dolby Digital" to "PCM" (→ 39). Alternatively, you may connect to an amplifier or system component with an audio cable and change the input on the amplifier or system component to suit the connection (→ 52).

# Playing Still Pictures (JPEG), MP3 and DivX

# SD The screen shown below may be displayed when you insert an SD card $(\rightarrow 64)$ .

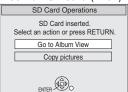

# **Playing Still Pictures (JPEG)**

## RAM SD CD

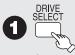

to select the drive

(DVD or SD).

## RAM SD

Album View screen

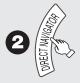

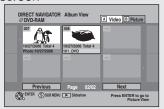

CD

Picture (JPEG) View screen

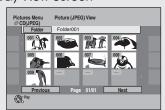

RAM When the Recordings screen is displayed, press B to switch to the Album View screen.

#### RAM SD

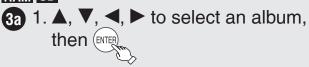

- The Picture (JPEG) View screen appears.

2. ▲, ▼, ◀, ▶ to select a picture, then to view.

CD

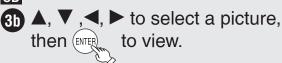

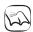

## Notes

- Still pictures (JPEG) recorded on DVD-RAM, CD-R/RW or SD Memory Cards can be played on this unit.
- You can use 8MB to 2GB SD memory cards, 4GB SDHC memory cards (→ 63). For inserting and removing SD cards (→ 64).
- Still pictures cannot be played during recording or copying.
- Thumbnails for large JPEG files and images with aspect ratios other than 4:3 may not display.

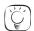

Tips

To stop viewing a picture

Press [■ STOP].

To exit the menu screen

Press [DIRECT NAVIGATOR].

To view other pages

Press  $[\blacktriangle, \blacktriangledown, \blacktriangleleft, \blacktriangleright]$  to select "Previous" or "Next", then press  $[\mathsf{ENTER}]$ .

You can also press [◄◄, ▶►] to view other pages.

#### To select the still picture with the numbered buttons

Still picture on CD /Album on RAM SD e.g., "5":  $[0] \rightarrow [0] \rightarrow [5]$ 

"15":  $[0] \rightarrow [1] \rightarrow [5]$ Still picture on RAM SD

e.g., "5":  $\boxed{[0] \rightarrow [0] \rightarrow [0] \rightarrow [5]}$ "15":  $[0] \rightarrow [0] \rightarrow [1] \rightarrow [5]$ 

CD The screen shown below is displayed when you insert a disc containing MP3 files, DivX video contents and still pictures (JPEG).

e.g.,

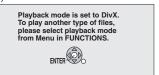

- 1. Press [ENTER] to exit the screen.
- 2. Press [FUNCTIONS].
- 3. Press  $[\blacktriangle, \blacktriangledown]$  to select "Menu", then press [ENTER].
- 4. Press [▲, ▼] to select "Pictures", then press [ENTER].

# Playing Still Pictures (JPEG), MP3 and DivX

# Selecting Still Pictures in Another Folder

#### RAM SD

Function is only available if multiple folders are recognized.

From the Album View screen

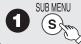

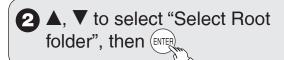

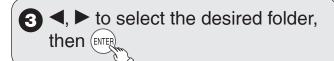

CD

From the Picture (JPEG) View screen

♠, ▼, ◀, ▶ to select "Folder", then (ENTER

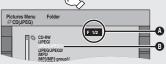

A: Selected Folder No./Total Folder No. If the folder has no compatible JPEG file, "--" is displayed as the folder no.

B: Selected Folder

2 ▲, ▼ to select the desired folder, then (ENTER)

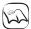

# Notes

You cannot operate the scroll bar that appears in the Folder screen.

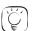

#### Tips

To return to the previous screen

Press [RETURN].

Slideshow

RAM SD From the Album View screen:

V, ◀, ► to select an album, then (s∢

CD From the Picture (JPEG) View screen:

lack lack lac

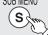

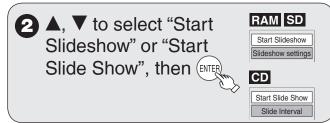

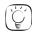

# **Tips**

#### To stop the Slideshow

Press [ STOP]

#### To change the rate at which pictures are displayed RAM SD

- 1. In step 2 above, press [▲, ▼] to select "Slideshow settings", then press [ENTER].
- Press [▲, ▼] to select "Slide Interval".
- 3. Press [◀, ▶] to select desired interval (0 to 30 seconds), then press [ENTER].
- 1. In step 2 above, press [▲, ▼] to select "Slide Interval", then press [ENTER].
- 2. Press [◀, ▶] to select desired interval (0 to 30 seconds), then press [ENTER].

#### RAM SD To repeat play

- 1. In step 2 above, press [▲, ▼] to select "Slideshow settings", then press [ENTER].
- 2. Press [▲, ▼] to select "Repeat Play".
- 3. Press [◀, ▶] to select "On", then press [ENTER].

# **Rotate Pictures**

While playing a picture

SUB MENU

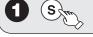

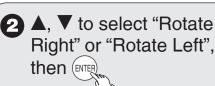

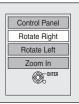

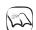

#### Notes

#### To return the picture to its original position

Press  $[\blacktriangle, \blacktriangledown]$  to select the opposite rotation in step 2, then press [ENTER].

· Rotation information is not stored for CD still pictures, when a disc is protected, when playing on other equipment, or when copying still pictures.

#### Zoom

While playing a picture

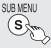

#### To zoom in

2 ▲, ▼ to select "Zoom In", then (ENTER

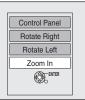

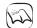

## Notes

#### To return the picture to its original size

Press [▲, ▼] to select "Zoom out" in step 2, then press [ENTER].

- · When zooming in, the still picture may be cut off.
- "Zoom In" information is not stored.
- "Zoom In" and "Zoom out" do not work with images that have a resolution larger than 640 x 480 pixels.

# **Picture Properties**

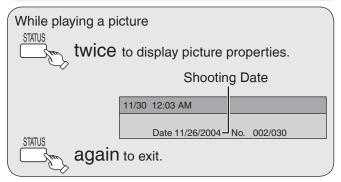

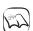

## Notes

 Depending on the camera or editing software, shooting dates may not be displayed correctly.

# Playing MP3s

#### CD

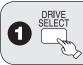

to select the DVD drive.

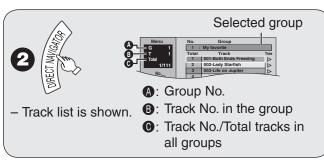

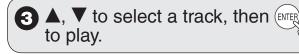

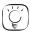

# Tips

"

" indicates the track currently playing.

# To stop playing

Press [ STOP].

#### To exit the menu screen

Press [DIRECT NAVIGATOR].

## To view other pages

Press [**◄◄**, ▶▶].

#### To select the track with the numbered buttons

"5":  $[0] \rightarrow [0] \rightarrow [5]$ e.g., "15":  $[0] \rightarrow [1] \rightarrow [5]$ 

# Using the Tree Screen to Find a Group

#### From the track list

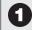

↑ while a track is highlighted to display the tree screen.

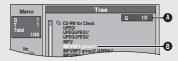

- A: Selected Group No. /Total Group No. If the group has no compatible track, "--" is displayed as the group number.
- **B**: Selected Group

# ▲, ▼ to select a group, then (ENTER)

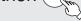

- The track list for the selected group appears.

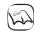

## Notes

- When there is a large amount of still picture data etc. within an MP3 file, play may not be possible.
- You cannot operate the scroll bar that appears in the tree screen.

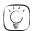

## Tips

# To return to the track list

Press [RETURN].

The screen shown below is displayed when you insert a disc containing MP3 files, DivX video contents and still pictures

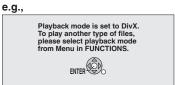

- 1. Press [ENTER] to exit the screen.
- 2. Press [FUNCTIONS].
- 3. Press [▲, ▼] to select "Menu", then press [ENTER].
- 4. Press [▲, ▼] to select "MP3 Music", then press [ENTER].

# Playing Still Pictures (JPEG), MP3 and DivX

# **Playing DivX**

# -R -R DL CD

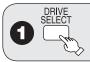

to select the DVD drive.

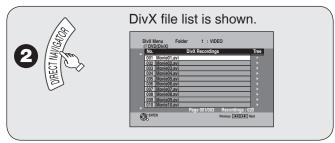

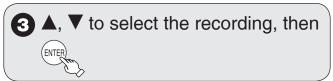

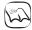

## Notes

- You can play CD-R/CD-RW and DVD-R. DVD-R DL discs which contain DivX video contents that have been recorded on a computer.
- Picture sizes set at the time of recording may prevent the unit from showing pictures in the proper aspect ratio. You may be able to adjust the aspect ratio through the TV.
- · Successive play is not available.

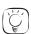

## Lips

To view other pages

Press [I◀◀, ▶▶I].

To stop playing

Press [■ STOP].

To exit the menu screen

Press [DIRECT NAVIGATOR].

To select the recording with the numbered buttons

"5":  $[0] \rightarrow [0] \rightarrow [5]$ "15":  $[0] \rightarrow [1] \rightarrow [5]$ 

 CD When you insert a disc containing MP3 files, DivX video contents and still pictures (JPEG), the files selection screen appears. (→ 21, Tips) Press [ENTER].

# Using the Tree Screen to Find a Folder

#### From the DivX file list

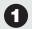

while a recording is highlighted to display the tree screen.

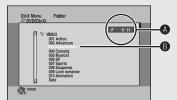

- Selected folder No./Total folder No. including DivX recording
- B: Selected folder

# 2 ▲, ▼ to select a folder, then (ENTER

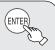

- The file list for the folder appears.

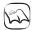

## Notes

You cannot operate the scroll bar that appears in the tree screen.

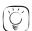

# Tips

To return to the previous screen Press [RETURN].

# Regarding DivX VOD content

DivX Video-on-Demand (VOD) content is encrypted for copyright protection. In order to play DivX VOD content on this unit, you first need to register the unit.

Follow the online instructions for purchasing DivX VOD content to enter the unit's registration code and register the unit. For more information about DivX VOD, visit www.divx.com/vod.

#### Display the unit's registration code

(→ 38, "DivX Registration" in the "Setup" menu)

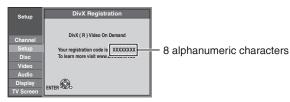

- After playing DivX VOD content for the first time, a new registration code is then displayed in "DivX Registration". Do not use this registration code to purchase or rent DivX VOD content. If you use this code to purchase (rent) DivX VOD content, and then play the content on this unit, you will no longer be able to play any content that you purchased (rented) using the old code.
- If you purchase or rent DivX VOD content using a registration code different from this unit's code, you will not be able to play that content. ("Authorization Error." is displayed.)

#### Regarding DivX content that can only be played a set number of times

Some DivX VOD content can only be played a set number of times. When you play this content, the remaining number of plays is displayed. You cannot play this content when the number of remaining plays is zero. ("Rental Expired." is displayed.)

When playing this content

- The number of remaining plays is reduced by one if:
- -you press [O DVD POWER].
- -you press [■ STOP].
- -you press [◄◄].
- -you press [◄, ▶▶] etc. and arrive at the end of the content or the start of the content being played.
- -you press [DRIVE SELECT] to change the drive.
- -you press [DIRECT NAVIGATOR].
- · Resume play function does not work.

# **Playing Playlists**

## RAM -RW(VR)

You cannot create or edit playlists on this unit. However, you can play a playlist that has been created or edited on other equipment.

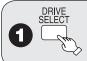

to select the DVD drive.

With the unit stopped

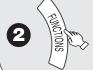

**3** ▲, ▼ to select "Other Functions" then [ENTER]

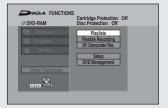

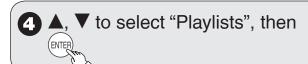

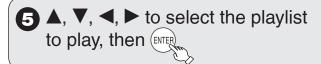

# **Playlist Properties**

After selecting a playlist (step 5)

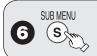

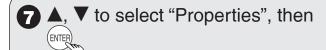

 Playlist information (e.g., length and date) is shown.

# **View Chapters**

After selecting a playlist (step 5)

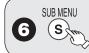

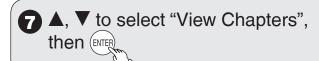

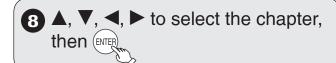

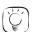

**Tips** 

To return to the playlist screen

Press [SUB MENU], then select "View Playlists" and press [ENTER].

**To view other pages** Press [I◀◀, ▶▶I].

# **Recording from an External Device**

# Recording from a VCR, etc.

Connect cables while the power to both the unit and the external device is off.

#### Front of the unit

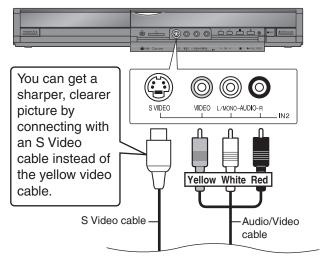

## RAM -R -R DL -RW(V) +R +R DL +RW

## Preparation:

- Turn on the unit and connected equipment.
- RAM If the disc is protected, release protection (→ 44).
- When recording multilingual broadcasts (→ 11)

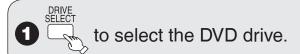

- 2 Insert a disc.
- to select the recording mode (→ 12).

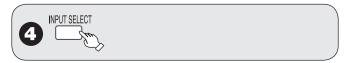

- 6 Start play on the external device.

**ENTER** 

at the point you want to start recording to the disc.

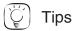

- You can also connect to the IN1 on the rear.
- If the audio output of the other equipment is monaural, connect to L/MONO on the IN2 input terminals at the front.

# **Recording from a DV Camcorder**

Connect the cable while the power to both the unit and the external device is off.

#### Front of the unit

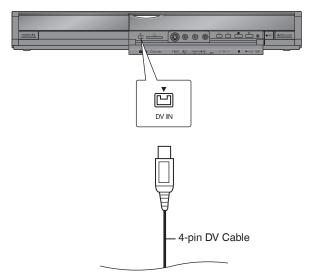

#### RAM -R -R DL -RW(V) +R +R DL +RW

## Preparation:

- Turn on the unit.
- RAM If the disc is protected, release protection
   (→ 44).

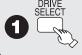

to select the DVD drive.

2 Insert a disc.

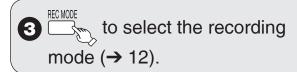

Turn on the DV equipment and pause play on the DV equipment at the point you want recording to start.

"DV camcorder connection" screen may appear.

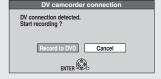

# When "DV camcorder connection" screen does not appear

Perform steps 1–4 (→ left)

- With the unit stopped Press [FUNCTIONS].
- 2. Press [▲, ▼] to select "Other Functions" then press [ENTER].
- 3. Press [▲, ▼] to select "DV Camcorder Rec." then press [ENTER].

You can proceed to step 6 (→ below).

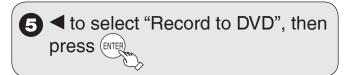

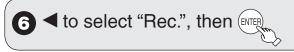

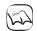

# Notes

- If the desired audio is not recorded, select the kind of audio for "Select Audio Channel For DV Input" in the Setup menu (→ 39).
- RAM Programs are recorded as a single item; breaks in the images create chapters.
- If you use video camcorders from other manufacturers, these are not guaranteed to work.
- It is not possible to operate the unit from the connected DV equipment.
- The DV equipment name may not be shown correctly.
- Date and time information is not recorded, even if displayed on the camcorder.
- The DV IN terminal is not meant to be connected to a computer.
- This unit uses a 4-pin "DV IN" connector;
   Your DV camcorder may use a 4-pin or 6-pin external connector.
   Please consult your DV camcorder's manufacturer to confirm correct external connection.
- You cannot record and play simultaneously.

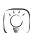

#### Tips

#### When recording finishes

The confirmation screen appears.

Press [ENTER] to finish DV camcorder recording.

#### To stop recording

Press [ STOP].

The confirmation screen appears. Press [ENTER].

If the DV camcorder recording function does not work properly, check the connections and DV equipment settings, and turn the unit off and back on. If that does not work, follow the instructions on page 24.

# Linked Operations with the TV (EZ Sync™ "HDAVI Control™")

You can enjoy linked operations with the TV and receiver by using "HDAVI Control".

## What is EZ Sync "HDAVI Control"?

EZ Sync "HDAVI Control" is a convenient function that offers linked operations of this unit, and a Panasonic TV (VIERA) or receiver under "HDAVI Control". You can use this function by connecting the equipment with the HDMI cable. See the operating instructions for connected equipment for operational details.

- EZ Sync "HDAVI Control", based on the control functions provided by HDMI which is an industry standard known as HDMI CEC (Consumer Electronics Control), is a unique function that we have developed and added. As such, its operation with other manufacturers' equipment that supports HDMI CEC cannot be guaranteed.
- This unit supports "HDAVI Control 2" function.
   "HDAVI Control 2" is the newest standard (current as of February, 2007)
   for Panasonic's HDAVI Control compatible equipment. This standard is compatible with Panasonic's conventional HDAVI equipment.

#### Preparation:

- 1. Connect this unit to your TV or receiver with an HDMI cable (→ 53).
- 2. Set "EZ Sync" to "On" (→ 40). (The default setting is "On".)
- 3. Set the "HDAVI Control" operations on the connected equipment (e.g., TV).
- When using HDMI2 terminal of VIERA as "HDAVI Control", set the input channel to HDMI2 on VIERA.
- 4. Turn on all "HDAVI Control" compatible equipment and select this unit's input channel on the connected TV so that the "HDAVI Control" function works properly.

When the connection or settings are changed, repeat this procedure.

(When the TV is on) Automatic input switching When the TV is on and the following operations are performed, the TV's input will automatically switch to HDMI input mode and the TV displays the corresponding action.

(Picture or sound may not be available for the first few seconds.)

Press [FUNCTIONS]\*1, [▶ PLAY]\*2, [DIRECT NAVIGATOR], [SCHEDULE] etc.

(When the TV is off)
Power on link

When the TV is off and the following operations are performed, the TV will automatically turn on and displays the corresponding action. (Picture or sound may not be available for the first few seconds.)

Press [▶ PLAY]\*2, [DIRECT NAVIGATOR], [SCHEDULE] etc.

DVD-V \*3 etc.

The TV is automatically turned on when you insert the discs.

# Power off link

When you turn the TV off, this unit is also automatically turned off. This unit automatically turns off even if the FUNCTIONS screen, the status message or the on-screen menu is displayed, during playback.

Even if the TV is turned off, this unit will not turn off at the same time under the following conditions:

- -when you press [● REC] and this unit is recording,
- -when scheduled recording is proceeding
- -when copying
- when finalizing, etc.
- When this unit is connected to an "HDAVI Control" compatible Panasonic receiver with an HDMI cable, the receiver will also turn off.

<sup>\*3</sup> Depending on discs, the TV may not automatically turn on.

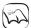

## Notes

- These functions may not work normally depending on the equipment condition.
- · About "HDAVI Control" function, read the operating instructions of the connected equipment (e.g., TV) too.

<sup>\*1</sup> This button is available only when this unit is on.

<sup>\*2</sup> When this button is pressed, the playback image is not immediately displayed on the screen and it may not be possible to watch the contents from where playback started.

In this case, press [I◄◄] or [◄◄] to go back to where playback started.

# **Easy Control only with VIERA Remote Control**

If you connect this unit to the TV that has "HDAVI Control 2" function with an HDMI cable, you can operate both units more conveniently.

You can operate this unit using the following buttons on the TV remote control.

[▲, ▼, ◀, ▶], [OK], [RETURN], [SUB MENU].

Use the remote control for this unit to operate any other buttons (numbered buttons, etc.) that are not listed above.

Using the FUNCTIONS window to operate this unit

Refer to TV operating instruction for operating the TV.

- 1 Display this unit's "FUNCTIONS" window using the TV remote control.
  - If this unit is set to off, it will automatically turn on.
- 2 Select the item you want to operate with the TV remote control, then

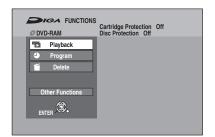

About the FUNCTIONS window (→ 60)

Using the SUB MENU window to operate this unit

By using the TV remote control, you can play discs using the "Control Panel" (→ below) and select the drive (DVD or SD).

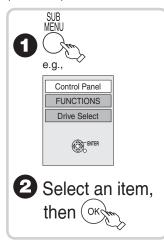

| Control Panel |        | Control Panel is displayed (→ below).       |  |
|---------------|--------|---------------------------------------------|--|
| FUNCTIONS     |        | FUNCTIONS window is displayed (→ above).    |  |
| Top Menu DV   | D-V    | Top menu is displayed (→ 17).               |  |
| Menu DVD-V    |        | Menu is displayed (→ 17).                   |  |
| Drive Select  |        | Select the DVD or SD drive.                 |  |
| Rotate Right  | (JPEG) | Rotate the still picture (→ 20).            |  |
| Rotate Left   | (JPEG) |                                             |  |
| Zoom In       | (JPEG) | Enlarge or shrink the still picture (→ 20). |  |
| Zoom out      | (JPEG) | ( 7 20).                                    |  |

Using the Control Panel

Using the Control Panel, you can operate search backward, search forward, stop, etc. with the TV remote control.

Perform steps 1 and 2 of "Using the SUB MENU window to operate this unit".

The Control Panel is displayed (→ right) While playing a recording or DVD-Video, etc.

-[▲]: Pause, [▼]: Stop, [◀]: Search backward, [▶]: Search forward, [OK]: Play, [EXIT]: Exit the screen.

While playing still pictures

-[▼]:Stop, [▼]: View previous picture, [▶]: View next picture, [EXIT]:Exit the screen.

Control Panel
Pause
Play
Search
Stop Exit

#### ■ When you want to leave the TV on and turn off only this unit

Press [ DVD POWER] on this unit's remote control to turn off.

#### ■ When not using "HDAVI Control"

Set "EZ Sync" in the Setup menu to "Off" ( $\rightarrow$  40).

# **Entering Text**

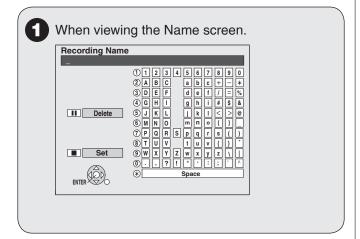

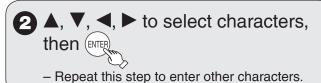

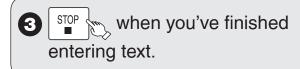

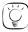

## Tips

#### Using the numbered buttons to enter characters

e.g.: entering the letter "R"

- 1. Press [7] to move to the 7th row.
- 2. Press [7] twice to highlight "R".
- 3. Press [ENTER].

#### To enter a space

Press [\* CANCEL] then press [ENTER].

## To delete a character

Press [II PAUSE] on a character in the name field.

#### To cancel in the middle

Press [RETURN]

Characters will not be saved.

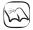

#### Notes

· Long recording names may not be displayed.

# **Status Messages**

The following messages and displays appear to let you know what operations are being performed and the status of the unit.

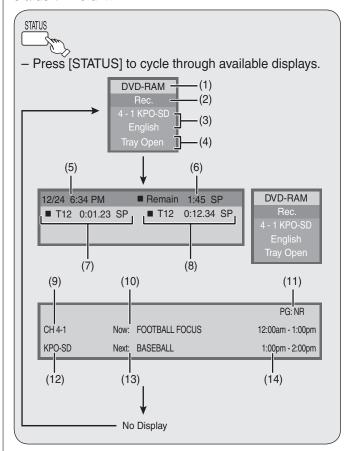

# Display examples

- (1) Current media
- (2) Status of the disc
- (3) Channel information
- (4) Status of the disc when SD drive is selected
- (5) The current date and time
- (6) Remaining recording time and recording mode (e.g.: "1:45 SP" indicates 1 hour and 45 minutes in SP mode)
  - Disc remaining time may slightly differ between different models.
- (7) Elapsed play time/Recording mode
- (8) Elapsed recording time and recording mode

## Only displayed when receiving a digital broadcast:

- (9) Channel
- (10) Current program
- (11) Parental Rating of the program (→ 42)
- (12) Channel caption
- (13) Next program
- (14) Start and finish times of the program

# **Recordings-Editing**

## Tips

#### Recording/Chapter

Normally, programs are recorded as a single item consisting of one chapter.

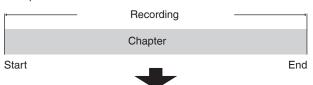

RAM You can divide a recording into multiple chapters.

| Recording |         |         |         |
|-----------|---------|---------|---------|
| Chapter   | Chapter | Chapter | Chapter |

After finalizing, recordings are divided into chapters of the following

-R JL -RW(V): Chapters are approx. 5 minutes long +R PL : Chapters are approx. 8 minutes long

· Maximum numbers of items on a disc

|            | RAM -R -R DL -RW(V) | +R +R DL +RW |
|------------|---------------------|--------------|
| Recordings | 99                  | 49           |
| Chapters   | Approx. 1000        | Approx. 254  |

# Accessing the Recording View

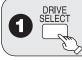

to select the DVD drive.

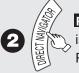

RAM When the Album View screen is displayed, press A to switch to the Recordings screen.

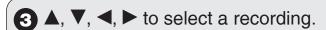

Multiple editing (→ right, Tips)

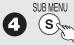

# to display the menu list.

# To view more options

Press [▲, ▼] to select "Edit Recording", then press [ENTER].

Items that cannot be selected are gray.

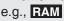

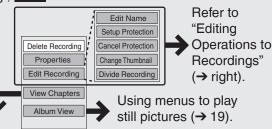

If you select "View Chapters" (→ 31)

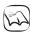

## Notes

- You cannot edit during recording or copying.
- +R +R DL Management information is recorded in unused sections when you edit discs. The available space on these discs decreases each time you edit their contents.

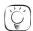

## Tips

#### To exit the menu screen

Press [DIRECT NAVIGATOR].

#### To view other pages

Press [▲, ▼, ◄, ▶] to select "Previous" or "Next", then press [ENTER]

You can also press [◄◄, ►►] to view other pages.

#### Multiple editing

Select with [▲, ▼, ◄, ▶], then press [■ PAUSE]. (Repeat.) - A checkmark appears. Press [■ PAUSE] again to cancel.

# **Editing Operations to Recordings**

# **Delete Recording**

Perform steps 1-4 of "Accessing the Recording View".

# RAM -R -R DL -RW(V) +R +R DL +RW

Important: Once deleted, contents cannot be recovered.

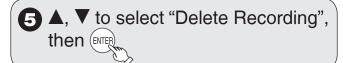

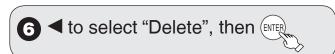

# Recording Properties

Perform steps 1-4 of "Accessing the Recording View". RAM - R - R DL - RW(V) + R + R DL + RW - RW(VR)

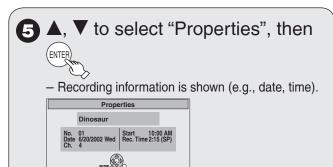

# **Recording Name**

Perform steps 1-4 of "Accessing the Recording View".

# RAM -R -R DL -RW(V) +R +R DL +RW

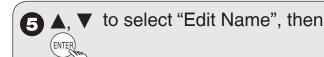

You can give a name for the recording (→ 28).

# **Recordings-Editing**

# Setup Protection / Cancel Protection

Perform steps 1–4 of "Accessing the Recording View" (→ 29).

## **RAM**

Use to prevent accidental erasure of recordings.

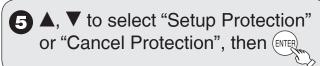

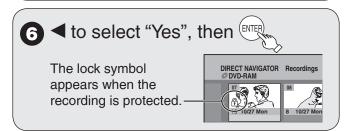

# Change Thumbnail

Perform steps 1–4 of "Accessing the Recording View" ( $\rightarrow$  29).

## RAM -R -R DL -RW(V) +R +R DL +RW

Changes the thumbnail picture shown in the Recordings screen.

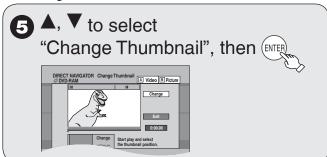

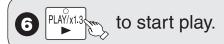

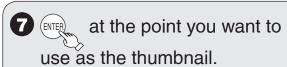

To change the thumbnail:
 Restart play and press [▲, ▼] to select
 "Change" then press [ENTER] at the point you want to use as the thumbnail.

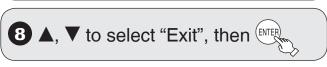

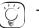

#### **Tips**

#### For quicker editing

- Use search (→ 17), Slow-motion (→ 18) or Time Slip (→ 18) to find the desired point.
- To skip to the start or end of a recording, press [I◄◄] (start) or [►►] (end).
- For better precision, use Slow-motion (→ 18) and Frame-by-Frame (→ 18).

# **Divide Recording**

Perform steps 1–4 of "Accessing the Recording View"  $(\rightarrow 29)$ .

#### RAM

Once divided, recordings cannot be recombined.

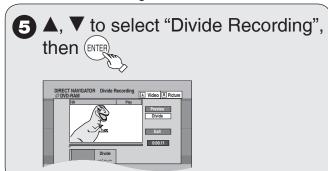

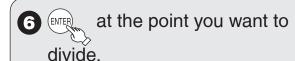

- For quicker editing (→ left, Tips)
- Selecting "Preview" then pressing [ENTER] plays the recording from 10 seconds prior, to 10 seconds after the division point.
- To change the point to divide at:
   Restart play and press [▲,▼] to select
   "Divide" then press [ENTER] to bring to the
   point where you want to divide.

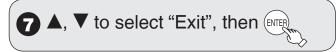

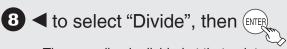

- The recording is divided at that point.

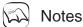

- Divided recordings retain the name of the original.
- A short amount of video and audio just before and after the division point gets cut out.
- You cannot divide a recording when the resulting parts are too short or when the total number of recordings exceeds 99.

**Chapter Operations** 

Create Chapter

# **Accessing the Chapter View**

#### RAM

Allows viewing and editing chapters individually.

Chapters-Creating, Editing

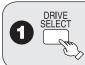

to select the DVD drive.

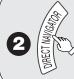

RAM When the Album View screen is displayed, press A to switch to the Recordings screen.

3 ▲, ▼, ◄, ► to select a recording.

4 Sub MENU to display the menu list.

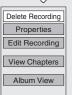

**5** ♠, ▼ to select "View Chapters", then ENTER

6 ▲, ▼, ◀, ► to select a chapter.

Multiple editing (→ below, Tips)

7a To play, ENTER

7b To edit, submenu to display the menu list.

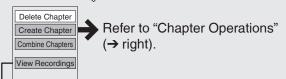

You can go back to the Recordings screen.

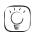

Tips

To exit the menu screen
Press [DIRECT NAVIGATOR].

To view other pages

Press [▲, ▼, ◄, ▶] to select "Previous" or "Next", then press [ENTER]. – You can also press [◄◄, ▶▶] to view other pages.

#### Multiple editing

Select with [▲, ▼, ◄, ▶], then press [■ PAUSE]. (Repeat.) – A checkmark appears. Press [■ PAUSE] again to cancel.

Perform steps 1–7b of "Accessing the Chapter View" (→ left).

8 ▲, ▼ to select "Create Chapter",
then ENTER

DIRECT MANGATOR Create Chapter

O DIVID-RAM

O DIVID-RAM

O DIVID-RAM

O DIVID-RAM

O DIVID-RAM

O DIVID-RAM

O DIVID-RAM

O DIVID-RAM

O DIVID-RAM

O DIVID-RAM

O DIVID-RAM

O DIVID-RAM

O DIVID-RAM

O DIVID-RAM

O DIVID-RAM

O DIVID-RAM

O DIVID-RAM

O DIVID-RAM

O DIVID-RAM

O DIVID-RAM

O DIVID-RAM

O DIVID-RAM

O DIVID-RAM

O DIVID-RAM

O DIVID-RAM

O DIVID-RAM

O DIVID-RAM

O DIVID-RAM

O DIVID-RAM

O DIVID-RAM

O DIVID-RAM

O DIVID-RAM

O DIVID-RAM

O DIVID-RAM

O DIVID-RAM

O DIVID-RAM

O DIVID-RAM

O DIVID-RAM

O DIVID-RAM

O DIVID-RAM

O DIVID-RAM

O DIVID-RAM

O DIVID-RAM

O DIVID-RAM

O DIVID-RAM

O DIVID-RAM

O DIVID-RAM

O DIVID-RAM

O DIVID-RAM

O DIVID-RAM

O DIVID-RAM

O DIVID-RAM

O DIVID-RAM

O DIVID-RAM

O DIVID-RAM

O DIVID-RAM

O DIVID-RAM

O DIVID-RAM

O DIVID-RAM

O DIVID-RAM

O DIVID-RAM

O DIVID-RAM

O DIVID-RAM

O DIVID-RAM

O DIVID-RAM

O DIVID-RAM

O DIVID-RAM

O DIVID-RAM

O DIVID-RAM

O DIVID-RAM

O DIVID-RAM

O DIVID-RAM

O DIVID-RAM

O DIVID-RAM

O DIVID-RAM

O DIVID-RAM

O DIVID-RAM

O DIVID-RAM

O DIVID-RAM

O DIVID-RAM

O DIVID-RAM

O DIVID-RAM

O DIVID-RAM

O DIVID-RAM

O DIVID-RAM

O DIVID-RAM

O DIVID-RAM

O DIVID-RAM

O DIVID-RAM

O DIVID-RAM

O DIVID-RAM

O DIVID-RAM

O DIVID-RAM

O DIVID-RAM

O DIVID-RAM

O DIVID-RAM

O DIVID-RAM

O DIVID-RAM

O DIVID-RAM

O DIVID-RAM

O DIVID-RAM

O DIVID-RAM

O DIVID-RAM

O DIVID-RAM

O DIVID-RAM

O DIVID-RAM

O DIVID-RAM

O DIVID-RAM

O DIVID-RAM

O DIVID-RAM

O DIVID-RAM

O DIVID-RAM

O DIVID-RAM

O DIVID-RAM

O DIVID-RAM

O DIVID-RAM

O DIVID-RAM

O DIVID-RAM

O DIVID-RAM

O DIVID-RAM

O DIVID-RAM

O DIVID-RAM

O DIVID-RAM

O DIVID-RAM

O DIVID-RAM

O DIVID-RAM

O DIVID-RAM

O DIVID-RAM

O DIVID-RAM

O DIVID-RAM

O DIVID-RAM

O DIVID-RAM

O DIVID-RAM

O DIVID-RAM

O DIVID-RAM

O DIVID-RAM

O DIVID-RAM

O DIVID-RAM

O DIVID-RAM

O DIVID-RAM

O DIVID-RAM

O DIVID-RAM

O DIVID-RAM

O DIVID-RAM

O DIVID-RAM

O DIVID-RAM

O DIVID-RAM

O DIVID-RAM

O DIVID-RAM

O DIVID-RAM

O DIVID-RAM

O D

at the point you want to divide.

10 ▲, ▼ to select "Exit", then

# Notes

· A short portion of the recording just after the creation point may be lost.

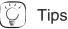

For quicker editing (→ 30, Tips)

# Delete Chapter

Important: Once deleted, recorded contents cannot be recovered.

Perform steps 1–7b of "Accessing the Chapter View" (→ left).

8 ▲, ▼ to select "Delete Chapter", then ENTER...

g ◀ to select "Delete", then ENTER

## Combine Chapters

Perform steps 1–7b of "Accessing the Chapter View" (→ left).

8 ▲, ▼ to select "Combine Chapters", then

**9** ◀ to select "Combine", then

 The selected chapter gets combined with the next chapter.

# Still Pictures-Editing

# **Accessing the Album/Picture View**

## RAM SD

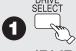

to select the drive

(DVD or SD).

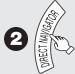

**RAM** When the Recordings screen is displayed, press B to switch to the Album View screen.

## Editing an album:

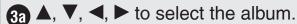

Multiple editing (→ right, Tips)

Editing a still picture:

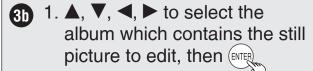

2. ▲, ▼, ◀, ▶ to select the still picture.

Multiple editing (→ right, Tips)

SUB MENU

to display the menu list.

#### To view more options

Press  $[\blacktriangle, \blacktriangledown]$  to select "Edit Album", then press [ENTER].

Items that cannot be selected are gray.

e.g., SD Editing an album

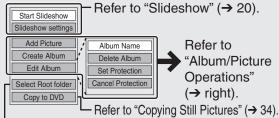

L To select another folder (→ right, Tips)

e.g., SD Editing a still picture

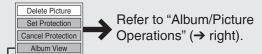

You can go back to the Album View screen.

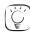

# **Tips**

#### To view other pages

Press [▲, ▼, ◄, ▶] to select "Previous" or "Next", then press [ENTER]. – You can also press [I◄◄, ▶▶] to view other pages.

#### Multiple editing

Select with  $[\blacktriangle, \blacktriangledown, \blacktriangleleft, \blacktriangleright]$ , then press  $[\blacksquare]$  PAUSE]. (Repeat.)

- A checkmark appears. Press [■ PAUSE] again to cancel.

#### To exit the menu screen

Press [DIRECT NAVIGATOR].

#### To return to the previous screen

Press [RETURN].

#### To select another folder

While the Album View screen is displayed (Only if there is a multiple number of other folders recognizable)

- 1. Press [SUB MENU].
- 2. Press [▲, ▼] to select "Select Root folder", then press [ENTER].
- 3. Press [◀, ▶] to select the desired folder, then press [ENTER].

# **Album/Picture Operations**

#### Add Picture / Create Album

Perform steps 1–4 of "Accessing the Album/Picture View".

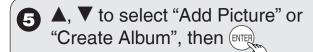

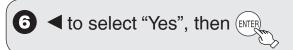

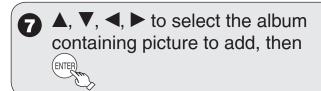

- A, ▼, ■, ► to select "Select pictures to copy" or "Copy all pictures", then 

  | Copy all pictures", then | Copy all pictures"
  | Copy all pictures are the pictures are the pictures are the pictures are the pictures are the pictures.

  | Copy all pictures are the pictures are the pictures are the pictures are the pictures are the pictures.

  | Copy all pictures are the pictures are the pictu
  - If "Select pictures to copy" is selected:
     Press [▲, ▼, ◄, ▶] to select the picture,
     then press [ENTER].
  - If "Copy all pictures" is selected:
     All the still pictures in the album will be copied.

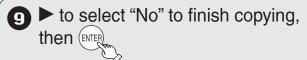

 If you want to continue copying, select "Yes" and repeat steps 7–8.

Continued on next page.

Only when you select "Create Album"

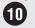

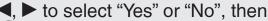

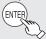

• If "Yes" is selected:

You can give a name for the album ( $\rightarrow$  28).

 If "No" is selected: The recording date of the first picture in the album becomes the album name.

## Delete Album/Delete Picture

Important: Once deleted, contents cannot be recovered.

· When deleting an album, non-picture files in the album will also be deleted. (This does not apply to subordinate folders in the album.)

Perform steps 1-4 of "Accessing the Album/Picture View" (→ 32).

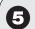

▲, ▼ to select "Delete Album" or "Delete Picture", then [NTER]

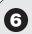

■ to select "Delete", then (ENTE)

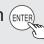

# Set Protection / Cancel Protection

Set protection to prevent pictures from being accidentally deleted.

Perform steps 1-4 of "Accessing the Album/Picture View" (→ 32).

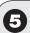

▲, ▼ to select "Set Protection" or "Cancel Protection", then

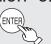

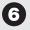

6 ◀ to select "Yes", then (ENTER

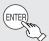

- The lock symbol "A" appears when the still picture is protected.

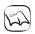

#### Notes

• Even if you set protection using this unit, album may be deleted by other equipment.

#### Album Name

Perform steps 1-4 of "Accessing the Album/Picture View" (→ 32).

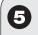

 $\mathbf{A}$ ,  $\mathbf{\nabla}$  to select "Album Name", then (ENTER

You can give a name for the album (→ 28).

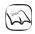

## **Notes**

Album names entered using this unit may not display on other equipment.

# **Copying Still Pictures**

SD The screen shown below may be displayed when you insert an SD card.

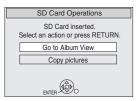

Press [A, V] to select "Copy pictures", then press [ENTER]. You can proceed to step 5 of "Copying All Still Pictures on a Card"  $(\rightarrow \text{ right})$ .

 To exit the screen Press [RETURN].

# **Copying Still Pictures via the Album View Screen**

#### RAM SD

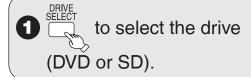

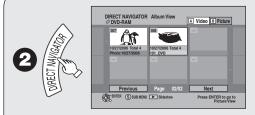

RAM When the Recordings screen is displayed, press B to switch to the Album View screen.

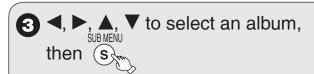

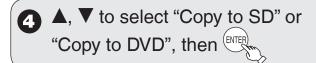

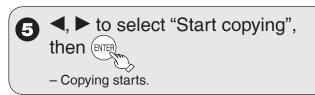

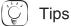

#### When copying finishes

The confirmation screen appears. Press [ENTER] to finish copying.

#### To view other pages

Press  $[\blacktriangle, \blacktriangledown, \blacktriangleleft, \blacktriangleright]$  to select "Previous" or "Next", then press  $[\verb|ENTER|]$ . – You can also press  $[\verb|A=, \blacktriangleright]$  to view other pages.

#### Multiple editing

Select with [▲, ▼, ◄, ▶], then press [II PAUSE]. (Repeat.)

– A checkmark appears. Press [II PAUSE] again to cancel.

#### To select another folder

While the Album View screen is displayed

(Only if there is a multiple number of other folders recognizable)

- 1. Press [SUB MENU].
- 2. Press [▲, ▼] to select "Select Root folder", then press [ENTER].
- 3. Press [◀, ▶] to select the desired folder, then press [ENTER].

# **Copying All Still Pictures on a Card**

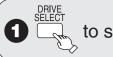

to select the SD drive.

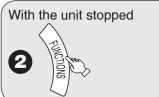

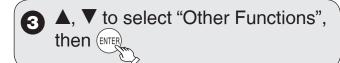

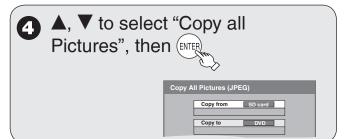

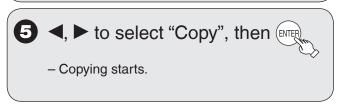

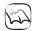

# Notes

## To stop copying in the middle

Press and hold [RETURN] for 3 seconds.

- If still pictures are already contained inside the copy destination folder, the new still pictures are recorded following the existing still pictures.
- If the space on the destination drive runs out or the number of files/folders to be copied exceeds the maximum, copying will stop partway through.
- Even if you input a name to the copy source folder, you cannot put the same name to the copy destination folder and files.

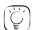

Tips

To return to the previous screen Press [RETURN].

# **Deleting Still Pictures**

# **Delete Navigator**

## RAM SD

Important: Once deleted, contents cannot be recovered.

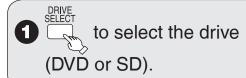

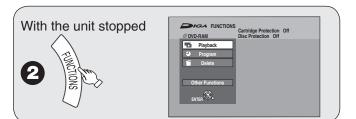

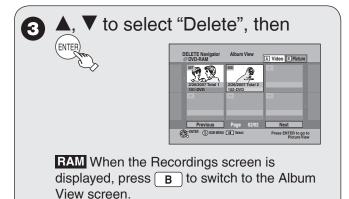

# Deleting an album: 4a ♠, ▼, ◄, ► to select the album, then Deleting a still picture: 4b 1. ♠, ▼, ◄, ► to select the album, then 2. ♠, ▼, ◄, ► to select the still picture, then

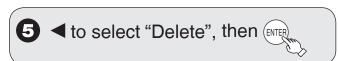

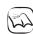

# Notes

· You cannot delete while recording or copying.

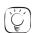

## Tips

To return to the previous screen

# Press [RETURN].

To view other pages Press  $[\blacktriangle, \blacktriangledown, \blacktriangleleft, \blacktriangleright]$  to select "Previous" or "Next", then press [ENTER].

You can also press [◄◄, ▶►] to view other pages.

## Multiple editing

Select with  $[\blacktriangle, \blacktriangledown, \blacktriangleleft, \blacktriangleright]$ , then press  $[\blacksquare \blacksquare \ PAUSE]$ . (Repeat.)

- A checkmark appears. Press [■ PAUSE] again to cancel.
- Deleting an item increases the available space by the amount of space taken by the item deleted.

# **Setting On-Screen Menus**

# **Accessing the On-Screen Menus**

When playing discs, disc settings can be displayed and changed.

Menu options will differ based on disc type and contents.

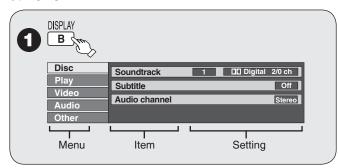

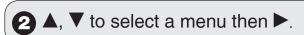

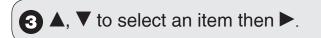

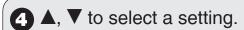

Follow the on-screen prompts to change individual settings.

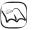

#### Notes

 Some settings may not be changeable, based on the unit's current activity (playing, stopped, etc.) and disc contents.

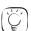

# Tips

To exit the on-screen menus Press [DISPLAY].

#### Disc Menu

# RAM -R -R DL -RW(V) +R +R DL +RW DVD-V -RW(VR) and DivX

#### Soundtrack

#### RAM -R -R DL -RW(V) +R +R DL +RW -RW(VR)

The disc's audio attributes appear. (→ below, Audio attributes)

#### DVD-V

Select the audio and language.

(→ below, Audio attributes, Soundtrack/Subtitle language)

#### DivX:

Select the soundtrack number.

 Soundtrack numbers are displayed even when there is only one audio type.

#### Subtitle

#### RAM -R -R DL -RW(V) +R +R DL +RW -RW(VR)

(Only discs that contain subtitle on/off information) Turn the subtitle on/off.

- Subtitle on/off information cannot be recorded using this unit.
- If the subtitles overlap the closed captions recorded on discs, turn the subtitles off.

#### DVD-V

Turn the subtitle on/off and select the language.

(→ below, Soundtrack/Subtitle language)

#### DivX:

Turn the subtitle on/off and select the subtitle number.

 Subtitle numbers are displayed even if there are not multiple subtitles

#### Audio channel RAM -RW(VR) and DivX

"Changing Audio during Playback" (→ 18)

#### Angle DVD-V

Change the number to select an angle.

#### Source Select (DivX)

- Automatic: The recording method of the DivX contents is automatically distinguished and output.
- Interlace: Select when the disc contents were recorded using interlace.
- Progressive: Select when the disc contents were recorded using progressive.

# Soundtrack/Subtitle language

| CES: | Czech     | MAL: | Malay      |
|------|-----------|------|------------|
| CHI: | Chinese   | NLD: | Dutch      |
| DAN: | Danish    | NOR: | Norwegian  |
| DEU: | German    | POL: | Polish     |
| ENG: | English   | POR: | Portuguese |
| ESP: | Spanish   | RUS: | Russian    |
| FIN: | Finnish   | SLK: | Slovak     |
| FRA: | French    | SVE: | Swedish    |
| HUN: | Hungarian | THA: | Thai       |
| ITA: | Italian   | VIE: | Vietnamese |
| JPN: | Japanese  | *:   | Others     |
| KOR. | Korean    |      |            |

#### **Audio attributes**

LPCM/□□ Digital/DTS/MPEG: Signal type

k (kHz): Sampling frequency b (bit): Number of bits ch (channel): Number of channels

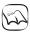

#### Notes

- You cannot make a change when there is no recording.
- Some discs allow changes to soundtracks, subtitles, and angles only by using the disc's menus (→ 17).

### Play Menu

# RAM -R -R DL -RW(V) +R +R DL +RW DVD-V -RW(VR) CD

#### Repeat play

This function works only when the elapsed play time is displayed. Select the item for repeat play. Depending on the disc, the items that can be selected will differ.

Select "Off" to cancel.

#### Video Menu

# RAM -R -R DL -RW(V) +R +R DL +RW DVD-V -RW(VR) and DivX

#### **Picture**

#### RAM -R -R DL -RW(V) +R +R DL +RW DVD-V -RW(VR)

Set picture mode.

Normal: Default setting

Cinema: Mellows movies, enhances detail in dark scenes.

### **DNR** (Digital Noise Reduction)

RAM -R -R DL -RW(V) +R +R DL +RW DVD-V -RW(VR) and DivX "On" reduces noise and picture degradation.

**Progressive** [Only when you have selected "480p" in "TV Type" (→ 56)]

Select "On" to enable progressive output.

- Select "Off" if the picture is stretched horizontally.
- When progressive output is on, you cannot use the TV's closed captions, but you can use this unit's closed captions. Go to this unit's Setup menu to turn on closed captions (→ 41).

# **Transfer** [Only when you have selected "On" in "Progressive" (→ above)]

Select the method of conversion for progressive output to suit the type of material being played.

Auto1 (normal): Film and video contents are detected

automatically and converted properly.

Auto2: When using "Auto1" and video content is

distorted as shown below.

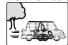

### Line-in NR (Only when IN1 or IN2 is selected)

Reduces video tape noise during recording. Depending on the video signal, jittering may occur.

On: Noise reduction works for any video input.

Off: Noise reduction is off. Select when you want to record

input as is.

### Audio Menu

# RAM -R -R DL -RW(V) +R +R DL +RW DVD-V -RW(VR) and DivX

V. Surround Sound (Dolby Digital with 2.0 or over channels only)

### RAM -R -R DL -RW(V) +R +R DL +RW DVD-V -RW(VR)

This function does not work for SAP recordings.

- Enjoy a surround-sound effect if you are using 2 front speakers (L/R) only.
- Turn off if it causes distortion.

Natural / Emphasis / Off

**Dialog Enhancer** (Dolby Digital, 3-channel or over only, including a center channel)

RAM -R -R DL -RW(V) +R +R DL +RW DVD-V -RW(VR) and DivX When "On", the volume of the center channel is raised to make dialogue easier to hear.

#### Other Menu

#### Signal meter

Allows you to check the strength of the digital broadcast signal.

• Only the strength of the digital broadcast received through the antenna is displayed accurately.

#### **Position**

Change where this menu screen appears on your TV.

### Language code list

| Abkhazian:                                                                                                    | 6566                                                                                                    | Hausa:                                                                                                    | 7265                                                                                                    | Romanian:                                                                                                    | 8279                                                                                                    |
|----------------------------------------------------------------------------------------------------|----------------------------------------------------------------------------------------------------|----------------------------------------------------------------------------------------------------|----------------------------------------------------------------------------------------------------|----------------------------------------------------------------------------------------------------|----------------------------------------------------------------------------------------------------|
| Afar:                                                                                                    | 6565                                                                                                    | Hebrew:                                                                                                    | 7387                                                                                                    | Russian:                                                                                                    | 8285                                                                                                    |
| Afrikaans:<br>Albanian:<br>Amharic:<br>Arabic:<br>Armenian:                                                                         | 6570<br>8381<br>6577<br>6582<br>7289                                                                                 | Hindi:<br>Hungarian:<br>Icelandic:<br>Indonesian:<br>Interlingua:                                                                                   | 7273<br>7285<br>7383<br>7378<br>7365                                                                          | Samoan:<br>Sanskrit:<br>Scots Gaelic:<br>Serbian:<br>Serbo-<br>Croatian:                                                  | 8377<br>8365<br>7168<br>8382                                                                                 |
| Assamese: Aymara: Azerbaijani: Bashkir: Basque: Bengali, Banqla:                                                                    | 6583<br>6589<br>6590<br>6665<br>6985                                                                                 | Irish:<br>Italian:<br>Japanese:<br>Javanese:<br>Kannada:<br>Kashmiri:                                                                               | 7165<br>7384<br>7465<br>7487<br>7578<br>7583                                                                  | Shona:<br>Sindhi:<br>Singhalese:<br>Slovak:<br>Slovenian:<br>Somali:                                                      | 8378<br>8368<br>8373<br>8375<br>8376<br>8379                                                                 |
| Barigia. Bhutani: Bihari: Breton: Bulgarian: Burmese: Byelorussian: Cambodian:                                                      | 6890<br>6672<br>6682<br>6671<br>7789<br>6669<br>7577                                                                 | Kazakh:<br>Kirghiz:<br>Korean:<br>Kurdish:<br>Laotian:<br>Latin:<br>Latvian,<br>Lettish:                                                            | 7575<br>7589<br>7579<br>7585<br>7679<br>7665                                                                  | Spanish:<br>Sundanese:<br>Swahili:<br>Swedish:<br>Tagalog:<br>Tajik:<br>Tamil:                                            | 6983<br>8385<br>8387<br>8386<br>8476<br>8471<br>8465                                                         |
| Catalan:                                                                                                    | 6765                                                                                                    | Lingala:                                                                                                    | 7678                                                                                                    | Tatar:                                                                                                    | 8484                                                                                                    |
| Chinese: Corsican: Croatian: Czech: Danish: Dutch: English: Esperanto: Estonian: Faroese: Fiji: Finnish: French: Frisian: Galician: | 9072<br>6779<br>7282<br>6783<br>6865<br>7876<br>6978<br>6979<br>6984<br>7079<br>7074<br>7073<br>7082<br>7089<br>7176 | Lithuanian: Macedonian: Malagasy: Malay: Malayalam: Maltese: Maori: Marathi: Moldavian: Mongolian: Nauru: Nepali: Norwegian: Oriya: Pashto, Pushto: | 7684<br>77775<br>7771<br>7783<br>7776<br>7784<br>7773<br>7782<br>7779<br>7778<br>7865<br>7869<br>7879<br>7982 | Telugu: Thai: Tibetan: Tigrinya: Tonga: Turkish: Turkmen: Twi: Ukrainian: Urdu: Uzbek: Vietnamese: Volapuk: Welsh: Wolof: | 8469<br>8472<br>6679<br>8473<br>8479<br>8482<br>8475<br>8575<br>8582<br>8590<br>8673<br>8679<br>6789<br>8779 |
| Georgian:<br>German:<br>Greek:<br>Greenlandic:<br>Guarani:<br>Gujarati:                                                             | 7565<br>6869<br>6976<br>7576<br>7178<br>7185                                                                         | Persian: Polish: Portuguese: Punjabi: Quechua: Rhaeto- Romance:                                                                                     | 7065<br>8076<br>8084<br>8065<br>8185                                                                          | Xhosa:<br>Yiddish:<br>Yoruba:<br>Zulu:                                                                                    | 8872<br>7473<br>8979<br>9085                                                                                 |

### **Changing the Unit's Settings**

### Accessing the Setup menu

With the unit stopped

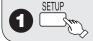

2 ▲, ▼ to select a menu, then ► to go to the item list.

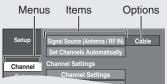

**3** ▲, ▼ to select an item to change, then ENTER

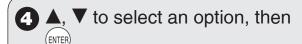

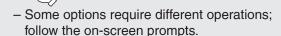

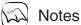

 Changed settings remain intact even when switching the unit to standby.

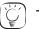

### Tips

### To return to the previous screen

Press [RETURN]. Even if you have changed an option, the change is not activated until you press [ENTER].

#### To exit the screen

Press [SETUP].

### **Summary of Settings**

All factory default settings are indicated with "Underlined" text.

#### Channel

### Signal Source (Antenna / RF IN)

Select to suit the type of antenna you are using. [Antenna] [Cable]

### **Set Channels Automatically**

### Channel Settings (→ 56)

### Closed Caption (→ 41)

[Set]: Choose whether to show closed captions.
[Analog]: Settings for closed captions in analog broadcasts.
[Digital]: Settings for closed captions in digital broadcasts.
[Digital Setting]: Detailed settings for closed captions.
[CC reset]: Resets settings for closed captions.

For details (→ 41, Setting the Closed Caption)

### **Audio Language Setting**

Select the preferred digital broadcast language. [English] [French] [Spanish]

### Setup

#### Off Timer

Select how long the unit remains on when it is not being used. [2 Hours] [6 Hours] [Off]

### Remote Control Code (→ 66)

[Set Code 1] [Set Code 2] [Set Code 3]

#### Clock Settings

Press [ENTER] to show the following settings.

### Set Clock Automatically (→ 57)

Set Clock Manually (→ 55)

### Set the time change dates for DST $(\rightarrow 55)$

Set the beginning and end dates for DST.

#### Adjust Time Zone (→ 57)

This corrects the time set in Auto Clock Setting.
The status is not displayed on the Setup menu when the Auto Clock Setting is not set.

[-1] [<u>0</u>] [1]

### **DivX Registration**

You need this registration code to purchase and play DivX Videoon-Demand (VOD) content (→ 22).

#### **Quick Start**

1 Sec. Quick Start for Recording on DVD-RAM.

From the power off state, recording on DVD-RAM starts about 1 second after first pressing [♠ DVD POWER] and then sequentially pressing [♠ REC] (Quick Start Mode).

Power consumption is also higher when the unit is turned off if this is set to "On".

[On] [Off]

#### Restore Default Settings

This returns Setup menus to default settings, except for the clock, channel settings, ratings level, closed caption, and on-screen language. [Yes] [No]

### Disc

#### **Settings for Playback**

Press [ENTER] to show the following settings.

#### Ratings

Set a ratings level to limit DVD-Video play.

Follow the on-screen instructions. Enter a 4-digit password with the numbered buttons when the password screen is shown.

Do not forget your password.

• Setting ratings (When level 8 is selected)

[8 No Limit]: All DVD-Video can be played.

[1] to [7]: Prohibits play of DVD-Video with corresponding

ratings recorded on them.

[0 Lock All]: Prohibits play of all DVD-Video.

Changing ratings (When level 0 to 7 is selected)
 [Unlock Recorder] [Change Password] [Change Level]
 [Temporary Unlock]

#### **Audio Language**

[English] [French] [Spanish] [Original] [Other \*\*\*\*]

#### **Subtitle Language**

[Automatic] [English] [French] [Spanish] [Other \*\*\*\*]

#### Menu Language

[English] [French] [Spanish] [Other \*\*\*\*]

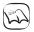

### Notes

DVD-V Choose the language for audio, subtitles and disc menus. If a language which is not recorded is selected, or if languages are already fixed on the disc, the language set as the default on the disc will be played instead.

[Original] The original language of each disc will be

selected.

[Other \*\*\*\*] This is the language code setting. Input a code

number with the numbered buttons. ( $\rightarrow$  37,

"Language code list")

If the language selected for "Audio Language" [Automatic]

is not available, subtitles of that language will automatically appear if available on the disc.

**Settings for Recording** 

Press [ENTER] to show the following setting.

#### **Recording Time in EP Mode**

Select the maximum number of hours for recording in EP mode. [EP-Extended Play (6H)]:

You can record for 6 hours on an unused 4.7 GB disc.

[EP-Extended Play (8H)]:

You can record for 8 hours on an unused 4.7 GB disc.

### Video

### Still Mode (paused video)

Select the type of picture shown when you pause play. (→ 78, "Frame and field")

[Automatic]

Select if jittering occurs when "Automatic" is selected. [Field] [Frame]

Select if you cannot see small text or fine patterns

clearly when "Automatic" is selected.

### **Black Level Control**

Select "Normal", "Lighter" or "Darker" to adjust the black level control to the desired setting for picture enhancement. Press [ENTER] to show the following settings.

### Input Level

Adjusts the black level of the input signal. [Lighter] [Darker]

#### Output Level (Composite/S Video)

Adjusts the black level of the output signal from the VIDEO OUT and S VIDEO OUT terminal.

[Lighter] [Darker]

### **Output Level (Component)**

Adjusts the black level of the output signal from the COMPONENT VIDEO OUT (Y/PB/PR) terminals. [Lighter] [Normal] [Darker]

### **Audio**

### **Dynamic Range Compression**

**DVD-V** (Dolby Digital only)

Change the dynamic range (→ 78) for easier listening in low volume.

[On] [Off]

#### Multi-channel TV Sound (Analog) -R -R DL -RW(V) +R +R DL +RW

Select whether to record the main or secondary audio program (SAP) when recording to these discs. (You cannot select the audio type on the unit when recording from an external device. Select it on the external device.)

[Main] [Secondary Audio Program (SAP)]

#### **Digital Audio Output**

Change the settings when you have connected equipment through the unit's DIGITAL AUDIO OUT terminal (→ 52). Press [ENTER] to show the following settings:

#### **PCM Down Conversion**

Select how to output audio with a sampling frequency of 96 kHz or 88.2 kHz.

Signals are converted to 48 kHz or 44.1 kHz despite the settings if the signals have a sampling frequency of over 96 kHz or 88.2 kHz, or the disc has copy protection.

Signals are converted to 48 kHz or 44.1 kHz. (Choose when the connected equipment cannot process signals with sampling frequency of 96 kHz or 88.2 kHz.)

[Off] Signals are output as 96 kHz or 88.2 kHz. (Choose when the connected equipment can process signals with sampling frequency of 96 kHz or 88.2 kHz.)

#### **Dolby Digital \***

Choose whether to output by "Bitstream", which processes Dolby Digital signals on other connected equipment, or to convert the signals to

"PCM (2ch)" on the unit before output.

[Bitstream] When you have connected the unit to equipment

displaying Dolby Digital logo.

[PCM] When you have connected the unit to equipment

that doesn't have Dolby Digital logo.

### DTS \*

Choose whether to output by "Bitstream", which processes DTS signals on other connected equipment, or to convert the signals to "PCM (2ch)" on the unit before output.

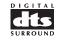

DOLBY

DIGITAL

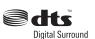

When you have connected the unit to equipment [Bitstream]

displaying DTS logo.

[PCM] When you have connected the unit to equipment

that doesn't have DTS logo.

### Select Audio Channel For DV Input

You can select the kind of audio when recording from the unit's DV IN terminal (→ 25).

[Stereo 1] Records audio (L1, R1)

[Stereo 2] Records added audio such as narration (L2, R2)

subsequent to original recording.

Records both Stereo 1 and Stereo 2. [Mix]

<sup>\*</sup>Incorrect settings can cause noise to be output which can be harmful to your ears and speakers, and audio will not be recorded properly on media such as mini discs.

### Changing the Unit's Settings

### Display

#### **Status Messages**

Choose whether to show status messages automatically or not. [Automatic] [Off]

#### **On-screen Language**

Choose the language for these menus and the on-screen messages.

[English] [Español] [Français]

### Black Background (Analog)

Select whether to show the black background, normally shown when TV reception is poor. [On] [Off]

### Front Display

Changes the brightness of the unit's display.

[Bright] [Dim]

[Automatic]

The display turns dark during playback. When the unit is turned off, the unit's display disappears. While using this mode the standby power consumption can be

reduced.

### Parental Rating (→ 42)

Enables you to limit viewing and recording of particular television programs.

[U.S. TV Rating]: U.S. TV program ratings [MPAA Rating]: U.S. movie ratings [CELR Rating]: Canadian English ratings [CFLR Rating]: Canadian French ratings

[Change Password]

For details (→ 43, Parental Rating List)

### TV Screen

#### TV Type (→ 56)

Choose the setting to suit your TV and preference.

[Aspect 4:3 & 480i (interlace)] [Aspect 4:3 & 480p (progressive)] [Aspect 16:9 & 480i (interlace)] [Aspect 16:9 & 480p (progressive)]

#### 4:3 TV settings for DVD-Video

You can select how to display the image on the TV when you watch 16:9 images (DVD-Video) on a 4:3 standard aspect TV

[Pan and Scan (Stretch to fit)]:

Video recorded for a widescreen is played with the sides cut off if Pan & Scan was specified. If 16:9 software prohibits Pan & Scan, the image will appear in the letterbox style (with black bands above and below the picture) despite the setting here. [Letterbox (Shrink to fit)]:

Video recorded for a widescreen is played in the letterbox style.

#### 4:3 TV settings for DVD-RAM

You can select how to display the image on the TV when you watch 16:9 images (DVD-RAM) on a 4:3 standard aspect TV  $(\to 56)$ .

[Pan and Scan (Stretch to fit)]

Recordings are played as recorded. Video recorded for a widescreen is played with the sides cut off. Video recorded for a widescreen is

[Letterbox (Shrink to fit)]

played in the letterbox style.

#### **Functions of HDMI**

Press [ENTER] to show the following settings.

### **HDMI Video Output**

[Off]

When connecting equipment such as an amplifier with an HDMI cable and connecting TV with a Component Video Cable (Set to "Off" before connecting an amplifier.)

#### **HDMI Resolution**

You can only select items compatible with the connected equipment. This setting normally does not need to be changed. However if you are concerned about output picture quality, it may be improved by changing the setting

[Auto] Automatically selects the output resolution best suited to the connected television (1080p, 1080i, 720p or 480p).

[480i]

[480p]

[720p]

[1080i]

[1080p]: When setting video output to "1080p", we recommend using a Panasonic HDMI cable 5 meters or less in length to prevent video distortion.

### **HDMI Output Display Aspect**

Settings used when 4:3 aspect video is output on the television as 16:9 aspect.

[Full] Video output is enlarged to match the screen size. [Normal] Video is output as 4:3 aspect. Side panels (black bars on the left and right) will appear on the screen.

#### **HDMI RGB Output Range**

Effective when connected to a device that only supports RGB output.

[Standard]

[Enhanced] When the black and white images are not distinct.

### **HDMI Audio Output**

[On]

[Off] Audio is output from an amplifier when using the DIGITAL AUDIO OUT terminal (→ 52).

### **EZ Sync**

[On] When "On" is selected, you can operate other "HDAVI Control" compatible devices using "HDAVI Control".

[Off]

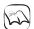

### Notes

 Depending on the equipment to connect, some items may be shaded in gray on the display and cannot be selected, or changing settings may be unavailable.

### **Setting the Closed Caption**

Choose whether to show closed captions.

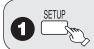

- **2** ▲, ▼ to select "Channel", then ▶.
- 4 ▲, ▼ to select "Set", then

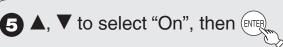

Select "Off" if you don't want closed captions.

Settings for closed captions in analog broadcasts

Perform steps 1-5 of "Setting the Closed Caption".

- 6 ▲, ▼ to select "Analog", then
- **7** ▲, ▼ to select the item, then

CC1-4: Information related to pictures (Appears at bottom of screen)

T1-4: Textual information (Appears over entire screen)

Settings for closed captions in digital broadcasts

Perform steps 1-5 of "Setting the Closed Caption".

6 ▲, ▼ to select "Digital", then

**7** ▲, ▼ to select the item, then

[Primary]: Primary Language [Secondary]: Secondary Language [Service 3]: Service 3 Language [Service 4]: Service 4 Language [Service 5]: Service 5 Language [Service 6]: Service 6 Language

Detailed settings for closed captions in digital broadcasts

Perform steps 1-5 of "Setting the Closed Caption".

- **6** ▲, ▼ to select "Digital Setting", then then
- **7** ▲, ▼ to select the item, then [INTER]

[Size]: Text size [Font]: Text font

[Style]: Text style (Raised, Depressed, etc.)

[Foreground]: Color of text
[Fore Opacity]: Opacity of text
[Background]: Color of text box
[Back Opacity]: Opacity of text box

[Outline]: Outline color of text (Identify the setting options on the screen.)

**8** ▲, ▼ to select the option, then

Resets all settings for closed captions

Perform steps 1-5 of "Setting the Closed Caption".

6 ▲, ▼ to select "CC reset", then

### **Changing the Unit's Settings**

### **Setting the Parental Rating**

The V-chip system (→ below, Notes) used in this unit allows you to limit viewing and recording of certain programs that may contain scenes unsuitable for children. If the unit starts receiving a broadcast with the set rating information, a password screen appears and you will be unable to view or record until you enter the password. You can view or record after entering your password.

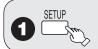

- **2** ▲, ▼ to select "Display", then ▶.

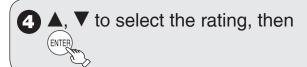

- · U.S. TV Rating: U.S. TV program ratings
- MPAA Rating: U.S. movie ratings
- CELR Rating: Canadian English ratings
- CFLR Rating: Canadian French ratings

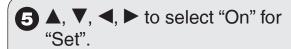

e.g., U.S. TV Rating

| Setup         | U.S.TV Rating  |    |   |      |   |   |   |   |      |   |
|---------------|----------------|----|---|------|---|---|---|---|------|---|
|               |                |    | S | iet  |   |   |   |   | Oĵ   | n |
|               | TV-NR Viewable |    |   | able |   |   |   |   |      |   |
| Channel       |                |    | _ | V-Y  |   |   |   |   | /iew |   |
| Setup         | TV-Y7 Viewable |    |   |      |   |   |   |   |      |   |
| $\overline{}$ | TV-G Viewable  |    |   |      |   |   |   |   |      |   |
| Disc          | TV-PG          |    | D |      | L |   | S |   | ٧    |   |
| Video         | TV-14          | -  | D |      | L |   | s |   | ٧    |   |
| Audio         | TV-MA          | -  |   | L    |   | - | S | - | ٧    | - |
| Display       | 60             |    |   |      |   |   |   |   |      |   |
| TV Screen     |                | 20 |   |      |   |   |   |   |      |   |

- For details about other ratings (→ 43, Parental Rating List)
- **6 ◄**, **▶** to move to "Set", **▲**, **▼** to select the rating item, then **▶**.
- **? △**, **V** to select the limitation.
  - The limitation options that appear depend on the rating you select in step 4. Select "Viewable", "--", or "Off" to cancel.

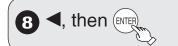

9 Enter a 4-digit password with the numbered buttons, then

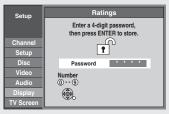

 A screen appears confirming that you have set a password. Press [ENTER].

If you select "Off" for "Set":

A screen appears confirming that you haven't set a rating. Press [ENTER].

### To change the password

Perform steps 1-3 of "Setting the Parental Rating".

- 4 Enter a 4-digit password with the numbered buttons, then
- **5** ▲, ▼ to select "Change Password", then
- 6 Enter the new password with the numbered buttons, then
  - A screen appears confirming that you have set a password. Press [ENTER].

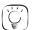

Tips

### To clear the password

(→ 66, To reset the ratings level settings)

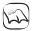

### Notes

- Recording may fail when a wrong password was entered for scheduled recording settings.
- "V-chip" technology enables restricted shows to be locked according to TV ratings.
- The V-chip system that is used in this set is capable of blocking "NR" programs (non rated, not applicable and none) as per FCC Rules Section 15.120(e)(2). If the option of blocking "NR" programs is chosen "unexpected and possibly confusing results may occur, and you may not receive emergency bulletins or any of the following types of programming:"
- Emergency Bulletins (Such as EAS messages, weather warnings and others)
- -Locally originated programming News Political
- -Public Service Announcements Religious Sports Weather

### **Parental Rating List**

| S.TV Rating (U.S.TV Program Ratings) |                                                                                  |                                                                                                    |  |  |
|--------------------------------------|----------------------------------------------------------------------------------|----------------------------------------------------------------------------------------------------|--|--|
| TV-NR                                | [Viewable]<br>[Blocked]                                                          | Not Rated.                                                                                                    |  |  |
| TV-Y                                 | [Viewable]<br>[Blocked]                                                          | All children. The themes and elements in this program are specifically designed for a very youn audience, including children from ages 2-6.                 |  |  |
|                                      |                                                                                  | Directed to older children. Themes and elements in this program may include mild physical or comedic violence, or may frighten children under the age of 7. |  |  |
| TV-G                                 | [Viewable]<br>[Blocked]                                                          | General audience. It contains little or no violence, no strong language, and little or no sexual dialogue or situations.                                    |  |  |
| TV-PG                                | []:Viewable [X]:Blocked • D,L,S,V (all selected) • Any combination of D, L, S, V | Parental guidance suggested. The program may contain infrequent coarse language, limited violence, some suggestive sexual dialogue and situations.          |  |  |
| TV-14                                | []:Viewable [X]:Blocked • D,L,S,V (all selected) • Any combination of D, L, S, V | Parents strongly cautioned. This program may contain sophisticated themes, sexual content, strong language and more intense violence.                       |  |  |
| TV-MA                                | []:Viewable [X]:Blocked • L,S,V (all selected) • Any combination of L, S, V      | Mature audiences only. This program may contain mature themes, profane language, graphic violence, and explicit sexual content.                             |  |  |

[FV]: Fantasy/Cartoon Violence [D]: Dialogue with sexual content [L]: Offensive Language [S]: Sex [V]: Violence

### MPAA Rating (U.S. Movie Ratings)

|                                                         | • •                     |                                                                                       |
|---------------------------------------------------------|-------------------------|---------------------------------------------------------------------------------------|
| NR                                                      | [Viewable]<br>[Blocked] | Not Rated.                                                                            |
|                                                         | [Off]                   | MPAA Rating is set to "off".                                                          |
|                                                         | [G]                     | General audiences. All ages admitted.                                                 |
|                                                         | [PG]                    | Parental guidance suggested. Some material may not be suitable for pre-teenagers.     |
| MPAA                                                    | [PG-13]                 | Parents strongly cautioned. Some material may be inappropriate for children under 13. |
|                                                         | [R]                     | Restricted. Under 17 requires accompanying parent or adult guardian.                  |
| [NC-17] No one 17 and under admitted.  [X] Adults only. |                         | No one 17 and under admitted.                                                         |
|                                                         |                         | Adults only.                                                                          |

### **CELR Rating (Canadian English Ratings)**

| E    | [Viewable]<br>[Blocked] | Exempt - Exempt programming includes: news, sports, documentaries and other information programming, talk shows, music videos, and variety programming.                                                     |
|------|-------------------------|----------------------------------------------------------------------------------------------------|
|      | [Off]                   | CELR Rating is set to "off".                                                                                                    |
|      | [C]                     | Programming intended for children under age 8. No offensive language, nudity or sexual content.                                                                                                    |
|      | [C8+]                   | Programming generally considered acceptable for children 8 years and over. No profanity, nudity or sexual content.                                                                                          |
| CELR | [G]                     | General programming, suitable for all audiences.                                                                                                    |
|      | [PG]                    | Parental Guidance suggested. Some material may not be suitable for children.                                                                                                    |
|      | [14+]                   | Programming contains themes or content which may not be suitable for viewers under the age of 14. Parents are strongly cautioned to exercise discretion in permitting viewing by pre-teens and early teens. |
|      | [18+]                   | 18+ years old. Programming restricted to adults. Contains constant violence or scenes of extreme violence.                                                                                                  |

### **CFLR Rating (Canadian French Ratings)**

| E                                                                                          | [Viewable]<br>[Blocked] | Exempt - Exempt programming.                                                                                                    |
|--------------------------------------------------------------------------------------------|-------------------------|----------------------------------------------------------------------------------------------------|
|                                                                                            | [Off]                   | CFLR Rating is set to "off".                                                                                                    |
| [G]                                                                                        |                         | General - Programming intended for audience of all ages. Contains no violence, or the violence content is minimal or is depicted appropriately.                                                          |
| CFLR                                                                                       | [8 ans+]                | 8+ General - Not recommended for young children. Programming intended for a broad audience but contains light or occasional violence. Adult supervision recommended.                                     |
| OFLN                                                                                       | [13 ans+]               | Programming may not be suitable for children under the age of 13 - Contains either a few violent scenes or one or more sufficiently violent scenes to affect them. Adult supervision strongly suggested. |
| [16 ans+]                                                                                  |                         | Programming may not be suitable for children under the age of 16 - Contains frequent scenes of violence or intense violence.                                                                             |
| [18 ans+] Programming restricted to adults. Contains constant violence or scenes of extrem |                         | Programming restricted to adults. Contains constant violence or scenes of extreme violence.                                                                                                    |

### **DVD and Card Management**

### **Accessing the Management Menus**

### **Preparation:**

- RAM SD Release protection (disc, cartridge, card → right).
- · Insert a disc or card.

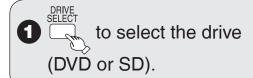

### With the unit stopped

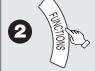

**3** ▲, ▼ to select "Other Functions", then ENTER

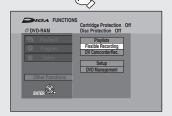

4 ▲, ▼ to select "DVD Management" or "Card Management", then

SD The only menu available in "Card Management" is "Format memory card".

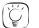

Tips

To return to the previous screen Press [RETURN].

### To exit the screen

Press [RETURN] several times.

### Naming Discs

### RAM -R -R DL -RW(V) +R +R DL +RW

Perform preparation steps 1–4 of "Accessing the Management Menus" (→ left).

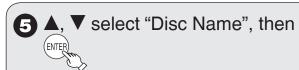

- You can give a name for the disc (→28).

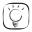

### **Tips**

- The disc name is displayed in the DVD MANAGEMENT window.
- With finalized discs and +RW, the name is displayed on the Top Menu

### Setting Protection

#### **RAM**

Perform preparation steps 1–4 of "Accessing the Management Menus" (→ left).

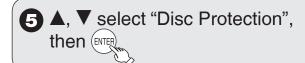

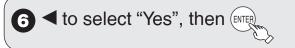

### Protection of cartridge disc or card

**RAM** (With a cartridge)
With the write-protect tab in the protect position, you cannot record to, edit, format, or delete from the

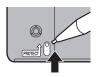

#### SD

disc.

Switch the write-protect switch to the "LOCK" position.

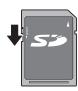

### **Deleting All Recordings**

Important: Once deleted, contents cannot be recovered.

#### **RAM**

Perform preparation steps 1–4 of "Accessing the Management Menus" (→ 44).

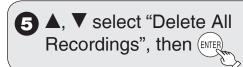

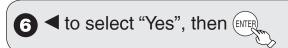

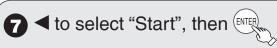

A message appears when deleting is finished.

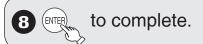

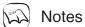

• Deleting does not work if one or more recordings are protected.

### Formatting Discs or Cards

Important: Once formatted, contents cannot be recovered.

### RAM -RW(V) +RW -RW(VR) SD

Perform preparation steps 1–4 of "Accessing the Management Menus" (→ 44).

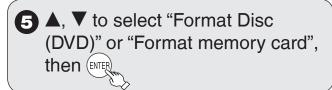

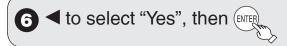

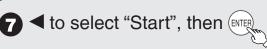

- Formatting starts (RAM may take up to a maximum of 70 minutes).
- A message appears when formatting is finished.

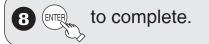

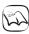

### Notes

- Do not disconnect the AC power supply cord while formatting. This
  can render the disc or the card unusable.
- When a disc or card has been formatted using this unit, it may not be possible to use it on any other equipment.
- -R -R DL +R +R DL CD Formatting cannot be performed.
- -RW(V) -RW(VR) You can format only as DVD-Video format on this unit.
- RAM Pressing [RETURN] during format will cancel the process.
   The disc must be reformatted if you do this.
- RAM SD The disc or card cannot be formatted if the write-protect tab or switch (→ 44) is switched to "PROTECT" or "LOCK". Release the protection to continue.
- The message "Unable to format" appears when trying to format discs the unit cannot use.

Selecting Whether to Show the Top Menu First

### -R -R DL -RW(V) +R +R DL +RW

Before finalizing a disc, select whether the top menu shows after finalizing.

Perform preparation steps 1–4 of "Accessing the Management Menus" (→ 44).

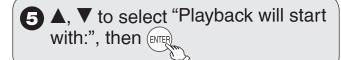

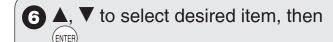

- DVD's Top Menu:
   The Top Menu appears first.
- First Recording:
   The disc content is played without displaying the Top Menu.

### **DVD and Card Management**

### Finalizing

### -R -R DL -RW(V) +R +R DL

You can play these discs on compatible DVD players by finalizing it on the unit.

The menu you create with the unit can also be used on most DVD players.

Perform preparation steps 1–4 of "Accessing the Management Menus" (→ 44).

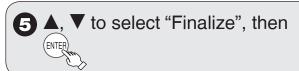

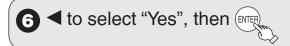

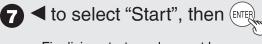

- Finalizing starts and cannot be canceled.
   (may take up to 15 minutes)
- ( -R DL +R DL up to 60 minutes)
- A message appears when finalizing is finished.

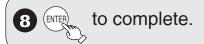

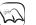

### **Notes**

- Do not disconnect the AC power supply cord while finalizing. This
  can render the disc unusable.
- When finalizing a high-speed recording compatible disc, it may take longer than displayed on the confirmation screen (approximately 4 times longer).
- After finalizing
  - R -R DL +R +R DL The disc becomes play-only and you can no longer record or edit it.
  - -RW(V) You can record and edit the disc after formatting although it becomes play-only after finalizing.
  - The disc finalized on the unit may not be playable on other players depending on the condition of the recording.
  - There is a pause of several seconds between recordings and chapters during playback.
  - Recordings are divided into about 5-minute chapters\*
     (+R +R DL 8 minutes).
- \* This time varies greatly depending on the condition and mode of recording.

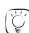

### Tips

 After you have finished recording and try to eject the disc, a screen asking if you want to finalize the disc appears (→13).

### Create DVD Top Menu

### +RW

+RW discs contain no Top Menu Data. Top Menu is a convenient function. We recommend you create the menu before playing a +RW disc on other equipment.

Perform preparation steps 1–4 of "Accessing the Management Menus" (→ 44).

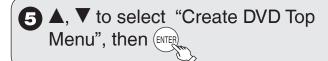

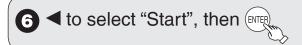

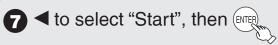

- "Create DVD Top Menu" cannot be canceled once started.
- "Create DVD Top Menu" takes a few minutes.

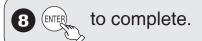

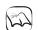

### Notes

- Recording or editing on the disc may delete the top menu. In that case, create the top menu again.
- · You cannot use the top menu for playing on this unit.

### **Basic Connection**

Note: The terminals on the rear of your TV may not appear as shown below. Please read terminal labels carefully to ensure correct connections.

If your TV does not have AV IN terminals (→ 50).

Connecting to a Television with Direct Cable or Antenna (No Cable Box or Satellite Receiver)

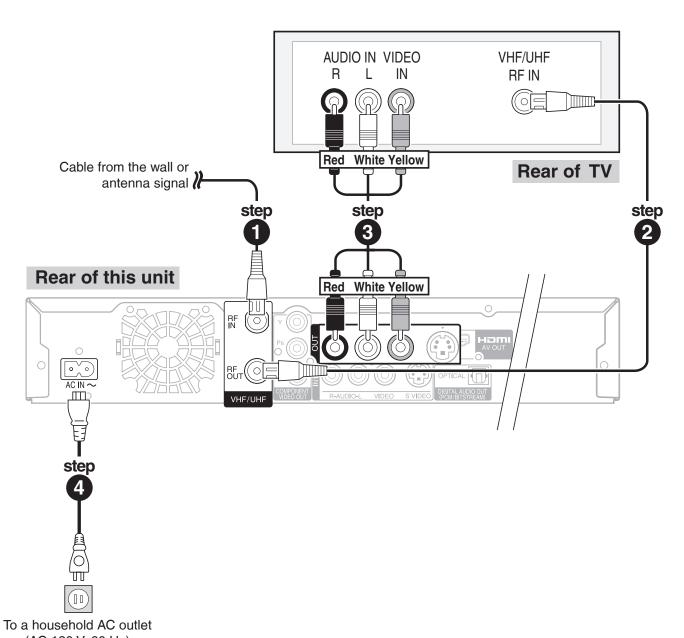

- (AC 120 V, 60 Hz)
- 1 Coaxial cable from the wall or antenna signal to the "RF IN" on the unit.
- 2 Coaxial cable (included) from the "RF OUT" on the unit to the "VHF/UHF RF IN" on the TV.
- 3 Audio/video cable (included) from the "OUT" on the unit to the "AV IN" on the TV.
- 4 AC power supply cord (included) from the "AC IN~" on the unit to a household AC outlet.

### **Basic Connection**

Note: The terminals on the rear of your TV and Cable Box may not appear as shown below. Please read terminal labels carefully to ensure correct connections.

- Consult your cable service provider about the appropriate cable box to use.
- Additional coaxial cable and audio/video (AV) cable are required.
- If your TV does not have AV IN terminals (→ 50).

### Connecting to a Television and a Cable Box

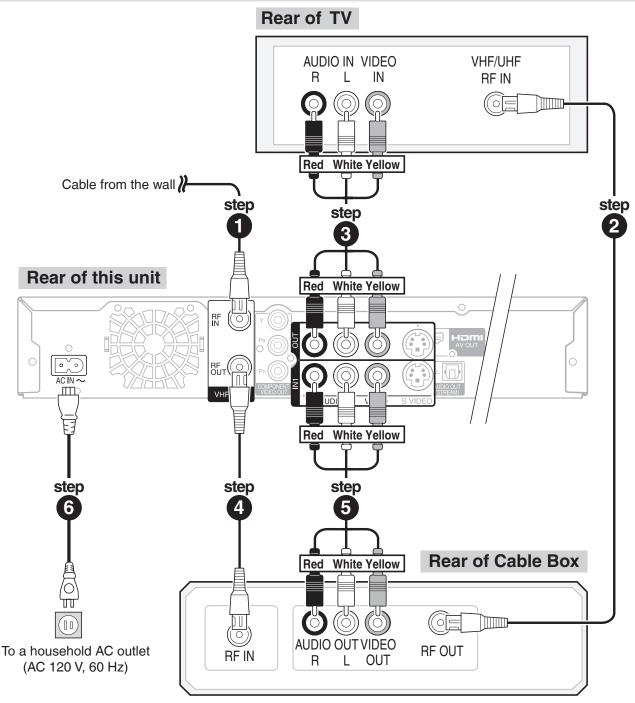

- 1 Coaxial cable from the wall to the "RF IN" on the unit.
- Coaxial cable (included) from the "RF OUT" on the cable box to the "VHF/UHF RF IN" on the TV.
- 3 Audio/video cable (included) from the "OUT" on the unit to the "AV IN" on the TV.
- 4 Coaxial cable from the "RF OUT" on the unit to the "RF IN" on the cable box.
- 6 Audio/video cable from the "AV OUT" on the cable box to the "IN1" on the unit.
- 6 AC power supply cord (included) from the "AC IN~" on the unit to a household AC outlet.

Note: The terminals on the rear of your TV and Satellite Receiver may not appear as shown below. Please read terminal labels carefully to ensure correct connections.

- Additional coaxial cable and audio/video (AV) cable are required.
- If your TV does not have AV IN terminals (→ 50).

### Connecting to a Television and a Satellite Receiver

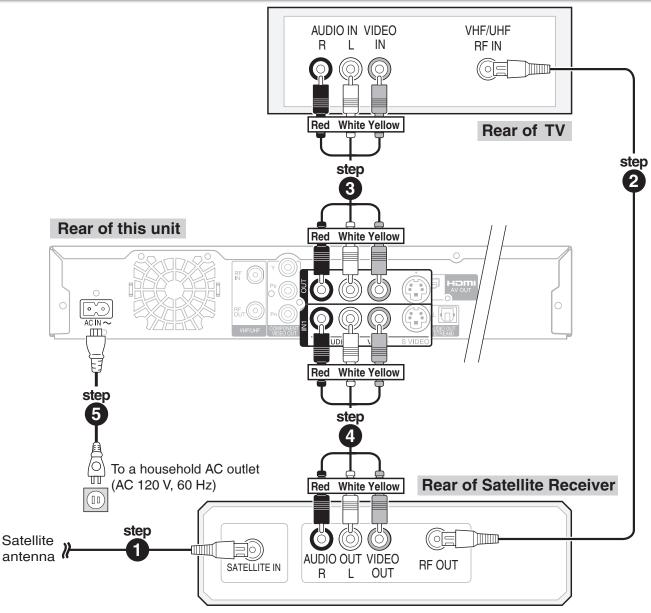

- 1 Coaxial cable from the satellite antenna to the "SATELLITE IN" on the satellite receiver.
- Coaxial cable (included) from the "RF OUT" on the satellite receiver to the "VHF/UHF RF IN" on the TV.
- 3 Audio/video cable (included) from the "OUT" on the unit to the "AV IN" on the TV.
- 4 Audio/video cable from the "AV OUT" on the satellite receiver to the "IN1" on the unit.
- **5** AC power supply cord (included) from the "AC IN~" on the unit to a household AC outlet.

### **Basic Connection**

### Using an RF Modulator, if your Television does not have Audio/Video Terminals

Connecting to a Television

Connect cables in steps 2 and 3 (same as those on page 47) as follows.

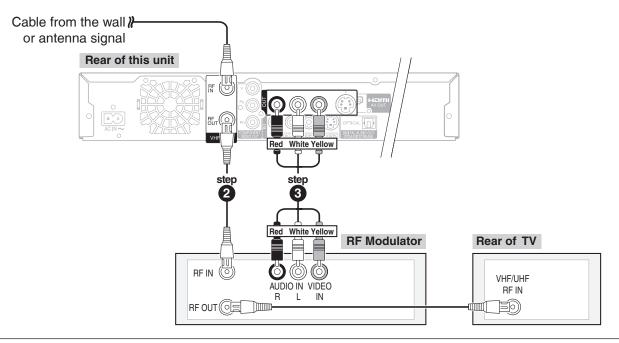

Connecting to a Television with a Video Cassette Recorder or a Cable Box or Satellite Receiver

Connect cables in steps 2 and 3 (same as those on page 48 or 49) as follows.

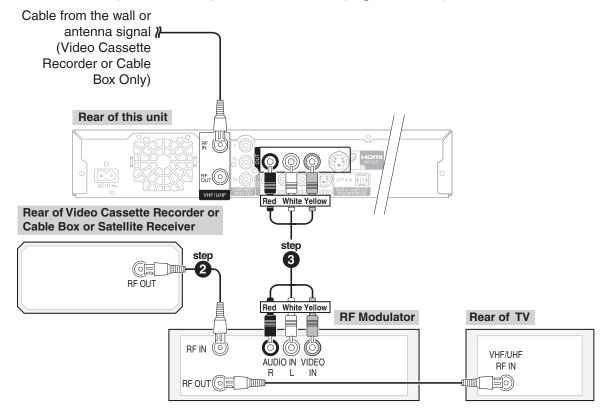

### Adding a Video Cassette Recorder (VCR)

· Additional coaxial cable and audio/video (AV) cable are required.

### Connecting to a Television and a VCR (No Cable Box or Satellite Receiver)

- 1 Perform step 1 on page 47.
- Coaxial cable (included) from the "RF OUT" on the VCR to the "VHF/UHF RF IN" on the TV.
- Audio/video cable (included) from the "OUT" on the unit to the "AV IN" on the TV.
- ◆ Coaxial cable from the "RF OUT" on the unit to the "RF IN" on the VCR.
- Audio/video cable from the "IN1" on the unit to the "AV OUT" on the VCR.
- 6 Perform step 4 on page 47.

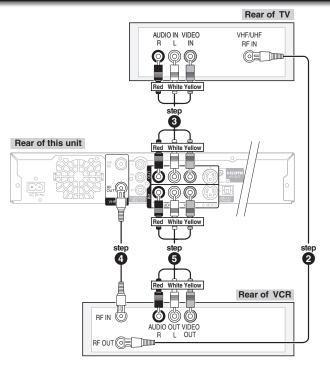

### Connecting to a Television, a Cable Box and a VCR

- **1** Perform step **1**, **2**, **3**, **5** on page 48.
- 2 Coaxial cable from the "RF OUT" on the unit to the "RF IN" on the VCR.
- 3 Coaxial cable from the "RF OUT" on the VCR to the "RF IN" on the cable box.
- Audio/video cable from the "AV OUT" on the VCR to the "IN2" on the unit.
- **5** Perform step **6** on page 48.

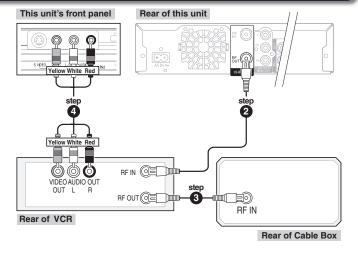

### Connecting to a Television, a Satellite Receiver and a VCR

- 1 Perform step 1, 3, 4 on page 49.
- Coaxial cable (included) from the "RF OUT" on the satellite receiver to the "RF IN" on the VCR.
- Coaxial cable from the "RF OUT" on the VCR to the "VHF/UHF RF IN" on the TV.
- Audio/video cable from the "AV OUT" on the VCR to the "IN2" on the unit.
- **5** Perform step **5** on page 49.

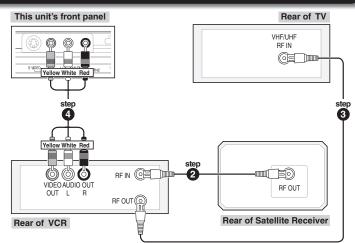

### **Connection Options for Improved Playback Quality**

 You can enjoy high-quality picture by using the following terminals for connection.

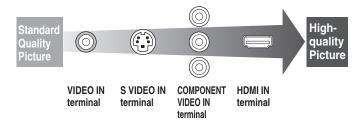

# Using an S Video Cable for Better Video (S Video Cable not included)

The S VIDEO OUT terminal achieves a more vivid picture than the VIDEO OUT terminal. (Actual results depend on the television.)

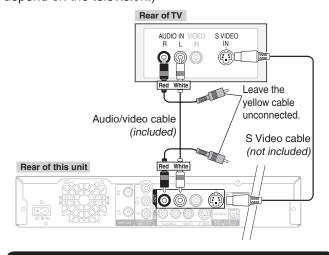

# Using Component Cables for Better Video (Component Video Cables not included)

The COMPONENT VIDEO OUT terminals on this unit can be used for either interlace or progressive output ( $\rightarrow$  78) to provide a purer picture than the S VIDEO OUT terminal.

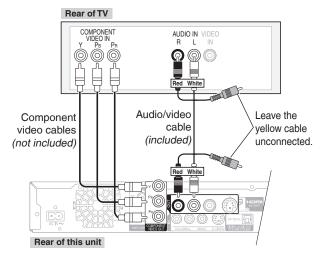

 You can enjoy better quality sound by changing the audio cable connection between this unit and your TV on pages 47 to 49 as follows.

# Using an Audio Cable for Better Sound (Audio Cable not included)

Use this connection to play sound through speakers connected to an amplifier or system component.

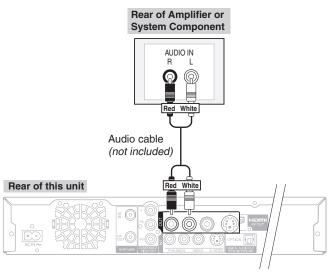

# Using an Optical Digital Audio Cable for Better Sound (Optical Digital Audio Cable not included)

This method allows you to enjoy multi-channel surround sound on DVD-Video.

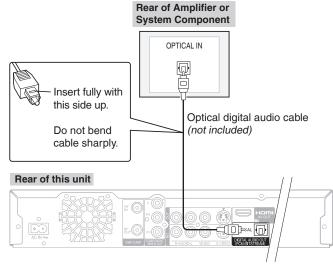

 Connect an amplifier or system component with a built-in decoder displaying these logo marks.

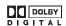

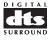

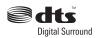

Adjust settings in "Digital Audio Output" (→ 39).

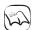

### Notes

- You cannot use DTS Digital Surround decoders not meant for DVD.
- Before purchasing an optical digital audio cable, check the terminal shape of the equipment to be connected.

• You can enjoy high-quality picture and audio by changing the audio/video (AV) cable connection between this unit and your TV on pages 47 to 49 as follows.

### Connecting with an HDMI (High Definition Multimedia Interface) Terminal

HDMI is the next-generation interface for digital devices. When connected to an HDMI compatible unit, an uncompressed digital audio and video signal is transmitted, enabling you to enjoy high quality digital video and audio with just one cable. When connecting to an HDMI-compatible HDTV (High Definition Television), the output can be switched to 1080p, 1080i or 720p HD video.

• Please use the HDMI cables 5.0 meters or less.

### Regarding "HDAVI Control" function

When connecting with a Panasonic TV (VIERA) or a receiver equipped with "HDAVI Control" function, linked operations are possible. [→ 26, Linked Operations with the TV (EZ Sync™ "HDAVI Control™")]

- It is recommended that you use Panasonic's HDMI cable.
   Recommended part number: RP-CDHG15 (1.5 m/4.9 ft.), RP-CDHG30 (3.0 m/9.8 ft.), RP-CDHG50 (5.0 m/16.4 ft.), etc.
- Non-HDMI-compliant cables cannot be used.

### Connecting to a Television

### Connecting to an Amplifier or System Component

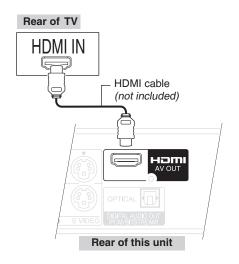

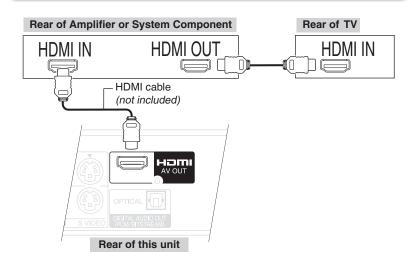

• Set "HDMI Video Output" and "HDMI Audio Output" to "On" (→ 40). (The default setting is "On".)

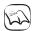

### Notes

- If connecting to equipment that is only compatible with 2 channel output, audio with 3 channels or more will be down-mixed (→ 78) and output as 2 channels (some discs cannot be down-mixed).
- For display units compatible with HDCP (High bandwidth Digital Content Protection) that are equipped with a digital DVI input terminal (PC monitors, etc.):
  - Depending on the unit, images may not display properly or at all when connecting with a DVI/HDMI switching cable (audio cannot be output).

### **Setting the Channels and Clock**

### Preparation:

- Turn on the television and select the appropriate video input to suit the connections to this unit.
- These are the first settings you make upon buying the unit. You don't need to make these settings again.

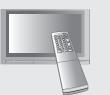

POWER

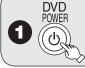

to turn the unit on.

2 Language:

▲, ▼ to select, then (ENTER

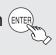

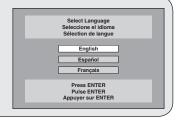

3 TV Aspect Ratio:

▲, ▼ to select "4:3 TV" or "16:9 Widescreen TV", then

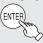

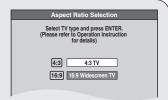

- When connecting to a 4:3 standard aspect TV: Select "4:3 TV".
- When connecting to a 16:9 widescreen TV: Select "16:9 Widescreen TV".
- 4 Quick Start Function:

▲, ▼ to select "On" or "Off",

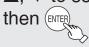

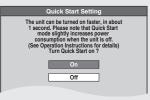

5 Automatic Clock and Channel Settings:

▲, ▼ to select "Yes" or "No",

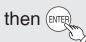

 When connecting the cable from the wall (cable TV or antenna) to the unit's RF IN: Select "Yes".

The unit then displays the source selection screen ( $\rightarrow$  55).

 When not connecting the cable from the wall (cable TV or antenna) to the unit's RF IN: Select "No".

The unit then displays "Set Clock Manually" screen (→ 55, Manual Clock Setting).

Continued on next page.

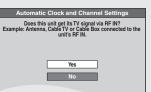

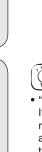

() Tips

"Quick Start" function (→ 38)

If you set Quick Start to on, you can start recording to DVD-RAM about 1 second after you press [ $\Phi$  DVD POWER] to turn the unit on and then sequentially press [ $\Phi$  REC].

The following happens when you have selected "On".

 Power consumption in standby mode increases because power is supplied to the unit.

To return to the previous screen Press [RETURN].

6 The types of transmission:
▲, ▼ to select "Antenna" or

"Cable", then

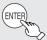

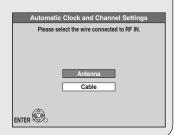

7 ENTER

to start automatic channel/

clock setting.

8 Confirm the time, then [ENTE]

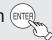

- DST (Daylight Saving Time) shows the summertime setting.
- Time Zone shows the time difference from Greenwich Mean Time (GMT).

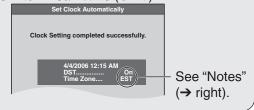

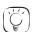

### Tips

- If the unit displays "No channels were found.", turn off the unit and confirm the cable or antenna input is connected to the RF IN terminal. Restart the set up again (→ below).
- If "Auto Clock Setting is incomplete." is displayed, press [ENTER] and set the clock manually (→ right).
- If the clock is not correct, set the clock with "Adjust Time Zone"
   (→ 57) or "Set Clock Manually" (→ 38).
- You can delete channels you don't need after completing Auto Channel Setting (→ 56).

#### **Restarting the Auto-Setup**

(after relocation, for example)

- When the unit is on and stopped, press and hold [CH ∨] and [CH ∧] on the main unit at the same time for about 5 seconds. The unit turns off.
- 2. Press [ $\bigcirc$  DVD POWER] to turn the unit on. (The signal source, and channel captions revert to their default values. All scheduled recordings are cleared.)

### To cancel in the middle

Press [RETURN].

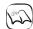

### Notes

 Conditions of the received channel may cause automatic channel/ clock setting to take extra time.

### Manual Clock Setting

Perform steps 1-5 on page 54.

6 ◀, ► to select the item you want to change.

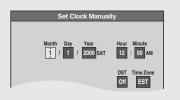

↑ It is a setting.

A is a setting.

A is a setting.

A is a setting.

A is a setting.

A is a setting.

A is a setting.

A is a setting.

A is a setting.

A is a setting.

A is a setting.

A is a setting.

A is a setting.

A is a setting.

A is a setting.

A is a setting.

A is a setting.

A is a setting.

A is a setting.

A is a setting.

A is a setting.

A is a setting.

A is a setting.

A is a setting.

A is a setting.

A is a setting.

A is a setting.

A is a setting.

A is a setting.

A is a setting.

A is a setting.

A is a setting.

A is a setting.

A is a setting.

A is a setting.

A is a setting.

A is a setting.

A is a setting.

A is a setting.

A is a setting.

A is a setting.

A is a setting.

A is a setting.

A is a setting.

A is a setting.

A is a setting.

A is a setting.

A is a setting.

A is a setting.

A is a setting.

A is a setting.

A is a setting.

A is a setting.

A is a setting.

A is a setting.

A is a setting.

A is a setting.

A is a setting.

A is a setting.

A is a setting.

A is a setting.

A is a setting.

A is a setting.

A is a setting.

A is a setting.

A is a setting.

A is a setting.

A is a setting.

A is a setting.

A is a setting.

A is a setting.

A is a setting.

A is a setting.

A is a setting.

A is a setting.

A is a setting.

A is a setting.

A is a setting.

A is a setting.

A is a setting.

A is a setting.

A is a setting.

A is a setting.

A is a setting.

A is a setting.

A is a setting.

A is a setting.

A is a setting.

A is a setting.

A is a setting.

A is a setting.

A is a setting.

A is a setting.

A is a setting.

A is a setting.

A is a setting.

A is a setting.

A is a setting.

A is a setting.

A is a setting.

A is a setting.

A is a setting.

A is a setting.

A is a setting.

A is a setting.

A is a setting.

A is a setting.

A is a setting.

A is a setting.

A is a setting.

A is a setting.

A is a setting.

A is a setting.

A is a setting.

A is a setting.

A is a setting.

A is a setting.

A is a setting.

A is a setting.

A is a setting.

- Repeat steps 6-7 to change other items.

time and to initiate the clock.

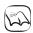

#### Notes

• The automatic clock setting can take a few minutes.

• Time Zone

EST (Eastern Standard Time) = GMT -5 CST (Central Standard Time) = GMT -6

MST (Mountain Standard Time) = GMT -7 PST (Pacific Standard Time) = GMT -8

AST (Alaska Standard Time) = GMT –9 HST (Hawaii Standard Time) = GMT –10

For other areas: xx hr

### • DST (Daylight Saving Time)

If you select "On", the clock is advanced one hour beginning at 2 a.m. on the second Sunday in March and ending at 2 a.m. on the first Sunday in November.

Set the DST period manually when it varies according to regions  $(\rightarrow$  below).

#### To set the DST period manually

- 1. Press [SETUP].
- ▲, ▼ to select "Setup" then ►.
- 3. ▲, ▼ to select "Clock Settings" then press [ENTER].
- ♠, ▼ to select "Set the time change dates for DST" then press [ENTER].
- A, ▼, ♠ to set the "Month", "Day", "Hour", and "Minute" then press [ENTER].

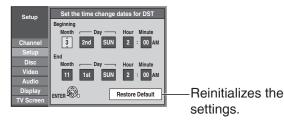

### **Other Settings**

### **Setting Channel Captions**

The captions you select or modify are used as channel names and displayed on the Direct Navigator screen.

With the unit stopped

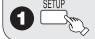

- **2 △**, **▼** to select "Channel", then **►**.
- **4 △**, **▼** to select channel, then **⋖**, **▶** to select the "Caption" column.

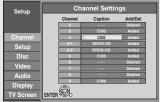

To select the caption:

- 5a ▲, ▼ to select the caption.
- After selecting the "Channel" column with
   [◄, ▶], repeat steps 4-5a to set other channels.
   To modify the caption:
- 5b 1. ENTER
  - 2. ▲, ▼ to select a character, then ► to move to the next character.
  - Repeat this step to enter other characters.
  - 3. ENTER to confirm changes.
  - After selecting the "Channel" column with
     [◄, ▶], repeat steps 4-5b to set other channels.

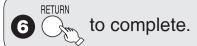

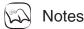

Available characters for channel captions
 A-Z, a-z, 0-9, \_, -, (space)

### **Adding and Deleting Channels**

To add channels, delete undesired channels, or channels that have poor reception.

Perform steps 1-3 of "Setting Channel Captions".

- **4 △**, **V** to select channel, then **◄**, **▶** to select the "Add/Del" column.
- **5** ▲,▼ to select "Added" or "Deleted", then

### **Selecting Television Type**

This setting allows you to select the type of television connected.

With the unit stopped

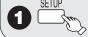

- **2** ▲, ▼ to select "TV Screen", then ▶.

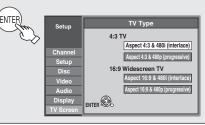

- **4 △**, **▼** to select the item, then [NTER]
  - If you select "480p", the confirmation screen appears.

Follow the on-screen instructions.

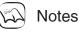

Aspect 4:3/16:9

4:3

16:9

4:3 standard aspect television 16:9 widescreen television

• 480p/480i

Select "480p" if the television is compatible with progressive output. Select "480i" if the television is not compatible with progressive output or you are unsure about television compatibility.

 Digital programs broadcast in the 16:9 aspect ratio may appear with black bands at the edges of the screen on 4:3 aspect televisions. The bands are added to enable the correct aspect ratio to be shown.

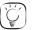

Tips

To return to the previous screen Press [RETURN].

To exit the screen Press [SETUP].

### **Clock Settings**

With the unit stopped

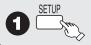

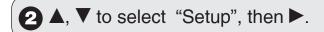

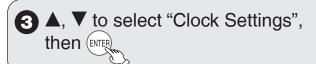

### Set Clock Automatically

Perform steps 1-3 of "Clock Settings".

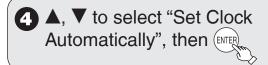

**5** to start auto setting.

The following dialog appears when setting is complete.

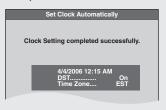

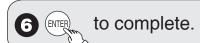

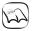

### **Notes**

- This may take some time, up to a few hours in some cases.
- If the following message appears

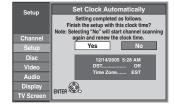

If the time is correct, ◀ to select "Yes", then [ENTER].

- If you select "No", auto setting starts again, then the above screen reappears. Repeat this step until the correct time appears.
- If the clock is not correct, set the clock with "Adjust Time Zone"
   (→ right) or "Set Clock Manually"(→ 38).

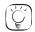

### Tips

#### To cancel in the middle

Press [RETURN]. The unit then displays "Set Clock Manually" screen (→ 55, Manual Clock Setting).

#### • Time Zone

Time Zone shows the time difference from Greenwich Mean Time (GMT).

EST (Eastern Standard Time) = GMT -5
CST (Central Standard Time) = GMT -6
MST (Mountain Standard Time) = GMT -7
PST (Pacific Standard Time) = GMT -8
AST (Alaska Standard Time) = GMT -9
HST (Hawaii Standard Time) = GMT -10
For other areas: xx hr

#### • DST (Daylight Saving Time)

If you select "On", the clock is advanced one hour starting at 2 a.m. on the second Sunday in March and ending at 2 a.m. on the first Sunday in November.

Set the DST period manually when it varies according to regions  $(\rightarrow 55)$ .

### Adjust Time Zone

Adjust the time zone (-1 or 1) if it was not set correctly with auto clock setting.

You can set this menu only after "Set Clock Automatically" is completed.

Perform steps 1-3 of "Clock Settings".

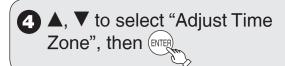

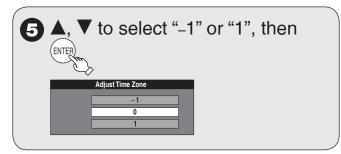

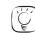

To return to the previous screen Press [RETURN].

To exit the screen Press [SETUP].

Tips

### **Automatic Off Timer**

This determines how long the unit stays on when it's not being used. Default = 6 hours (then it switches to standby) To turn off the "Off Timer", or to change the setting to 2 hours, see page 38.

Using the Unit's Remote Control to Operate the TV and the Set Top Box (Cable Box, Satellite Receiver, etc.)

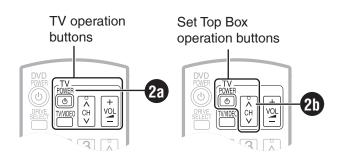

1 Point the remote control at the TV or Set Top Box.

To set the code for the TV:

enter the code from the table on the right using the numbered buttons.

e.g., 0250: press  $[0] \rightarrow [2] \rightarrow [5] \rightarrow [0]$ 

To set the code for the Set Top Box:

while pressing and holding enter the code from the table on the right using the numbered buttons.

e.g., 1786: press  $[1] \rightarrow [7] \rightarrow [8] \rightarrow [6]$ 

- 3 Test the TV or Set Top Box functions of the remote control for operability.
  - To switch to the Set Top Box mode:
     Press and hold [CH △] and [RETURN] simultaneously for 5 seconds or longer.
  - To switch to the TV mode:
     Press and hold [⊕ TV POWER] and
     [RETURN] simultaneously for 5 seconds or
  - If the functions do not work, repeat steps
     1 to 3 using different codes, if available.
     Some TVs and Set Top Boxes may not be compatible with the unit's remote control.

### ■ Remote Control Codes for the TV

|                  | troi Codes for the TV                            |
|------------------|--------------------------------------------------|
| Manufacturer     | Code                                             |
| Panasonic        | 0051 / 0055 / 0250 / 0650                        |
| Advent           | 0761 / 0783 / 0815 / 0817 / 0842                 |
| Akai             | 0030 / 0098 / 0672 / 0702 / 0812                 |
| America Action   | 0180                                             |
| AOC              | 0003 / 0019 / 0030 / 0052 / 0137 / 0185          |
| Apex             | 0748 / 0765 / 0767 / 0879                        |
| Audiovox         | 0003 / 0092 / 0180 / 0451 / 0623 / 0802 / 0875   |
| Axion            | 1937                                             |
| Bang & Olufsen   | 0620 / 1620                                      |
| Broksonic        | 0003 / 0236 / 0463                               |
| Casio            | 0611 / 1205                                      |
| Daewoo           | 0019 / 0039 / 0066 / 0067 / 0091 / 0092 / 0451 / |
|                  | 0623 / 0661 / 0672 / 1661                        |
| Emerson          | 0019 / 0038 / 0039 / 0154 / 0158 / 0171 / 0177 / |
|                  | 0178 / 0179 / 0180 / 0181 / 0182 / 0183 / 0185 / |
|                  | 0236 / 0270 / 0280 / 0282 / 0463 / 0623          |
| Envision         | 0030 / 0813                                      |
| Epson            | 0833 / 0840                                      |
| Fisher           | 0154 / 0159                                      |
| Fujitsu          | 0179 / 0186 / 0683 / 0809 / 0853                 |
| GE               | 0021 / 0027 / 0029 / 0047 / 0051 / 0055 / 0135 / |
|                  | 0138 / 0174 / 0178 / 0251 / 0279 / 0282 / 0451 / |
|                  | 0747 / 1347 / 1447                               |
| Go-Video         | 0886                                             |
| Haier            | 0768 / 1034                                      |
| Hannspree        | 1348 / 1351 / 1352                               |
| Hewlett Packard  | 1088 / 1089 / 1101 / 1494 / 1502                 |
| Hisense          | 0748                                             |
| Hitachi          | 0016 / 0032 / 0038 / 0056 / 0095 / 0097 / 0145 / |
|                  | 0151 / 0173 / 0227 / 0279 / 0409 / 0413 / 1145   |
| In Focus         | 0736 / 0738 / 0739 / 0741 / 0752 / 0759 / 0781 / |
|                  | 1164 / 1516                                      |
| JVC              | 0036 / 0053 / 0069 / 0160 / 0169 / 0182 / 0731 / |
|                  | 1253                                             |
| KLH              | 0765 / 0767                                      |
| LG               | 0178 / 0317 / 0442 / 0457 / 0700 / 0856 / 1178 / |
|                  | 1265                                             |
| Loewe            | 0136                                             |
| Magnavox         | 0020 / 0024 / 0028 / 0030 / 0036 / 0054 / 0096 / |
|                  | 0179 / 0186 / 0187 / 0230 / 0386 / 0706 / 0802 / |
|                  | 1254 / 1454                                      |
| Marantz          | 0030 / 0054 / 0444 / 0704 / 0854 / 0855 / 1154   |
| Memorex          | 0016 / 0106 / 0150 / 0154 / 0178 / 0179 / 0463   |
| Mitsubishi       | 0014 / 0019 / 0093 / 0098 / 0145 / 0150 / 0155 / |
|                  | 0178 / 0331 / 0358 / 0836 / 0868 / 1250          |
| Norcent          | 0748 / 0824                                      |
| Optoma           | 0887                                             |
| Orion            | 0179 / 0236 / 0463 / 1463                        |
| Philips          | 0054 / 0690 / 1154 / 1454                        |
| Philips Magnavox | 0020 / 0024 / 0028 / 0030 / 0036 / 0054 / 0096 / |
|                  | 0179 / 0186 / 0187 / 0230 / 0386 / 0690 / 0706 / |
| <u></u>          | 0802 / 1154 / 1254 / 1454                        |
| Pioneer          | 0038 / 0166 / 0172 / 0679 / 0866                 |
| Polaroid         | 0765 / 0865 / 1262 / 1276 / 1314 / 1316 / 1326 / |
|                  | 1327 / 1328 / 1341 / 1498 / 1523                 |
| Proscan          | 0047 / 0747 / 1347 / 1447                        |
| Proview          | 0835 / 1401 / 1498                               |
| RCA              | 0018 / 0019 / 0029 / 0038 / 0047 / 0090 / 0135 / |
|                  | 0174 / 0278 / 0679 / 0747 / 1047 / 1147 / 1247 / |
|                  | 1347 / 1447 / 1547                               |
| Runco            | 0017 / 0030 / 0251 / 0497 / 0603                 |
| Sampo            | 0030 / 0032 / 0039 / 0052 / 0100 / 0110 / 1755   |
| Samsung          | 0019 / 0030 / 0032 / 0056 / 0060 / 0178 / 0329 / |
|                  | 0408 / 0427 / 0587 / 0702 / 0766 / 0812 / 0814 / |
|                  | 1060                                             |
| Sansui           | 0463                                             |
| Sanyo            | 0088 / 0107 / 0146 / 0154 / 0159 / 0232 / 0484 / |
|                  | 0799 / 0893                                      |
| Sharp            | 0039 / 0093 / 0153 / 0157 / 0165 / 0220 / 0281 / |
|                  | 0386 / 0398 / 0491 / 0688 / 0689 / 0818 / 0851   |
| Sony             | 0000 / 0011 / 0080 / 0111 / 0273 / 0353 / 0810 / |
|                  | 0834 / 0867 / 1100                               |
| Sva              | 0587 / 0748 / 0768 / 0865 / 0870 / 0871 / 0872   |
| ·                |                                                  |

### ■ Remote Control Codes for the TV (Continued)

|                 | , ,                                              |
|-----------------|--------------------------------------------------|
| Manufacturer    | Code                                             |
| Sylvania        | 0020 / 0028 / 0030 / 0054 / 0065 / 0096 / 0171 / |
|                 | 0381                                             |
| Symphonic       | 0171 / 0180                                      |
| Syntax-Brillian | 1007 / 1144 / 1240 / 1255 / 1257 / 1258 / 1331   |
| Tatung          | 0003 / 0049 / 0055 / 0396 / 1756                 |
| Thomson         | 0209 / 0210 / 0047                               |
| Toshiba         | 0036 / 0060 / 0149 / 0154 / 0156 / 0650 / 0832 / |
|                 | 0845 / 1156 / 1256 / 1265 / 1356 / 1656 / 1704   |
| Ultra Products  | 0391                                             |
| Viewsonic       | 0857 / 0864 / 0885 / 1755                        |
| Westinghouse    | 0885 / 0889 / 0890 / 1282 / 1577                 |
| Yamaha          | 0019 / 0030 / 0769 / 0833 / 0839                 |
| Zenith          | 0016 / 0017 / 0092 / 0178 / 0463 / 1265          |

### ■ Remote Control Codes for the Set Top Box:

### **Cable Box**

| Manufacturer       | Code                             |
|--------------------|----------------------------------|
| Panasonic          | 0000 / 0107                      |
| ABC                | 0003 / 0008                      |
| Americast          | 0899                             |
| Bell South         | 0899                             |
| Digeo              | 1187                             |
| Director           | 0476                             |
| General Instrument | 0003 / 0276 / 0476 / 0810        |
| GoldStar           | 0144                             |
| Hamlin             | 0009 / 0273                      |
| Jerrold            | 0003 / 0276 / 0476 / 0810        |
| Memorex            | 0000                             |
| Motorola           | 0276 / 0476 / 0810 / 1187 / 1376 |
| Pace               | 0008 / 0237 / 1877               |
| Paragon            | 0000                             |
| Philips            | 0317 / 1305                      |
| Pioneer            | 0144 / 0533 / 0877 / 1877        |
| Pulsar             | 0000                             |
| Quasar             | 0000                             |
| Regal              | 0273 / 0279                      |
| Runco              | 0000                             |
| Samsung            | 0144                             |
| Scientific Atlanta | 0008 / 0477 / 0877 / 1877        |
| Sony               | 1006                             |
| Starcom            | 0003                             |
| Supercable         | 0276                             |
| Torx               | 0003                             |
| Toshiba            | 0000                             |
| Zenith             | 0000 / 0525 / 0899               |

### **Satellite Receiver**

| Manufacturer              | Code                                                                                                    |
|---------------------------|----------------------------------------------------------------------------------------------------|
| Panasonic                 | 0152 / 0247 / 0701 / 1786                                                                                                    |
| AlphaStar                 | 0772                                                                                                    |
| Chaparral                 | 0216                                                                                                    |
| Crossdigital              | 1109                                                                                                    |
| DirecTV                   | 0099 / 0247 / 0392 / 0566 / 0639 / 0724 /<br>0749 / 0819 / 1076 / 1108 / 1109 / 1142 /<br>1377 / 1392 / 1414 / 1442 / 1443 / 1444 /<br>1609 / 1639 / 1640 / 1749 / 1856 |
| Dish Network System       | 0775 / 1005 / 1170 / 1505 / 1775                                                                                                    |
| Dishpro                   | 0775 / 1005 / 1505 / 1775                                                                                                    |
| Echostar                  | 0775 / 1005 / 1170 / 1505 / 1775                                                                                                    |
| Expressvu                 | 0775 / 1775                                                                                                    |
| GE                        | 0392 / 0566                                                                                                    |
| General Instrument        | 0869                                                                                                    |
| GOI                       | 0775 / 1775                                                                                                    |
| Goodmans                  | 1246                                                                                                    |
| Hisense                   | 1535                                                                                                    |
| Hitachi                   | 0819 / 1250                                                                                                    |
| HTS                       | 0775 / 1775                                                                                                    |
| Hughes                    | 0749 / 1442 / 1749                                                                                                    |
| Hughes Network<br>Systems | 0749 / 1142 / 1442 / 1443 / 1444 / 1749                                                                                                    |

### **Satellite Receiver (Continued)**

| Manufacturer | Code                                             |
|--------------|--------------------------------------------------|
| iLo          | 1535                                             |
| Janeil       | 0152                                             |
| Jerrold      | 0869                                             |
| JVC          | 0775 / 1170 / 1775                               |
| LG           | 1226 / 1414                                      |
| Magnavox     | 0722 / 0724                                      |
| Memorex      | 0724                                             |
| Mitsubishi   | 0749                                             |
| Motorola     | 0856 / 0869                                      |
| NEC          | 1270                                             |
| Next Level   | 0869                                             |
| Paysat       | 0724                                             |
| Philips      | 0099 / 0722 / 0724 / 0749 / 0819 / 1076 / 1142 / |
|              | 1442 / 1749                                      |
| Pioneer      | 1442                                             |
| Proscan      | 0392 / 0566                                      |
| Proton       | 1535                                             |
| RadioShack   | 0869                                             |
| RCA          | 0143 / 0392 / 0566 / 0855 / 1392                 |
| Samsung      | 1108 / 1109 / 1142 / 1276 / 1377 / 1442 / 1609   |
| Sanyo        | 1219                                             |
| Sony         | 0639 / 1639 / 1640                               |
| Star Choice  | 0869                                             |
| Tivo         | 1142 / 1442 / 1443 / 1444                        |
| Toshiba      | 0749 / 0790 / 0819 / 1285 / 1749                 |
| UltimateTV   | 1392 / 1640                                      |
| Uniden       | 0722 / 0724                                      |
| US Digital   | 1535                                             |
| USDTV        | 1535                                             |
| Voom         | 0869                                             |
| Zenith       | 1856                                             |

### Cable Box / Personal Video Recorder Combination

| mai viaco riccoraci combination |
|---------------------------------|
| Code                            |
| 0899                            |
| 1187                            |
| 0476 / 0810                     |
| 0476 / 0810                     |
| 0476 / 0810 / 1187 / 1376       |
| 0237 / 1877                     |
| 0877 / 1877                     |
| 0877 / 1877                     |
| 1006                            |
| 0276                            |
| 0899                            |
|                                 |

# Digital Broadcast Satellite / Personal Video Recorder Combination

| TICCOTACT COMBIN    |                                           |
|---------------------|-------------------------------------------|
| Manufacturer        | Code                                      |
| DirecTV             | 0099 / 0392 / 0639 / 1076 / 1142 / 1377 / |
|                     | 1392 / 1442 / 1443 / 1444 / 1640          |
| Dish Network System | 0775 / 1505                               |
| Dishpro             | 0775 / 1505                               |
| Echostar            | 0775 / 1170 / 1505                        |
| Expressvu           | 0775                                      |
| Hughes Network      | 1142 / 1442 / 1443 / 1444                 |
| Systems             |                                           |
| JVC                 | 1170                                      |
| Motorola            | 0869                                      |
| Philips             | 1142 / 1442                               |
| Proscan             | 0392                                      |
| RCA                 | 1392                                      |
| Samsung             | 1442                                      |
| Sony                | 0639 / 1640                               |
| Star Choice         | 0869                                      |

### **Remote Control**

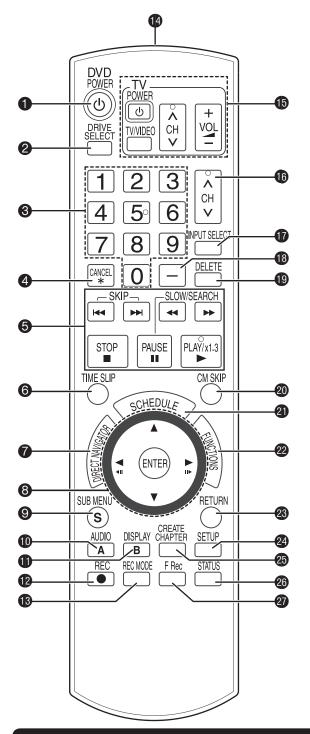

| 0        | Turn the unit on or off(→ 6)                       |
|----------|----------------------------------------------------|
| 2        | Select the drive (DVD or SD) $(\rightarrow 7, 19)$ |
| 3        | Select channels and recording numbers etc./        |
|          | Enter numbers(→ 6)                                 |
| 4        | Cancel                                             |
| 6        | Basic operations for recording and play            |
| 6        | Skip the specified time(→ 18)                      |
| 0        | Direct Navigator(→ 17, 19)                         |
| 8        | Selection/Enter, Frame-by-frame(→ 9, 18)           |
| 9        | Show sub menu                                      |
| 0        | Select audio                                       |
|          | [A] for Recordings screen(→ 17)                    |
| •        | Show on-screen menu(→ 36)                          |
|          | [B] for Album View screen(→ 19)                    |
| æ        | Start recording(→ 8)                               |
| B        | Change recording mode(→ 8)                         |
| 12       | Transmission window                                |
| <b>1</b> | TV and Set Top Box operations(→ 58)                |
| 10       | Channel select                                     |
| 10       | Input select (TV, IN1, IN2, DV)                    |
| 13       | Sub channel access for digital broadcasts(→ 6)     |
| 10       | Delete items(→ 10)                                 |
| 20       | Skip 1 minute forward                              |
| 4        | Show scheduled recording list $(\rightarrow 18)$   |
| 22       | Show FUNCTIONS window                              |
| _        | ` ,                                                |
| <b>3</b> | Return to previous screen                          |
| 29       | Show setup menu                                    |
| 49       | Create chapters                                    |
| <b>3</b> | Show status messages                               |
| <b>a</b> | Start Flexible Recording(→ 14)                     |
| \        |                                                    |

### **FUNCTIONS Window**

By using the FUNCTIONS window you may access the main functions quickly and easily.

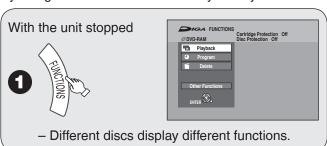

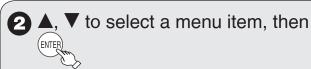

 If you select "Other Functions", press [▲, ▼] to select a menu item and press [ENTER].

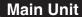

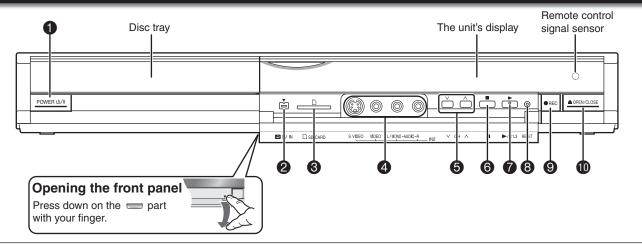

- **6** Channel Select
   (→ 6)

   **6** Stop button
   (→ 7)

   **7** Play/x1.3 button
   (→ 7)

   **8** Reset button
   (→ 66)

   **9** Start recording
   (→ 8)

   **10** Disc tray open/close button
   (→ 7)

### The Unit's Display

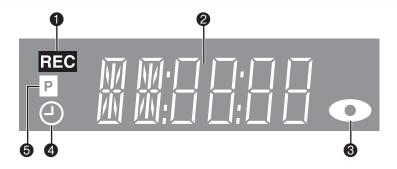

- Recording indicator
- Main display section
- O Disc indicator

This indicator lights up when a disc that is supported by this unit is inserted.

Scheduled recording indicator (→ 9)

#### On:

When a scheduled recording program is registered and a recordable disc is inserted.

#### Flashes:

The scheduled recording indicator flashes when the unit cannot go to scheduled recording standby (e.g. there is no disc, etc). It does not flash if Quick Start is off.

6 Progressive indicator

This indicator lights up when you select "On" in "Progressive"  $(\rightarrow 37)$ .

### **Disc and Card Handling**

### **Usable Discs for Recording and Playback**

| Disc type | Rewritable | Finalization Needed <sup>1</sup> | Recording 16:9 aspect picture <sup>2</sup> | Recording broadcasts that allow one copy (CPRM) (→ 11) | Standard symbol                                     |
|-----------|------------|----------------------------------|--------------------------------------------|--------------------------------------------------------|-----------------------------------------------------|
| DVD -RAM  | $\circ$    | ı                                | 0                                          | 0                                                      | RAM                                                 |
| DVD -R    | _          | $\circ$                          | — (4:3 aspect)                             |                                                        | -R before finalization DVD-V after finalization     |
| DVD -R DL | _          | $\circ$                          | — (4:3 aspect)                             | _                                                      | -R DL before finalization DVD-V after finalization  |
| DVD -RW   | $\circ$    | $\circ$                          | — (4:3 aspect)                             | _                                                      | -RW(V) before finalization DVD-V after finalization |
| +R        | ı          | $\bigcirc$                       | — (4:3 aspect)                             | _                                                      | →R before finalization DVD-V after finalization     |
| +R DL     | _          | 0                                | — (4:3 aspect)                             | _                                                      | →R DL before finalization DVD-V after finalization  |
| +RW       | $\bigcirc$ | _                                | — (4:3 aspect)                             | _                                                      | +RW                                                 |

<sup>&</sup>lt;sup>1</sup> Finalization needed for playback on other equipment (→ 46).

RAM can be played back on Panasonic DVD recorders and DVD-RAM compatible DVD players.

**-R DL** and **+R DL** can be played back only on equipment compatible with these discs.

- Use of Panasonic discs is recommended.
   For available recording times for different discs under different recording modes, see "Recording Modes and Durations" on page 12.

   Formatting and/or recording/initializing constraints
  - may prevent you from playing or recording certain discs.
- Please see specifications (→ 77) for compatible disc versions and recording speeds.

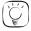

### Tips

- Visit Panasonic's homepage for more information about DVDs.
  - http://www.panasonic.com/playDVD-R (This site is in English only.)
- Buy Discs from www.panasonic.com and receive Special 20% Discount! Coupon Code: DVDMEDIA

\*Offer good only in 50 United States.

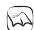

### Notes

- RAM will show an increase in available space whenever a recording has been erased.
- -RW(V) and -RW discs will only show an increase in available space when their last recording has been erased.
- R R DL +R +R DL The discs will show no increase in available space after deleting recordings.
- You may not be able to record depending on the condition of the discs and you may not be able to play them due to the condition of the recording.
- When recording multilingual broadcast, refer to page 11.

<sup>&</sup>lt;sup>2</sup> For further information (→ 11, Important Notes for Recording).

### **Play-only Discs**

| Disc type                                    | Standard symbol    | Uses                                                                                                    |
|----------------------------------------------|--------------------|----------------------------------------------------------------------------------------------------|
| DVD-Video                                    | DVD-V              | High quality movie and music discs                                                                                                    |
| DVD-RW<br>(DVD Video<br>Recording<br>format) | -RW(VR)            | DVD-RW video recorded on another DVD recorder*  • You can play programs that allow "One time only recording" if they have been recorded to a CPRM compatible disc.  • By formatting (→ 45) the disc, you can record to it in DVD-Video format.  • It may be necessary to finalize the disc on the equipment used for recording. |
| DVD -R  R4.7  DVD -R DL  R DL                | DivX               | • DVD-R and DVD-R DL* with video recorded in DivX (→ 65)                                                                                                    |
| Audio CD                                     | CD                 | Recorded audio and music<br>(including CD-R/RW*)                                                                                                    |
| _                                            | DivX, MP3,<br>JPEG | CD-R and CD-RW* with video recorded in DivX (→ 65) CD-R and CD-RW* with music recorded in MP3 (→ 65) Still pictures (JPEG) recorded on CD-R/RW* (→ 65)                                                                                                    |

### **Discs that Cannot be Played**

- 2.6/5.2 GB DVD-RAM, 12 cm (5")
- 3.95/4.7 GB DVD-R for Authoring
- DVD-R recorded in DVD Video Recording format
- DVD-R (DVD-Video format), DVD-R DL, DVD-RW (DVD-Video format), +R, +R DL recorded on another unit and not finalized (→ 78)
- PAL discs
- · Discs recorded with AVCHD format
- DVD-Video with a region number other than "1" or "ALL"
- · Blu-ray, HD DVD
- DVD-Audio
- Video CD
- DVD-ROM, +R 8 cm (3"), CD-ROM, CDV, CD-G, Photo CD, CVD, SVCD, SACD, MV-Disc, PD, etc.

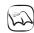

### Notes

#### Note about using a DualDisc:

The digital audio content side of a DualDisc does not meet the technical specifications of the Compact Disc Digital Audio (CD-DA) format so play may not be possible.

- \* Close the session after recording. Play may be impossible on some discs due to the condition of the recording.
- Operation and sound quality of CDs that do not conform to CD-DA specifications (copy control CDs, etc.) cannot be guaranteed.
- The producer of the disc can control how discs are played. So you may not always be able to control play as described in these operating
  instructions. Read the disc's instructions carefully.

### **Cards Usable on this Unit**

| Туре                                                                            | Standard symbol | Data that can be recorded and played | Instructions                                                                                                    |
|---------------------------------------------------------------------------------|-----------------|--------------------------------------|----------------------------------------------------------------------------------------------------|
| SD Memory Card<br>(from 8MB to 2GB),<br>SDHC Memory Card (4GB),<br>miniSD Card* | SD              | Still nicturae                       | You can insert directly into the SD card slot.  * A miniSD card adaptor included with the miniSD card is necessary.  • You can play and copy still pictures taken on a digital camera, etc. (→ 19, 34) |

The card types mentioned above will be referred to as "SD Card" in these operating instructions.

### Suitable SD Cards

- When using SD Memory Cards 4 GB only SD Memory Cards that display the SDHC logo can be used.
- Useable memory is slightly less than the card capacity.
- Please confirm the latest information on the following website.

#### http://panasonic.co.jp/pavc/global/cs (This site is in English only.)

- If the SD Card is formatted on other equipment, the time necessary for recording may be longer. Also, if the SD Card is formatted on a PC, you may not be able to use it on this unit.
- This unit is compatible with SD Memory Cards that meet SD Card Specifications FAT 12 and FAT 16 formats, as well as SDHC Memory Cards in FAT 32 format.
- SDHC Memory Cards used for recording with this unit can only be used with other SDHC Memory Card-compatible equipment. SDHC Memory Cards cannot be used with equipment that is only compatible with SD Memory Cards.
- · We recommend using a Panasonic SD Card.

### Disc and Card Handling

### **Inserting Discs**

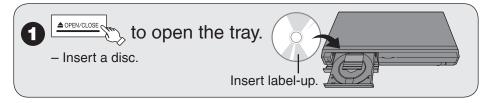

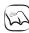

### Notes

- When using 8 cm (3") DVD-RAM or 8 cm (3") DVD-R, remove the disc from the cartridge.
- It is not possible to record or play continuously from one side of a double sided disc to the other. You will need to eject the disc and turn it over.

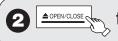

to close the tray.

### Inserting/Removing the SD Card

### Opening the front panel Press down.

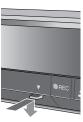

#### Inserting the card

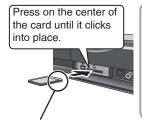

If you are using a miniSD card, insert it into the miniSD card adaptor that comes with the card.

Insert and remove this L1 adaptor from the unit.

### Removing the card

Push up. 1 Press on the center

of the card. 2 Pull it straight out.

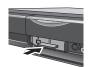

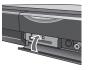

Closing the front panel

Insert the card label up with the cut-off corner on the right. (Do not forget to close the front panel. → right)

When "SD" is flashing or when copying a picture or displaying the Album in the SD card, do not turn off the unit or remove the SD card. Such action may result in malfunction or loss of the card's contents.

### **Disc and Card Care**

RAM Use cartridges to protect them from scratches and dirt.

### Holding a disc or card

Handle discs by the edges to avoid inadvertently scratching or getting oil from your fingers on the disc. Do not touch the signal surface of discs (the shiny side) or the terminal surface (the metal part) of SD cards.

### Cleaning discs

Discs are not indestructible and occasionally dirt or condensation may appear. Clean by gently wiping with a soft, dry lint-free cloth in a straight line from the center of the disc to the edge of the disc. Return discs to their cases and SD cards to their cartridges when not in use; this helps to protect against scratches and dirt.

#### Storing discs and cards

- Do not place or store discs and cards in the following locations:
- -Direct sunlight
- -Very dusty or humid areas
- -Near a heat source
- -Places that undergo extreme shifts in temperature (condensation
- -Where static electricity or electromagnetic waves occur
- Keep the Memory Card out of reach of children to prevent swallowing.

### Discs to avoid

- · Discs that are not perfectly circular in shape
- · Warped discs, which may not balance properly in your unit, causing improper operation or damage to the unit
- Discs with exposed adhesive (from removed stickers or labels, such as may occur with rental discs or improperly cared-for discs that were previously labeled or re-labeled)

### MP3s, DivXs and Still Pictures (JPEG)

### **MP3 File Information**

| Playable discs             | CD                                                                                                    |
|----------------------------|----------------------------------------------------------------------------------------------------|
| File format                | MP3                                                                                                    |
|                            | Files must have the extension ".mp3" or ".MP3".                                                                                 |
| Number of folders (groups) | Maximum number of folders (groups) recognizable:99 folders (groups) (including the root folder)                                 |
| Number of files (tracks)   | Maximum number of files (tracks) recognizable: 999 files (tracks) (Total number for all the MP3, JPEG and other type of files.) |
| Bit rates                  | 32 kbps to 320 kbps                                                                                                    |
| Sampling                   | 16 kHz/22.05 kHz/24 kHz/                                                                                                    |
| frequency                  | 32 kHz/44.1 kHz/48 kHz                                                                                                    |
| ID3 tags                   | not compatible                                                                                                    |
| 14 .1                      |                                                                                                    |

 If there is a large amount of still picture data etc. within an MP3 file, play may not be possible.

### Still Picture (JPEG) Information

| Playable media    | RAM SD CD                                                                                                    |
|-------------------|----------------------------------------------------------------------------------------------------|
| File format       | JPEG                                                                                                    |
|                   | Files must have the extension ".jpg" or ".JPG".                                                                                                    |
| Number of         | between 34 x 34 and 6144 x 4096                                                                                                    |
| pixels            | (Sub sampling is 4:2:2 or 4:2:0)                                                                                                    |
| Number of folders | CD Maximum number of folders recognizable: 99 folders (including the root folder)  RAM SD This unit can handle a maximum of 300 folders (including higher folders)     |
|                   | CD Maximum number of files recognizable: 999 files (Total number for all the MP3, JPEG and other type of files.)  RAM SD This unit can handle a maximum of 3000 files. |
| MOTION JPEG       | not compatible                                                                                                    |

### **DivX File Information**

| Playable discs  | -R -R DL CD                                                                          |  |
|-----------------|--------------------------------------------------------------------------------------|--|
| File format     | DivX                                                                                 |  |
|                 | Files must have the extension                                                        |  |
|                 | ".DivX", ".divx", ".AVI" or ".avi".                                                  |  |
| Number of       | Maximum number of folders recognizable:                                              |  |
| folders         | 300 folders (including the root folder)                                              |  |
| Number of files | Maximum number of files recognizable:                                                |  |
|                 | 200 files*                                                                           |  |
| Support         | Plays all versions of DivX video (including DivX                                     |  |
| version         | 6) with standard playback of DivX media files.                                       |  |
|                 | Certified to the DivX Home Theater Profile.                                          |  |
|                 | - Number of stream: Up to 1                                                          |  |
|                 | - Codec: DIV3, DIV4, DIVX, DV50                                                      |  |
|                 | <ul> <li>Picture size: 32 x 32 to 720 x 576</li> </ul>                               |  |
|                 | - FPS (Frame Per Second): Up to 30 fps                                               |  |
|                 | Audio                                                                                |  |
|                 | <ul><li>Number of stream: Up to 8</li><li>Format: MP3, Dolby Digital, MPEG</li></ul> |  |
|                 | <ul> <li>Multi channel: Dolby Digital is possible.</li> </ul>                        |  |
|                 | MPEG multi is 2ch conversion.                                                        |  |

• GMC (Global Motion

\* Total number of recognizable file including MP3, JPEG, DivX and

other type of files is 4000.

Compensation) is not supported.

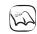

### **Notes**

### RAM SD

- Compatible formats: DCF\* compliant (Content recorded on a digital camera, etc.)
- \* Design rule for Camera File system: unified standard established by Japan Electronics and Information Technology Industries Association (JEITA)

### CD

- Compatible formats: ISO9660 level 1 or 2 (except for extended formats) and Joliet
- This unit is compatible with multi-session; however, reading or play
  of the disc may take time if there are a lot of sessions.
- Operation may take time to complete when there are many files (tracks) and/or folders (groups); some files (tracks) may not display or be playable.
- Images recorded at a very high resolution may take a long time to display.
- English alphabetical characters and Arabic numerals are displayed correctly. Other characters may not display correctly.
- The display order on this unit may differ from how the order is displayed on a computer.
- Depending on how you create the disc (writing software), files (tracks) and folders (groups) may not play in the order you number them.
- This unit is not compatible with packet-write format.
- . Depending on the recording conditions, the disc may not play.

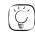

### Tips

You can play MP3s and still pictures (JPEG) on this unit by making folders as shown below. Depending on how you create the disc (writing software), play may not be in the order you number the folders.

#### How to structure MP3 folders

Prefix with 3-digit numbers in the order you want to play them.

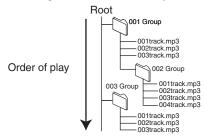

#### Structure of still pictures (JPEG)

Files inside a folder are displayed in the order they were updated or taken

The following a can be displayed on this unit.

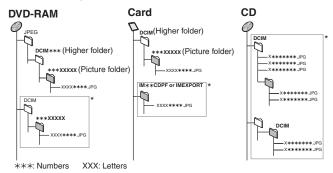

- \* Folders can be created on other equipment. However, these folders cannot be selected as a copying destination.
- The folder cannot be displayed if the numbers are all "0" (e.g., DCIM000, etc.).
- If a folder name or file name has been input using other equipment, the name may not be displayed properly or you may not be able to play or edit the data.

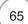

### **Troubleshooting Guide**

### If the Antenna Connector doesn't Match

Use one of the following connections to suit the antenna lead to the unit's RF IN terminal, and the 75  $\Omega$  coaxial cable to the antenna terminals on your TV or other equipment. Refer to the other equipment's operating instructions for more information.

| Туре        | This unit                                                                                                    | Other equipment (television etc.)                                |
|-------------|----------------------------------------------------------------------------------------------------|------------------------------------------------------------------|
| A twin lead | from the antenna 300–75 $\Omega$ transformer (Flat) Twin lead 300 $\Omega$ cable To this unit's RF IN terminal | 75–300 $\Omega$ transformer 75 $\Omega$ coaxial cable Television |

# When Other Panasonic Products Respond to this Remote Control

Use this function to synchronize the codes for the remote control and the main unit when there are other Panasonic products close to your unit.

With the unit stopped

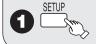

- **2** ▲, ▼ to select "Setup", then ▶.
- ▲, ▼ to select the code "Set Code1", "Set Code2", or "Set Code3", then to set.
- button 1, 2, or 3 corresponding to the code set in step 4 for more than 5 seconds to set.

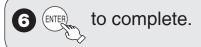

When the following indicator appears on the unit's display

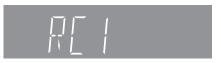

 Change the code on the remote control to match the code displayed for the main unit (→ step 5).

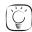

### Tips

To return to the previous screen Press [RETURN]. To exit the screen Press [SETUP].

### To Reset this Unit

To reset the channel information and the clock settings

On the main unit

Press and hold both buttons for about 5 seconds.

### To reset the ratings level settings

You can reset both parental rating ( $\rightarrow$  42) and DVD-Video rating ( $\rightarrow$  38).

With the unit stopped

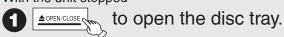

On the main unit

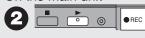

Press and hold both buttons for about 5 seconds.

### To restore the unit if it freezes

On the main unit

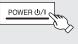

Press and hold for more than 10 seconds.

- The unit is off.

or

On the main unit

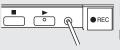

Press and hold for more than 1 second with a pointed object.

Before requesting service, make the following checks. If you are in doubt about some of the check points, or if the remedies indicated in the chart do not solve the problem, refer to "Customer Services Directory" on page 79 if you reside in the U.S.A., or refer to "Product information" on page 76 if you reside in Canada.

### The following does not indicate a problem with the unit:

- Regular disc rotating sound.
- Poor reception due to atmospheric conditions.
- Image disturbance during search.
- Periodic interruptions to the reception due to satellite broadcasting breaks.
- Operations not working due to a poor-quality disc. (Try again using a Panasonic disc.)
- The unit freezing due to the activation of one of its safety devices (→ 66, To restore the unit if it freezes).

| General Issues Po                      | wer                                                                                                    | Page     |
|----------------------------------------|----------------------------------------------------------------------------------------------------|----------|
| No power.                              | Insert the AC power supply cord securely into a known active AC outlet.                                                                                        | 47 to 49 |
| The unit switches to standby mode.     | This is a power saving feature. Change "Off Timer" in the Setup menu to "Off" to always keep the unit on.                                                      | 38       |
|                                        | • One of the unit's safety devices is activated. Press [POWER ⟨□/l] on the main unit to turn the unit on.                                                      | _        |
| The power is turned off automatically. | If you connected this unit to an "HDAVI Control" compatible TV with<br>an HDMI cable, this unit will be automatically turned off when the TV<br>is set to off. | 26       |

| General Issues Dis                                                              | plays                                                                                                    | Page   |
|---------------------------------------------------------------------------------|----------------------------------------------------------------------------------------------------|--------|
| The display is dim.                                                             | Change "Front Display" in the Setup menu.                                                                                                    | 40     |
| "12:00A" is flashing on the unit's display.                                     | Set the clock.                                                                                                    | 38, 57 |
| The recording time display, and                                                 | Times shown may disagree with actual times.                                                                                                    | _      |
| the displayed recording times<br>of MP3s are different from the<br>actual time. | • -R -R DL +R +R DL The remaining capacity does not increase even if recordings are deleted.                                                                                                    | _      |
| actual time.                                                                    | Available space on a DVD-RW (DVD-Video format) or +RW disc increases when you delete the last recording (space may increase slightly when you delete other recordings).                                                                                                    | _      |
|                                                                                 | • If you record or edit about 200 times or more, the remaining capacity of DVD-R, DVD-R DL, +R, and +R DL is reduced and then recording or editing may be disabled (for the second layer on DVD-R DL and +R DL, this happens after about 60 times).                                                                                                    | _      |
|                                                                                 | The time during searching may not be displayed accurately.                                                                                                    | _      |
| Compared to the actual recorded time, the elapsed time displayed is less.       | The displayed recording/play time is converted from the number of frames at 29.97 frames (equal to 0.999 seconds) to one second. There will be a slight difference between the time displayed and the actual elapsed time (e.g., actual one-hour elapsed time may display as approximately 59 minutes 56 seconds). This does not affect the recording. | _      |

# **Troubleshooting Guide**

| General Issues Operation | Page |
|--------------------------|------|
|--------------------------|------|

|                                                                 |                                                                                                    | rage |
|-----------------------------------------------------------------|----------------------------------------------------------------------------------------------------|------|
| Cannot operate the TV or Set                                    | Change the manufacturer code on the remote control.                                                                                                    | 58   |
| Top Box with the unit's remote control.                         | Select TV or Set Top Box mode on the remote control.                                                                                                    | 58   |
| The remote control doesn't                                      | The remote control code is wrong. Change to the correct code.                                                                                                    | 66   |
| work.                                                           | <ul> <li>The batteries are depleted. Replace them with new ones.</li> </ul>                                                                                                    | 5    |
|                                                                 | • Point the remote control at the remote control sensor on the main unit.                                                                                                    | 5    |
|                                                                 | Remove obstacles between the remote control and main unit.                                                                                                    | _    |
|                                                                 | Remove dust from the transmission window and the unit's sensor.                                                                                                    | _    |
|                                                                 | Colored glass may obstruct the signal reception/transmission.                                                                                                    | _    |
|                                                                 | • Don't place the signal sensor in direct sunlight or in areas that may be subject to sun exposure.                                                                                                    | _    |
|                                                                 | <ul> <li>It may be necessary to set the code on the remote control again after<br/>changing the batteries.</li> </ul>                                                                                                    | 66   |
|                                                                 | <ul> <li>It may be necessary to set the manufacturer code again after<br/>changing the batteries.</li> </ul>                                                                                                    | 58   |
| The unit is on but cannot be                                    | Some operations are prohibited by the disc.                                                                                                    | _    |
| operated.                                                       | <ul> <li>The unit is warm ("U59" appears on the unit's display). Wait until "U59"<br/>disappears.</li> </ul>                                                                                                    | _    |
|                                                                 | <ul> <li>One of the unit's safety devices may have been activated. Reset the unit as follows: Press [POWER ७/١] on the main unit to switch to off. If the unit doesn't switch to off, reset the unit (→ 66, "To restore the unit if it freezes").</li> </ul>                                                                                                    | _    |
| "U88" is displayed and the disc cannot be ejected.              | <ul> <li>The unit is carrying out the recovery process. Do the following to eject the disc:</li> <li>(1) Press [POWER ७/۱] on the main unit to switch to off.  If the unit doesn't switch to off, reset the unit (→ 66, "To restore the unit if it freezes").</li> <li>(2) While the unit is off, press and hold [■] and [CH △] on the main unit at the same time for about 5 seconds. (Ejection may take extra time depending on discs.) The disc may be defective. Try another disc.</li> </ul> | -    |
| Cannot eject a disc.                                            | The unit is recording.                                                                                                    | _    |
|                                                                 | • The unit may have a problem. Eject the disc as in (2) above.                                                                                                    | _    |
| Startup is slow.                                                | <ul> <li>Startup takes time in the following situations:</li> <li>A disc other than a DVD-RAM is inserted.</li> <li>The clock is not set.</li> <li>Immediately after a power failure or the AC power supply cord is connected.</li> <li>When the unit is connected with an HDMI cable.</li> </ul>                                                                                                    | -    |
| A password screen appears and you are unable to view or record. | If the unit starts receiving a broadcast with the set rating information, a password screen appears and you will be unable to view or record. Enter your password to continue.                                                                                                    | 42   |
| Time is incorrect after using Auto Clock Setting.               | • Try again. If the time is still incorrect, set the clock manually (→ 38).                                                                                                    | 57   |

# General Issues EZ Sync

| EZ Sync doesn't work | Check the HDMI cable connection. Check that "HDMI" is displayed        | _  |
|----------------------|------------------------------------------------------------------------|----|
|                      | on the front display when the power for the main unit is set to "On".  |    |
|                      | Make sure that "EZ Sync" is set to "On".                               | 40 |
|                      | Check the "HDAVI Control" settings on the connected device.            | _  |
|                      | If the connection for the equipment connected with an HDMI             | _  |
|                      | cable was changed, or if there was a power failure or the plug was     |    |
|                      | removed from the power outlet, "HDAVI Control" may not work. In        |    |
|                      | this case, perform the following operations.                           |    |
|                      | 1. When all equipment connected with the HDMI cable is turned on,      |    |
|                      | turn the TV (VIERA) on again.                                          |    |
|                      | 2. Change the TV (VIERA) settings for the "HDAVI Control" function     |    |
|                      | to off, and then set to on again. (For more information, see the       |    |
|                      | VIERA operating instructions.)                                         |    |
|                      | 3. Switch the VIERA input to HDMI connection with this unit, and after |    |
|                      | this unit's screen is displayed check that "HDAVI Control" is working. |    |

| Playback Issues | Picture | Page |
|-----------------|---------|------|
|-----------------|---------|------|

| TV reception worsens after connecting the unit.                                                                     | This can occur because the signals are being divided between the unit and other equipment. It can be solved by using a signal booster, available from electronics retailers.                                                                                                    | _        |
|----------------------------------------------------------------------------------------------------|----------------------------------------------------------------------------------------------------|----------|
| The images from the unit do                                                                                         | Make sure recorder is connected to an appropriate AV input of the TV.                                                                                                    | 47 to 49 |
| not appear on the TV.                                                                                               | Make sure the TV's input setting (e.g., VIDEO 1) is correct.                                                                                                    | _        |
| Picture is distorted.                                                                                               | The TV isn't compatible with progressive signals. Press and hold  (* CANCEL) for about 5 seconds. The setting will change to interlace.                                                                                                    | _        |
|                                                                                                    | • When connecting with component video cables to a television that is incompatible with progressive video, check if there is also an HDMI cable connected to an amplifier. If so, turn off the equipment connected with an HDMI cable, press [■] and [▶] on the unit more than 5 seconds simultaneously, and set the "HDMI Video Output" to "Off" in the Setup menu. | 40       |
|                                                                                                    | To output video from a device connected with an HDMI cable, set<br>"HDMI Video Output" to "On" in the Setup menu.                                                                                                    | 40       |
|                                                                                                    | • Picture may not be seen when more than 4 devices are connected with HDMI cables. Reduce the number of connected devices.                                                                                                    | _        |
| Status messages do not appear.                                                                                      | Select "Automatic" in "Status Messages" in the Setup menu.                                                                                                    | 40       |
| The black background does not appear.                                                                               | Select "On" in "Black Background (Analog)" in the Setup menu.                                                                                                    | 40       |
| The 4:3 aspect ratio picture expands left and right.                                                                | Use the TV to change the aspect. If your TV does not have that function, set "Progressive" in the Video menu to "Off".                                                                                                    | 37       |
| Screen size is wrong.                                                                                               | • If you connect an HDMI cable, set "HDMI Output Display Aspect" in the Setup menu to "Normal".                                                                                                    | 40       |
|                                                                                                    | • Check the settings for "TV Type", "4:3 TV settings for DVD-Video", or "4:3 TV settings for DVD-RAM" in the Setup menu.                                                                                                    | 40       |
| There is a lot of after-images when playing video.                                                                  | Set "DNR" in the Video menu to "Off".                                                                                                    | 37       |
| When playing DVD-Video using progressive output, one part of the picture momentarily                                | Set "Progressive" in the Video menu to "Off". This problem is caused by the editing method or material used on DVD-Video, but should be corrected if you use interlaced output.                                                                                                    | 37       |
| appears to be doubled up.                                                                                           | <ul> <li>When you use the HDMI AV OUT terminal for video output, follow the steps below:</li> <li>(1) Connect this unit to the TV with any cable except the HDMI cable.</li> <li>(2) Set "HDMI Video Output" in the Setup menu to "Off" (→ 40).</li> </ul>                                                                                                    | _        |
| There is no apparent change in picture quality when making adjustments in the Video menu using the on-screen menus. | The effect cannot be seen with certain types of video.                                                                                                    | _        |

# **Troubleshooting Guide**

# Playback Issues Sound Page

| No sound.                     | Check the connections and the "Digital Audio Output" settings.                                                                                                    | 39,      |
|-------------------------------|----------------------------------------------------------------------------------------------------|----------|
| Low volume.                   | Check the input mode on the amplifier if you have connected one.                                                                                                    | 47 to 53 |
| Distorted sound.              | Check audio/video (AV) cables.                                                                                                    | 47 to 52 |
| Cannot hear the desired audio | Check if TV is muted.                                                                                                    | _        |
| type.                         | Check if amplifier is muted.                                                                                                    | _        |
|                               | Press [AUDIO] to select the audio.                                                                                                    | 18       |
|                               | Sound is not output while fast-forwarding during chasing playback                                                                                                    | _        |
|                               | and simultaneous record and playback.                                                                                                    |          |
|                               | Set "V.Surround Sound" in the Audio menu to "Off" in the following cases:                                                                                                    | 37       |
|                               | - When using discs that do not have surround sound effects, such                                                                                                    |          |
|                               | as Karaoke discs                                                                                                    |          |
|                               | <ul> <li>When playing analog multilingual broadcast recordings</li> </ul>                                                                                                    |          |
|                               | The sound effects will not work when the bitstream signal is output from                                                                                                    | _        |
|                               | the HDMI AV OUT terminal or the DIGITAL AUDIO OUT terminal.                                                                                                    |          |
|                               | Audio may not be output due to how files were created. (DivX)                                                                                                    | _        |
|                               | Audio may not be heard when more than 4 devices are connected                                                                                                    | _        |
|                               | with HDMI cables. Reduce the number of connected devices.                                                                                                    | 4.0      |
|                               | When the DIGITAL AUDIO OUT terminal is used for audio output                                                                                                    | 40       |
|                               | and the unit is connected to the television with an HDMI cable, set                                                                                                    |          |
|                               | "HDMI Audio Output" to "Off" in the Setup menu.                                                                                                    |          |
|                               | • Depending on the connected equipment, the sound may be distorted if this unit is connected with an HDMI cable.                                                                                                    | _        |
| Cannot switch audio.          | You cannot change the audio type when a DVD-R, DVD-R DL, DVD-                                                                                                    |          |
| Carriot switch addio.         | RW (DVD-Video format), +R, +R DL, or +RW disc is in the disc tray.                                                                                                    | _        |
|                               | You cannot change the audio type when playing a recording of an                                                                                                    | 13, 39   |
|                               | analog multilingual broadcast on a DVD-R, DVD-R DL, DVD-RW                                                                                                    | 10, 00   |
|                               | (DVD-Video format), +R, +R DL or +RW disc. You can select "Main"                                                                                                    |          |
|                               | or "Secondary Audio Program (SAP)" in "Multi-channel TV Sound                                                                                                    |          |
|                               | (Analog)" in the Setup menu before recording.                                                                                                    |          |
|                               | Only one language channel is recorded from digital multilingual                                                                                                    | 13       |
|                               | broadcasts, so you will be unable to change languages during playback.                                                                                                    |          |
|                               | You have used a digital connection. Set "Dolby Digital" to "PCM" or                                                                                                    | 39, 52   |
|                               | connect using audio/video (AV) cables (analog connection).                                                                                                    | 55, 52   |
|                               | There are discs whose audio cannot be changed due to how the                                                                                                    | _        |
|                               | disc was created.                                                                                                    |          |
|                               | I To the second second |          |

## Playback Issues Operation Page

| Play fails to start even when | Insert the disc correctly with the label facing up.                                                                                                    | 64     |
|-------------------------------|----------------------------------------------------------------------------------------------------|--------|
| [ PLAY] is pressed.           | Ensure disc is for the correct DVD-Video region number, and is not                                                                                                    | Cover. |
| Play starts but then stops    | defective.                                                                                                    | 63     |
| immediately.                  | The disc is dirty.                                                                                                    | 64     |
|                               | You tried to play a blank disc or a disc that is unplayable on the unit.                                                                                                    | 63     |
|                               | <ul> <li>When recording to DVD-RAM using EP (8H) mode, play may not be<br/>possible on DVD players that are compatible with DVD-RAM. In this<br/>case use EP (6H) mode.</li> </ul> | 39     |
|                               | You cannot play discs during DV camcorder recording.                                                                                                    | _      |
|                               | If playing DivX VOD content, refer to the homepage where you purchased it. (DivX)                                                                                                  | 22     |
| Audio and video momentarily   | This occurs between playlist chapters.                                                                                                    | _      |
| pause.                        | This occurs as scenes change during Quick View.                                                                                                    | _      |
|                               | • -R DL   Images and audio may be interrupted momentarily when play reaches the point where the recording passes from the first layer to the second.                               | 11     |
| DVD-Video is not played.      | You have set a ratings level to limit DVD-Video play. Change this setting.                                                                                                    | 38     |

|                                                   |                                                                                                    | Page   |
|---------------------------------------------------|----------------------------------------------------------------------------------------------------|--------|
| Alternative soundtrack and                        | The languages are not recorded on the disc.                                                                                                    | _      |
| subtitles cannot be selected.                     | You may have to use the disc's own menus to select languages and audio tracks.                                                                                                    | 17     |
| No subtitles.                                     | <ul> <li>When progressive output is on, TV's closed captions cannot be displayed. Go to the Setup menu and turn this unit's closed captions on.</li> <li>Subtitles are not recorded on the disc.</li> </ul>                                                                                                    | 41     |
|                                                   | Set "Subtitle" in the Disc menu to "On".                                                                                                    | 36     |
| Angle cannot be changed.                          | This function depends on software availability. Angles can only be changed during scenes where different angles are recorded.                                                                                                    | -      |
| You have forgotten your ratings password.         | • With the tray open, press and hold [● REC] and [▶] on the main unit simultaneously for about 5 or more seconds.                                                                                                    | 66     |
| Quick View does not work.                         | <ul> <li>This does not work when audio is other than Dolby Digital.</li> <li>This does not work while recording in XP or FR mode.</li> </ul>                                                                                                    | _<br>_ |
| The resume play function does not work.           | Memorized positions are canceled when the unit is turned off or when the tray is opened.                                                                                                    | _      |
|                                                   | This function does not work when playing DivX VOD content.                                                                                                    | 22     |
| It takes time before play starts.                 | This is normal on DivX video. (DivX)                                                                                                    | _      |
| Picture stops.                                    | Picture may stop if the DivX files are greater than 2 GB. (DivX)                                                                                                    | _      |
| Cannot see the beginning of the recording played. | • (If you connected this unit to an "HDAVI Control" compatible TV with an HDMI cable) When [▶ PLAY] is pressed on this unit's remote control to start play, you may not be able to see the beginning of the recording played until the picture is displayed on the TV. Using [I◄], return to the beginning of the recording. | _      |

| Recording Issues  | Recording / Scheduled Recording / External Input   |
|-------------------|----------------------------------------------------|
| necolulity issues | necoluling / Scheduled necoluling / External imput |

Page

|                                                                        | •                               | •                                                                         | •                                                | rage          |
|------------------------------------------------------------------------|---------------------------------|---------------------------------------------------------------------------|--------------------------------------------------|---------------|
| Cannot record.                                                         |                                 | serted a disc or the disc you                                             |                                                  | 62            |
|                                                                        | • RAM -RW(V)                    | +RW The disc is unformatte                                                | ed. Format the disc.                             | 45            |
|                                                                        | The write-prof                  | <br>tect tab on the cartridge is so<br>tith the "DVD Management" s        | et to "PROTECT" or the disc                      | 44            |
|                                                                        |                                 | ms have limitations on the ກເ                                             |                                                  | 11, 62,<br>78 |
|                                                                        | The disc is full                | or nearly full. Delete unneeded                                           | recordings or use another disc.                  | 10, 29        |
|                                                                        |                                 | cord on finalized DVD-R, DVD-<br>R DL, or DVD-RW (DVD Video               |                                                  | _             |
|                                                                        | If you repeate<br>times or more | edly insert discs or turn the u                                           | nit on and off about 50<br>DVD-R, DVD-R DL, DVD- | _             |
|                                                                        | • A DVD-R, DV                   | D-R DL, DVD-RW (DVD-Vide<br>ecorded on the unit may not                   |                                                  | _             |
|                                                                        | The broadcas                    | t you are trying to record is                                             | copy-protected.                                  | _             |
| Recording does not stop even when [■ STOP] is pressed.                 |                                 | ording immediately after turnii<br>"On", you cannot stop recordi          | •                                                | 38            |
| Scheduled recording does not work properly.                            |                                 | d recording program is incores overlap. Correct the program               |                                                  | 16            |
|                                                                        |                                 | t on scheduled recording sta<br>on.) Press [७ DVD POWER]<br>at "ூ" is on. | • (                                              | 9, 16         |
|                                                                        | The clock is n                  | ot correct. Set the clock.                                                |                                                  | 38, 57        |
| The scheduled recording program remains even after recording finishes. | The schedule                    | d recording program remains                                               | s if set to daily or weekly.                     | 9, 16         |

# **Troubleshooting Guide**

| Recording Issues Rec                               | cording / Scheduled Recording / External Input (Continued)                                                                                                    | Page   |
|----------------------------------------------------|----------------------------------------------------------------------------------------------------|--------|
| Part or all of a recording has been lost.          | If the power shuts down or the plug is disconnected from the household AC outlet while recording or editing, the program may be lost or the disc may become unusable. We cannot offer any guarantee regarding lost recordings or discs. You will have to format the disc (RAM -RW(V) +RW) or use a new disc. | -      |
| Stripe-shaped black noise is recorded.             | An external playback device is interfering with the TV because the device is too close to the TV. Move the device away from the TV.                                                                                                    | _      |
| Cannot record video or sound                       | The external device is not correctly connected.                                                                                                    | 24, 25 |
| from the external device.                          | The proper external input channel (IN1, IN2, or DV) is not selected.  Press [INPUT SELECT] to change.                                                                                                    | 24     |
| The DV Camcorder recording function does not work. | If images cannot be recorded or if the recording is aborted, check the connections and the DV equipment settings.                                                                                                    | 25     |
|                                                    | You cannot start recording until the images from the DV equipment appear on the television.                                                                                                    | _      |
|                                                    | Recording may not be performed as desired if the time codes on the tape in the DV equipment are not successive.                                                                                                    | _      |
|                                                    | Depending on the equipment, the DV Camcorder recording may not operate properly.                                                                                                    | _      |
|                                                    | You can only record audio/video images on a DV tape.                                                                                                    | _      |

| Editing Issues               | DVD & SD                                                                                           | Page |
|------------------------------|----------------------------------------------------------------------------------------------------|------|
| Cannot format.               | The disc is dirty. Wipe with a damp cloth and then wipe dry.                                       | 64   |
|                              | Disc may be defective or of poor quality.                                                          | -    |
|                              | You tried formatting a disc that is not compatible with the unit.                                  | 45   |
|                              | Discs created on a computer may not be formatted.                                                  |      |
| Cannot create chapters.      | The unit writes the chapter division information to the disc when you                              | _    |
|                              | turn it off or remove the disc.                                                                    |      |
|                              | The information is not written if there is an interruption in the power.                           |      |
|                              | These operations are not possible with still pictures.                                             | -    |
| Cannot delete chapters.      | When the chapter is too short to delete, use "Combine Chapters" to<br>make the chapter longer RAM. | 31   |
| The available recording time |                                                                                                    | _    |
| doesn't increase even after  | increase even after deleting previous recordings.                                                  |      |
| deleting recordings on the d | ,                                                                                                  | -    |
|                              | when you delete the last recording.                                                                |      |

| Editing Issues Still                                        | Pictures                                                                                                    | Page   |
|-------------------------------------------------------------|----------------------------------------------------------------------------------------------------|--------|
| Cannot display the Direct Navigator screen.                 | This screen cannot be displayed while recording or copying.                                                                                                   | _      |
| Cannot edit or format a card.                               | Release the card's protection setting. With some cards, the "Write Protection Off" message sometimes appears on the screen even when protection has been set. | 44     |
| The contents of the card cannot be read.                    | The card format is not compatible with the unit. The contents on the card may be damaged.                                                                     | 63     |
|                                                             | Format using FAT 12, FAT 16 or FAT 32 with other equipment or format the card with this unit.                                                                 | 45, 63 |
|                                                             | The card contains a folder structure and/or file extensions that are not compatible with this unit.                                                           | 65     |
|                                                             | Turn off and then turn on the unit again.                                                                                                    | _      |
|                                                             | <ul> <li>SD Memory Cards (from 8 MB to 2 GB) or SDHC Memory Card<br/>(4 GB) can be used with this unit.</li> </ul>                                            | _      |
| Copying, deleting, and setting protection take a long time. | When there are a lot of folders and files, it may sometimes take a few hours.                                                                                 | _      |
| ·                                                           | When repeating copying or deleting, it may sometimes take a long time. Format the disc or card.                                                               | 45     |

# **Frequently Asked Questions**

| Setup                                                                                                    |                                                                                                    | Page     |
|----------------------------------------------------------------------------------------------------|----------------------------------------------------------------------------------------------------|----------|
| Do I need to connect Audio/<br>video cables from the unit to<br>the TV?                                                    | To enjoy vision and sounds from this unit to the TV, always use audio/video (AV) cables for connection. If your television does not have AUDIO/VIDEO terminals, an RF modulator is necessary. Consult your local dealer for more information.   | 47 to 50 |
| What equipment is necessary to play multi-channel surround sound?                                                          | You cannot play back multi-channel sound on this unit without other equipment. You must connect this unit with an HDMI cable or an optical digital audio cable to an amplifier with a built-in Dolby Digital or DTS decoder.                    | 52, 53   |
| Can the headphones and speakers be directly connected to the unit?                                                         | You cannot directly connect to the unit. Connect through the amplifier, TV, etc.                                                                                                    | -        |
| The television has an S-VIDEO IN terminal, COMPONENT VIDEO IN terminals and HDMI IN terminal. Which should I connect with? | The output picture quality increases in the following order:     VIDEO IN terminal → S-VIDEO IN terminal → COMPONENT VIDEO     IN terminals → HDMI IN terminal. The unit will take longer to start up when connected with the HDMI IN terminal. | _        |
| Is my TV progressive output compatible?                                                                                    | All Panasonic TVs that have 480p input terminals are compatible. Consult the manufacturer if you have another brand of TV.                                                                                                    | _        |

| Discs                                                                          |                                                                                                    | Page   |
|--------------------------------------------------------------------------------|----------------------------------------------------------------------------------------------------|--------|
| Can I play DVD-Video bought in another country?                                | You can play them if the video standard is NTSC.                                                                                                    | -      |
|                                                                                | However, you cannot play DVD-Video if its region number does not include "1" or "ALL".                                                                                                    | Cover  |
| Can a DVD-Video that does not have a region number be played?                  | Discs either without region number or region number "1" or "ALL" will not be played on this unit.                                                                                                    | _      |
| What are the constraints regarding DVD-R, DVD-R DL, DVD-RW, +R, +R DL, and     | The unit records and plays DVD-R, DVD-R DL, DVD-RW (DVD-Video format), +R, +R DL, and +RW, and plays DVD-RW (DVD-Video Recording format).                                                                                                    | 62, 63 |
| +RW compatibility with the unit?                                               | The unit also records and plays high speed recording compatible discs.                                                                                                    | 77     |
|                                                                                | <ul> <li>After recording but before finalizing these discs (except +RW disc):         <ul> <li>You may not be able to play and record discs on this unit after recording them on other Panasonic products or other manufacturer's equipment.</li> <li>You may not be able to play and record discs on other equipment after recording them on this unit.</li> </ul> </li> <li>After finalizing the disc, however, you will be able to play it on any</li> </ul> | -      |
|                                                                                | DVD-Video compatible player.                                                                                                    |        |
| What are the constraints regarding CD-R and CD-RW compatibility with the unit? | <ul> <li>This unit plays CD-R/CD-RW discs which have been recorded in one of the following standards: CD-DA, MP3, DivX, and still pictures (JPEG). Close the session or finalize the disc after recording. This unit can recognize up to 99 folders (groups) and 999 files (tracks) on a disc with MP3 or still pictures (JPEG), 300 folders and 200 files on a disc with DivX.</li> </ul>                                                                      | 63, 65 |
|                                                                                | You cannot write to a CD-R or CD-RW with the unit.                                                                                                    | _      |

# **Frequently Asked Questions**

| Recording                                                                                                    |                                                                                                    | Page          |
|----------------------------------------------------------------------------------------------------|----------------------------------------------------------------------------------------------------|---------------|
| Can I record from a commercially purchased video cassette or DVD?                                                                 | Most commercially sold video cassettes and DVDs are copy<br>protected; therefore, recording is usually not possible.                                                                                                    | -             |
| Can DVD-R, DVD-R DL,<br>DVD-RW (DVD-Video format),<br>+R, +R DL, and +RW recorded<br>on the unit be played on other<br>equipment? | <ul> <li>You can play these discs on compatible equipment such as DVD players after finalizing the disc on this unit.</li> <li>+RW It is not necessary to finalize +RW. To enable play on other DVD players, please use "Create DVD Top Menu" in the DVD Management menu.</li> </ul>                                                                                                  | 46<br>46      |
|                                                                                                    | In any case, ability to play a disc depends on the condition of the recording, the quality of the disc, and the capability and format constraints of the DVD player.                                                                                                    | -             |
| Can I record digital audio signals using the unit?                                                                                | <ul> <li>You cannot record digital signals. The digital audio terminals on the<br/>unit are for output only. (The audio recorded from a digital video<br/>camcorder using the DV camcorder recording function, however, is<br/>recorded digitally.)</li> </ul>                                                                                                    |               |
| Can a digital audio signal from the unit be recorded to other equipment?                                                          | You can record if using the PCM signal. When recording DVD, change the "Digital Audio Output" settings to the following via the Setup menu:     PCM Down Conversion: "On"     Dolby Digital: "PCM"     DTS: "PCM"     However, only     As long as digital recording from the disc is permitted.     As long as the recording equipment is compatible with 48 kHz sampling frequency. | 39            |
|                                                                                                    | You cannot record MP3 signals.                                                                                                    | _             |
| Can I switch to SAP during recording?                                                                                             | With DVD-RAM, you can, and the audio recorded also changes.  Press [AUDIO] to change to SAP.                                                                                                    | 13            |
|                                                                                                    | You cannot change the audio type when recording an analog multilingual broadcast on a DVD-R, DVD-R DL, DVD-RW (DVD-Video format), +R, +R DL or +RW disc. Establish the appropriate setting before recording with "Multi-channel TV Sound (Analog)" in the Setup menu.                                                                                                    | 11, 13,<br>39 |
|                                                                                                    | Only one language channel is recorded from digital multilingual<br>broadcasts, so you will be unable to change languages during<br>recording. Set the language in "Audio Language Setting" in the Setup<br>menus.                                                                                                    | 11, 13,<br>38 |

# **Error Messages**

| On the Unit's Display                                           |                                                                                                    | Page   |
|-----------------------------------------------------------------|----------------------------------------------------------------------------------------------------|--------|
| H□□, F□□<br>("□" stands for a service<br>number.)               | • An error has occurred. The number following "H" or "F" depends on the status of the unit. Check the items below and in the Troubleshooting Guide. If the service number still does not disappear after the check, reset the unit (→ 66, "To restore the unit if it freezes").                                                          | _      |
|                                                                 | If the service numbers fail to clear, note the service numbers and contact a qualified service person.                                                                                                    | _      |
| RC □ ("□" stands for a number.)                                 | The remote control and the main unit are using different codes.  Change the code on the remote control.                                                                                                    | 66     |
| HARD ERR<br>("HArd" and "Err" are<br>alternately displayed.)    | If there is no change after turning the unit on and off, consult the dealer where the unit was purchased.                                                                                                    | _      |
| NO READ                                                         | The disc is dirty or badly scratched. The unit cannot record, play, or edit.                                                                                                    | 64     |
| ("NO" and "REAd" are alternately displayed.)                    | The disc may be incompatible or of poor quality.                                                                                                    | 63, 64 |
| anomatory displayed.)                                           | <ul> <li>You have used a lens cleaner and it has finished operation. Press [▲ OPEN/CLOSE] on the main unit to eject the disc.</li> </ul>                                                                                                    | 64     |
| 000000                                                          | Displayed when the unit is started. This is not a malfunction.                                                                                                    | _      |
|                                                                 | • The unit is carrying out its recovery process. You cannot operate the unit while "□" is displayed.                                                                                                    | _      |
| FULL                                                            | There are already 16 scheduled recording programs. Delete unnecessary scheduled recording programs.                                                                                                    | 16     |
| UNSUPPORT<br>("UNSUP" and "POrt" are<br>alternately displayed.) | You have inserted a disc the unit cannot play or record on.                                                                                                    | 63     |
| UNFORMAT<br>("UNFOr" and "MAt" are<br>alternately displayed.)   | You have inserted a new DVD-RW/+RW or a DVD-RAM/DVD-RW (DVD-Video format) recorded on other equipment. You can format the disc when the format confirmation screen is displayed.                                                                                                    | 13, 45 |
| " ℍℿՐ⅂Լ" is displayed on the unit's display.                    | This unit is confirming that it is connected with equipment compatible with HDAVI Control.                                                                                                    | _      |
| F74                                                             | The HDMI connection could not be authenticated due to a transfer<br>malfunction. Consult the dealer where the unit was purchased.                                                                                                    | _      |
| F75                                                             | The HDMI connection could not be authenticated due to an internal data malfunction. Consult the dealer where the unit was purchased.                                                                                                    | _      |
| U59                                                             | The unit is very warm.     The unit switches to standby for safety reasons. Wait for about 30 minutes until the message disappears. Reinstall the unit in an area with adequate ventilation. Do not block the cooling fan on the rear of the unit.                                                                                       | _      |
| U61                                                             | There was a power failure or the AC power supply cord was disconnected while the unit was on. The unit is carrying out its recovery process. This process restores the unit to normal operation. The unit is not broken. Wait until the message disappears.                                                                              | -      |
| U72<br>U73                                                      | <ul> <li>The HDMI connection acts unusually.</li> <li>The connected equipment is not HDMI compatible.</li> <li>The HDMI cable is too long. Please use a cable 5.0 meters or less.</li> <li>The HDMI cable is damaged.</li> </ul>                                                                                                    | _      |
| U76                                                             | HDMI cannot be output because you are connected to a model that does not support copyright protection.                                                                                                    | -      |
| U88                                                             | There was something unusual detected with the disc while recording, playing; there was a power failure or the AC power supply cord was disconnected while the unit was on. The unit is carrying out its recovery process. This process restores the unit to normal operation. The unit is not broken. Wait until the message disappears. | 68     |
| U99                                                             | • The unit fails to operate properly. Press [POWER $\phi/I$ ] on the main unit to switch the unit to standby. Press [POWER $\phi/I$ ] on the main unit again to turn the unit on.                                                                                                    | _      |

# **Error Messages**

| On the TV                                                                |                                                                                                    | Page          |
|--------------------------------------------------------------------------|----------------------------------------------------------------------------------------------------|---------------|
| Authorization Error. This unit is not authorized to play this recording. | You are trying to play the DivX VOD content that was purchased with<br>a different registration code. You cannot play the content on this unit.                                                                                                    | 22            |
| Cannot finish recording                                                  | The program was copy-protected.                                                                                                    | _             |
| completely.                                                              | The disc may be full.                                                                                                    | _             |
|                                                                          | • There are already 99 recordings (+R +R DL +RW 49 recordings).                                                                                                    | _             |
| Cannot play.                                                             | You inserted an incompatible disc (discs recorded in PAL video, etc.).                                                                                                    | 63            |
| Cannot record on the disc.                                               | The disc may be dirty or scratched.                                                                                                    | 64            |
| Unable to format.                                                        |                                                                                                    |               |
| Please check the disc.                                                   |                                                                                                    |               |
| Cannot record. Disc is full.  Cannot record. The number of               | • RAM -RW(V) +RW Create space by erasing unwanted recordings. Even if you erase recorded content from the DVD-R, DVD-R DL, +R or +R DL, there is no increase in disc space. Available recording space on a DVD-RW (DVD-Video format) or +RW disc increases when the last recording is deleted | 10, 29,<br>45 |
| recordings has exceeded the                                              | (space may increase slightly when you delete other recordings).                                                                                                    |               |
| maximum limit.                                                           | Use a new disc.                                                                                                    | _             |
| Error has occurred. Please press ENTER.                                  | • Press [ENTER] to start the recovery process. You cannot operate the unit while it is recovering ("☐ ☐ ☐ ☐ ☐ ☐ []" (Self Check) appears on the unit's display).                                                                                                    | _             |
| No disc                                                                  | You haven't inserted a disc. Correctly insert a disc that the unit can play.                                                                                                    | 62 to 64      |
|                                                                          | The disc is upside down. If it is a single-sided disc, insert it so the label is facing up.                                                                                                    | 64            |
| No folders.                                                              | There are no compatible folders on the disc.                                                                                                    | 65            |
| No SD Card<br>No valid SD card.                                          | The card is not inserted. If this message is displayed while a compatible card is already inserted, turn off the unit, remove the card, then re-insert the card.                                                                                                    | 64            |
|                                                                          | The card inserted is not compatible or the card format does not match.                                                                                                    | 63            |
| Please change the disc.                                                  | <ul> <li>There may be a problem with the disc. Press [≜ OPEN/CLOSE] on<br/>the main unit to remove the disc to check for scratches and dirt. (The<br/>unit turns off automatically after you open the tray.)</li> </ul>                                                                       | _             |
| Please set the clock.                                                    | The clock is not set when recording programs or setting scheduled recording. Set the clock.                                                                                                    | 38, 57        |
| Rental Expired.                                                          | The DivX VOD content has zero remaining plays. You cannot play it. (DivX)                                                                                                    | 22            |
| This is a non-recordable disc.                                           | The unit cannot record on the disc you inserted. Insert a DVD-RAM or unfinalized DVD-R, DVD-R DL, DVD-RW (DVD-Video format), +R, +R DL, or +RW disc.                                                                                                    | 62            |
|                                                                          | The disc may be incompatible or of poor quality.                                                                                                    | 63, 64        |
| This disc is not formatted properly.                                     | You inserted an unformatted DVD-RAM, DVD-RW, or +RW disc.     Format the disc with the unit.                                                                                                    | 45            |
| 0                                                                        | The operation is prohibited by the unit or disc.                                                                                                    | _             |

### **Product Service**

- Damage requiring service—The unit should be serviced by qualified service personnel if:
  - (a) The AC power supply cord or AC adaptor has been damaged; or
  - (b) Objects or liquids have gotten into the unit; or
  - (c) The unit has been exposed to rain; or
  - (d) The unit does not operate normally or exhibits a marked change in performance; or
  - (e) The unit has been dropped or the cabinet damaged.
- **2. Servicing**—Do not attempt to service the unit beyond that described in these operating instructions. Refer all other servicing to authorized servicing personnel.
- 3. Replacement parts—When parts need replacing ensure the servicer uses parts specified by the manufacturer or parts that have the same characteristics as the original parts. Unauthorized substitutes may result in fire, electric shock, or other hazards.
- Safety check—After repairs or service, ask the servicer to perform safety checks to confirm that the unit is in proper working condition.

### Product information

For product information or assistance with product operation: In the U.S.A., refer to "Customer Services Directory" on page 79. In Canada, contact the Panasonic Canada Inc. Customer Care Centre at 1-800-561-5505, or visit the website (www.panasonic.ca), or an authorized Servicentre closest to you.

## **Specifications**

Power supply: AC 120 V, 60 Hz Power consumption: Approx. 24 W Standby mode: (Shipping Condition) Approx. 2.4 W Approx. 14.7 W (User Setting: Quick Start: ON):

Recordable discs:

DVD-RAM: 2X SPEED (Ver. 2.0)

2-3X SPEED (Ver. 2.1)

2-5X SPEED (Ver. 2.2)

DVD-R (SL): 1X SPEED (Ver. 2.0)

1-4X SPEED (Ver. 2.0) 1-8X SPEED (Ver. 2.0) 1-16X SPEED (Ver. 2.1)

DVD-R (DL): 2-4X SPEED (Ver. 3.0)

2-8X SPEED (Ver. 3.0)

DVD-RW: 1X SPEED (Ver. 1.1) 1-2X SPEED (Ver. 1.1)

2-4X SPEED (Ver. 1.2) 2-6X SPEED (Ver. 1.2)

+R (SL): 2.4X SPEED (Ver. 1.0) 2.4-4X SPEED (Ver. 1.1)

2.4-8X SPEED (Ver. 1.2) 2.4-16X SPEED (Ver. 1.3)

+R (DL): 2.4X SPEED (Ver. 1.0)

2.4-8X SPEED (Ver. 1.1) 2.4X SPEED (Ver. 1.1)

+RW: 2.4-4X SPEED (Ver. 1.2)

Recording system:

DVD-RAM: DVD Video Recording format

DVD-R: DVD-Video format DVD-R DL (Dual Layer): **DVD-Video format** DVD-RW: DVD-Video format +R +R DL (Double Layer)

+RW

Recording time:

Max. 8 hours (using 4.7 GB disc)

XP: Approx. 1 hour SP: Approx. 2 hours

EP: Approx. 6 hours or 8 hours LP: Approx. 4 hours

Playable discs:

DVD-RAM: DVD Video Recording format DVD-R: DVD-Video format, DivX

DVD-R DL (Dual Layer):

DVD-Video format. DivX

DVD-RW: DVD-Video format, DVD Video Recording format

+R

+R DL (Double Layer)

+RW

DVD-Video, CD-Audio (CD-DA)

CD-R/CD-RW (CD-DA, MP3, JPEG, DivX)

Optical pick-up:

System with 1 lens, 2 integration units

(662 nm wavelength for DVDs, 780 nm wavelength for CDs)

LASER Specification:

Class I LASER Product

Wave Length: 780 nm (CDs)

662 nm (DVDs)

Laser Power: No hazardous radiation is emitted with

the safety protection

Television system:

NTSC system, 525 lines, 60 fields TV system:

Antenna reception input:

Analog TV Channel: 2 to 69 ch Analog CATV Channel: 1 to 135 ch Digital TV Channel: 2 to 69 ch Digital CATV Channel: 1 to 135 ch

RF converter output:

Not provided

Quick Start for Recording (Quick Start : ON): 1 Sec. Quick Start for Recording on DVD-RAM\*

\*From the power off state, recording on DVD-RAM starts about 1 second after first pressing the Power button and then sequentially pressing the REC button (Quick Start Mode).

Video system: Recording system:

Output:

MPEG2 (Hybrid VBR)

Input: LINE (pin jack) ×2 1.0 Vp-p; 75  $\Omega$ 

S connector ×2 1.0 Vp-p; 75 Ω

C: 0.286 Vp-p; 75 Ω LINE (pin jack) ×1 1.0 Vp-p; 75  $\Omega$ 

S connector ×1 1.0 Vp-p; 75  $\Omega$ C: 0.286 Vp-p; 75  $\Omega$ 

Component video output:

Y, Рв, Рк ×1 Y: 1.0 Vp-p; 75 Ω (480i/480p) PB: 0.7 Vp-p; 75  $\Omega$ PR: 0.7 Vp-p; 75 Ω

Audio system: Recording system:

Dolby Digital (2 ch) Analog Input: LINE (pin jack) ×2

Reference input: 309 mVrms FS: 2 Vrms (1 kHz, 0 dB)

Input impedance: 47 kΩ

Analog Output: LINE (pin jack) ×1

Reference output: 309 mVrms FS: 2 Vrms (1 kHz, 0 dB) Output impedance: 1 k $\Omega$ (Load impedance:  $10 \text{ k}\Omega$ )

Number of channels:

Recording: 2 channels Playback: 2 channels

Digital Output: Digital audio optical output connector ×1

(PCM, Dolby Digital, DTS)

**HDMI Output:** 19 pin type A ×1

• This unit supports "HDAVI control 2" function.

IEEE 1394 Standard, 4 Pin ×1 DV Input:

SD Card Slot-SD Memory Card Slot ×1

Compatible media: SD Memory Card\*

> \*Includes miniSD Cards (A miniSD adaptor needs to be inserted.) and SDHC compatible

card (Class is not supported.)

Format: FAT12, FAT16\* (In case of SD Memory Card),

FAT32\* (In case of SDHC Memory Card)

\*Long file name is unsupported.

Still picture (JPEG):

JPEG conforming DCF (Design rule for Camera Image File Format:

File system)

Sub sampling 4:2:2 or 4:2:0

Number of pixels: Between 34 x 34 pixels to 6144 x 4096 pixels

Regional Code:

Clock unit: Quartz-controlled 12-hour digital display

Operating temperature range:

5 °C to 40 °C (41 °F to 104 °F)

Operating humidity range:

10 % to 80 % RH (no condensation)

Dimensions: 430 mm (W) × 59 mm (H) × 252 mm (D)

[16 15/16" (W) × 2 3/8" (H) × 9 15/16" (D)]

Mass: Approx. 2.8 kg (Approx. 6.16 lbs)

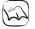

Notes

Specifications are subject to change without notice.

# **Glossary**

#### **Bitstream**

This is a signal compressed and converted into digital form. It is converted back to a multi-channel audio signal, e.g., 5.1-channel, by a decoder.

### **CPRM (Content Protection for Recordable Media)**

CPRM is technology used to protect broadcasts that are allowed to be recorded only once. Such broadcasts can be recorded only with CPRM-compatible recorders and discs.

#### Decoder

A decoder restores the coded audio signals on DVDs to normal. This is called decoding.

#### DivX

A video compression format developed by DivX, Inc. that compresses video files without any considerable loss of video quality.

### **Dolby Digital**

This is a method of coding digital signals developed by Dolby Laboratories. Apart from stereo (2-channel) audio, these signals can also be multi-channel audio. A large amount of audio information can be recorded on one disc using this method.

### **Down-mixing**

This is the process of remixing the multi-channel audio found on some discs into two channels. It is useful when you want to listen to the 5.1-channel audio recorded on DVDs through your TV's speakers. Some discs prohibit down-mixing. If this is the case, this unit can only output the front two channels.

### **DTS (Digital Theater Systems)**

This surround system is used in many movie theaters. There is good separation between the channels, so realistic sound effects are possible.

### Dynamic range

Dynamic range is the difference between the lowest level of sound that can be heard above the noise of the equipment and the highest level of sound before distortion occurs. Dynamic range compression means reducing the gap between the loudest and softest sounds. This means you can hear dialog clearly at low volume.

#### Film and Video

DVD-Video are recorded using either film or video. The unit can determine which type has been used, then uses the most suitable method of progressive output.

Film is 24 or 30 frames per second, with motion picture film generally being 24 frames per second.

Video is 60 fields per second (2 fields making up 1 frame).

#### **Finalize**

A process that makes play of a recorded CD-R, CD-RW, DVD-R, etc. possible on equipment that can play such media. You can finalize DVD-R, DVD-R DL, DVD-RW (DVD-Video format), +R,and +R DL on the unit. After finalizing, the disc becomes play-only and you can no longer record or edit. However, finalized DVD-RW can be formatted to become recordable.

#### Folder

This is a place on the memory card where groups of data are stored together. In the case of this unit, it refers to the place where still pictures (JPEG) are stored.

### **Formatting**

Formatting is the process of making media such as DVD-RAM recordable on recording equipment.

You can format DVD-RAM, DVD-RW (only as DVD-Video format), +RW and SD card on this unit.

Formatting irrevocably erases all contents.

### Frame and field

Frame refers to the single images that constitute the video you see on your TV. Each frame consists of 2 fields.

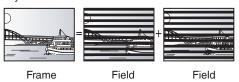

- A frame still shows 2 fields, so there may be some blurring between them, but picture quality is generally better.
- A field still shows less picture information so it may be rougher, but there is no blurring.

### **HDMI (High-Definition Multimedia Interface)**

HDMI is a next-generation digital interface for consumer electronic products. Unlike conventional connections, it transmits uncompressed digital video and audio signals on a single cable. This unit supports high-definition video output (720p, 1080i, and 1080p) from HDMI AV OUT terminal. To enjoy high-definition video a high definition compatible television is required.

### JPEG (Joint Photographic Experts Group)

This is a system used for compressing/decoding color still pictures. If you select JPEG as the storage system on digital cameras, etc., the data will be compressed to 1/10-1/100 of its original size. The benefit of JPEG is less deterioration in picture quality considering the degree of compression.

### MP3 (MPEG Audio Layer 3)

An audio compression method that compresses audio to approximately one-tenth of its size without any significant loss of audio quality. You can play MP3s you have recorded onto CD-R and CD-RW.

#### Pan & Scan/Letterbox

In general, DVD-Video are produced with the intention that they will be viewed on a widescreen TV (16:9 aspect ratio), so images often don't fit regular TVs (4:3 aspect ratio). 2 styles of picture, "Pan & Scan" and "Letterbox", deal with this problem.

Pan & Scan: The sides are cut off so the picture

fills the screen.

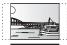

Letterbox: Black bands appear at the top and

bottom of the picture so the picture itself appears in an aspect ratio of 16:9.

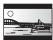

#### Progressive/Interlace

NTSC, the video signal standard, has 480 interlaced (i) scan lines, whereas progressive scanning uses twice the number of scan lines. This is called 480p.

Using progressive output, you can enjoy the high-resolution video recorded on media such as DVD-Video.

Your TV must be compatible to enjoy progressive video.

#### **Protection**

You can prevent accidental erasure by setting writing protection or erasure protection.

#### Sampling frequency

Sampling is the process of converting the heights of sound wave (analog signal) samples taken at set periods into digits (digital encoding). Sampling frequency is the number of samples taken per second, so larger numbers mean more faithful reproduction of the original sound.

### Thumbnail

This refers to a miniature representation of a picture used to display multiple pictures in the form of a matrix.

#### 1080i

In one high definition image, 1080 alternating scan lines pass every 1/60th of a second to create an interlace image. Because 1080i more than doubles current television broadcasts of 480i, the detail is much clearer and creates a more realistic and rich image.

### 1080p

In one high definition image, 1080 scan lines pass at the same time every 1/60th of a second to create a progressive image. Since progressive video does not alternate scan lines like interlace, there is a minimal amount of screen flicker.

#### 720p

In one high definition image, 720 scan lines pass at the same time every 1/60th of a second to create a progressive image. Since progressive video does not alternate scan lines like interlace, there is a minimal amount of screen flicker.

78

### **Limited Warranty (ONLY FOR U.S.A.)**

Panasonic Consumer Electronics Company, **Division of Panasonic Corporation of North America** 

One Panasonic Way Secaucus, New Jersey 07094

Panasonic Puerto Rico, Inc. Ave. 65 de Infantería, Km. 9.5 San Gabriel Industrial Park, Carolina, Puerto Rico 00985

# Panasonic DVD Recorder Limited Warranty

#### Limited Warranty Coverage

If your product does not work properly because of a defect in materials or workmanship, Panasonic Consumer Electronics Company or Panasonic Puerto Rico, Inc. (collectively referred to as "the warrantor") will, for the length of the period indicated on the chart below, which starts with the date of original purchase ("warranty period"), at its option either (a) repair your product with new or refurbished parts, or (b) replace it with a new or a refurbished product. The decision to repair or replace will be

| Product or Part Name                                                  | Parts         | Labor          |
|-----------------------------------------------------------------------|---------------|----------------|
| DVD Recorder                                                          | One (1) Year  | One (1) Year   |
| Rechargeable Batteries, DVD-RAM Disc (in exchange for defective item) | Ten (10) Days | Not Applicable |

During the "Labor" warranty period there will be no charge for labor. During the "Parts" warranty period, there will be no charge for parts. You must carry-in or mail-in your product during the warranty period. If non-rechargeable batteries are included, they are not warranted. This warranty only applies to products purchased and serviced in the United States or Puerto Rico. This warranty is extended only to the original purchaser of a new product which was not sold "as is". A purchase receipt or other proof of the original purchase date is required for warranty service.

#### Carry-In or Mail-In Service

For Carry-In or Mail-In Service in the United States call 1-800-211-PANA (7262) or visit Panasonic Web Site: http://www.panasonic.com

For assistance in Puerto Rico call Panasonic Puerto Rico, Inc. (787)-750-4300 or fax (787)- 768-2910. **Limited Warranty Limits And Exclusions** 

This warranty ONLY COVERS failures due to defects in materials or workmanship, and DOES NOT COVER normal wear and tear or cosmetic damage. The warranty ALSO DOES NOT COVER damages which occurred in shipment, or failures which are caused by products not supplied by the warrantor, or failures which result from accidents, misuse, abuse, neglect, mishandling, misapplication, alteration, faulty installation, set-up adjustments, misadjustment of consumer controls, improper maintenance, power line surge, lightning damage, modification, or commercial use (such as in a hotel, office, restaurant, or other business), rental use of the product, service by anyone other than a Factory Servicenter or other Authorized Servicer, or damage that is attributable to acts of God.

THERE ARE NO EXPRESS WARRANTIES EXCEPT AS LISTED UNDER "LIMITED WARRANTY COVERAGE". THE WARRANTOR IS NOT LIABLE FOR INCIDENTAL OR CONSEQUENTIAL DAMAGES RESULTING FROM THE USE OF THIS PRODUCT, OR ARISING OUT OF ANY BREACH OF THIS WARRANTY. (As examples, this excludes damages for lost time, travel to and from the servicer, loss of media or images, data or other recorded content. The items listed are not exclusive, but are for illustration only.)

ALL EXPRESS AND IMPLIED WARRANTIES, INCLUDING THE WARRANTY OF MERCHANTABILITY, ARE LIMITED TO THE PERIOD OF THE LIMITED WARRANTY.

Some states do not allow the exclusion or limitation of incidental or consequential damages, or limitations on how long an implied warranty lasts, so the exclusions may not apply to you. This warranty gives you specific legal rights and you may also have other rights which vary from state to state. If a problem with this product develops during or after the warranty period, you may contact your dealer or Servicenter. If the problem is not handled to your

satisfaction, then write to the warrantor's Consumer Affairs Department at the addresses listed for the warrantor.

PARTS AND SERVICE WHICH ARE NOT COVERED BY THIS LIMITED WARRANTY ARE

### Customer Services Directory

Obtain Product Information and Operating Assistance; locate your nearest Dealer or Servicenter; purchase Parts and Accessories; or make Customer Service and Literature requests by visiting our Web Site at:

http://www.panasonic.com/consumersupport

or, contact us via the web at:

http://www.panasonic.com/contactinfo

You may also contact us directly at:

1-800-211-PANA (7262), Monday-Friday 9 am-9 pm;

Saturday-Sunday 10 am-7 pm, EST.

For hearing or speech impaired TTY users, TTY: 1-877-833-8855

### Accessory Purchases

Purchase Parts, Accessories and Instruction Books online for all Panasonic Products by visiting our Web Site at:

http://www.pstc.panasonic.com

or, send your request by E-mail to:

npcparts@us.panasonic.com

You may also contact us directly at:

1-800-332-5368 (Phone) 1-800-237-9080 (Fax Only) (Monday

- Friday 9 am to 8 pm, EST.)

Panasonic Service and Technology Company

20421 84th Avenue South, Kent, WA 98032

(We Accept Visa, MasterCard, Discover Card, American Express, and Personal Checks)

For hearing or speech impaired TTY users, TTY: 1-866-605-1277

### Service in Puerto Rico

Panasonic Puerto Rico, Inc.

Ave. 65 de Infantería, Km. 9.5, San Gabriel Industrial Park,

Carolina, Puerto Rico 00985

Phone (787)750-4300, Fax (787)768-2910

## **Limited Warranty (ONLY FOR CANADA)**

### Panasonic Canada Inc.

### PANASONIC PRODUCT - LIMITED WARRANTY

Panasonic Canada Inc. warrants this product to be free from defects in material and workmanship and agrees to remedy any such defect for a period as stated below from the date of original purchase

Technics Audio Product

Panasonic Portable / Clock Radio (without Tape, CD, MD)

Panasonic Audio / SD Audio Product Panasonic DVD Product

Panasonic Combination DVD Player / VCR

Panasonic Combination DVD Recorder / VCR

Accessories including rechargeable batteries

One (1) year, parts and labour One (1) year, parts and labour

One (1) year, parts and labour

One (1) year, parts and labour One (1) year, parts and labour

One (1) year, parts and labour

Ninety (90) days

#### LIMITATIONS AND EXCLUSIONS

This warranty does not apply to products purchased outside Canada or to any product which has been improperly installed, subjected to usage for which the product was not designed, misused or abused, damaged during shipping, or which has been altered or repaired in any way that affects the reliability or detracts from the performance, nor does it cover any product which is used commercially. Dry cell batteries are also excluded from coverage under this warranty.

This warranty is extended to the original end user purchaser only. A purchase receipt or other proof of date of original purchase is required before warranty service is performed

THIS EXPRESS, LIMITED WARRANTY IS IN LIEU OF ALL OTHER WARRANTIES, EXPRESS OR IMPLIED, INCLUDING ANY IMPLIED WARRANTIES OF MERCHANTABILITY AND FITNESS FOR A PARTICULAR PURPOSE.

IN NO EVENT WILL PANASONIC CANADA INC. BE LIABLE FOR ANY SPECIAL. INDIRECT OR CONSEQUENTIAL DAMAGES.

In certain instances, some jurisdictions do not allow the exclusion or limitation of incidental or consequential damages, or the exclusion of implied warranties, so the above limitations and exclusions may not be applicable.

### WARRANTY SERVICE

FOR PRODUCT OPERATION ASSISTANCE, please contact:

Our Customer Care Centre: Telephone # (905) 624-5505 1-800 #: 1-800-561-5505

(905) 238-2360 Email link: Customer support" on www.panasonic.ca

FOR PRODUCT REPAIRS, please locate your nearest Authorized Servicentre at www.panasonic.ca:

Link: "Servicentres™ locator" under "Customer support

#### IF YOU SHIP THE PRODUCT TO A SERVICENTRE

Carefully pack and send prepaid, adequately insured and preferably in the original carton. Include details of the defect claimed, and proof of date of original purchase.

# Referencia rápida en espanol (Spanish Quick Reference)

### Conexión básica

Nota: Puede que los terminales en el panel trasero de su TV no sean similares a como se ilustran a continuación. Por favor consulte las etiquetas de los terminales con atención para asegurar conexiones correctas.

Conexión a una televisión o videograbadora (dispositivo que NO sea de recepción de señal de cable ni satelital)

Se requiere cable coaxial y cable de audio/vídeo adicionales.

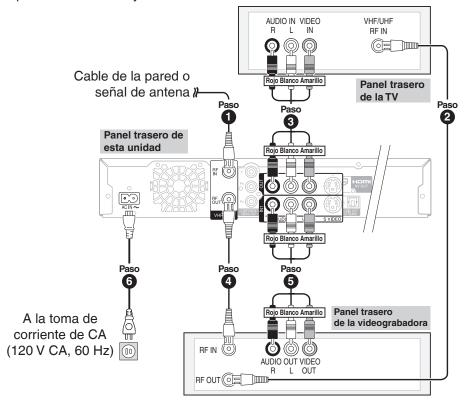

Uso del modulador RF en el caso de que su televisión carezca de terminales de audio/vídeo

 Conecte los cables en el paso 2 y paso 3 (como se menciona anteriormente) como se indica a continuación.

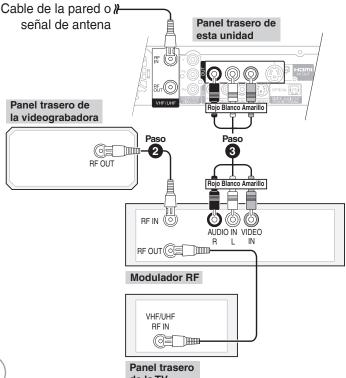

### Para disfrutar de una mejor calidad de imagen

- La terminal S VIDEO OUT logra una imagen más viva que la del terminal VIDEO OUT (Los resultados reales dependen de la televisión).
- Los terminales COMPONENT VIDEO OUT en esta unidad se pueden utilizar para la salida entrelazada o progresiva, para proporcionar una imagen más pura que la del terminal S VIDEO OUT.

### Ajuste de los canales y el reloj

### Preparación:

Encienda la televisión y seleccione la entrada de video apropiada a las conexiones de esta unidad.

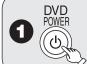

para encender la unidad.

**2** ▲, ▼ para seleccionar el idioma, y luego ENTER

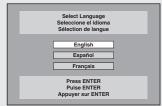

- - Al conectar a una TV con relación de aspecto 4:3: seleccione "TV de 4:3".
  - Al conectar a una TV con pantalla panorámica 16:9: seleccione "TV ancho de 16:9".
- ♠, ▼ para seleccionar la función de inicio rápido "Act." o "Desactivado", luego
- - Cuando seleccione "No", la unidad entonces mostrará la pantalla "Ajuste manual del reloj."
     (→ derecha)
- **6** ▲, ▼ para seleccionar "Antena" o "Cable", luego

- para iniciar el ajuste automático de canales/reloj.
- 8 Confirmar la hora, luego
  - HL (horario de verano) muestra el ajuste para el verano.
  - Huso h.(la zona horaria) muestra la diferencia de hora con la hora del Meridiano de Greenwich (GMT).

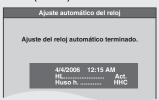

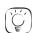

### Consejos prácticos

Si aparece la pantalla "Ajuste manual del reloj."

- Oprima [◄,▶] para seleccionar la opción que desee modificar y oprima [▲,▼] para cambiar el ajuste.
- 2. Oprima [ENTER].

Se mostrará una pantalla con una imagen o con un fondo negro. El reloj se pone en funcionamiento.

# Referencia rápida en espanol (Spanish Quick Reference)

### Preparación:

Encienda la televisión y seleccione la entrada de video apropiada a las conexiones de esta unidad.

### Selección de un canal

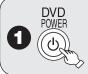

para encender la unidad.

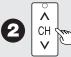

para seleccionar el canal

### deseado.

También puede seleccionar canales con los botones

• Para ingresar directamente los canales para emisiones análogas y digitales:

Modo Antena:

Por ejemplo, "3":  $[0] \rightarrow [3] \rightarrow [\mathsf{ENTER}]$ "13": [1] → [3] → [ENTER]

Modo Cable TV:

 $[0] \rightarrow [0] \rightarrow [5] \rightarrow [ENTER]$ Por ejemplo, "5": "15":  $[0] \rightarrow [1] \rightarrow [5] \rightarrow [ENTER]$ 

 Para ingresar el número menor de canal para una emisión digital:

Modo Antena:

Por ejemplo, "3-1":  $[3] \rightarrow [-] \rightarrow [1] \rightarrow [ENTER]$ "13-1":  $[1] \rightarrow [3] \rightarrow [1] \rightarrow [\mathsf{ENTER}]$ 

Modo Cable TV:

Por ejemplo, "1-1":  $[1] \rightarrow [-] \rightarrow [1] \rightarrow [ENTER]$ "15-1": [1]  $\rightarrow$  [5]  $\rightarrow$  [-]  $\rightarrow$  [1]  $\rightarrow$  [ENTER]

### Reproducción de discos

### RAM -R -R DL -RW(V) +R +R DL +RW DVD-V -RW(VR) CD

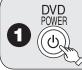

para encender la unidad.

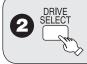

para seleccionar la unidad DVD.

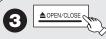

para abrir la bandeja

(botón ubicado en el panel frontal de la unidad).

Inserte un disco.

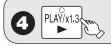

La bandeja se cierra y comienza la reproducción.

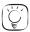

### Consejos prácticos

#### Detener la reproducción

Oprima [ STOP].

- La posición de detención se memoriza.
- -La posición de detención se borra al oprimir [■ STOP] varias veces.

#### Pausar la reproducción

Oprima [II PAUSE].

-Oprima de nuevo para reiniciar la reproducción.

### Selección de grabaciones para reproducir

### RAM -R -R DL -RW(V) +R +R DL +RW -RW(VR)

Realice los pasos 1 a 3 de "Reproducción de discos" (→ izquierda). 1. Oprima [DIRECT NAVIGATOR].

2. [▲, ▼, ◄, ▶] para seleccionar la grabación que desea ver, luego oprima [ENTER].

### Grabación de programas de televisión

### RAM -R -R DL -RW(V) +R +R DL +RW

#### Preparación:

- Encienda la televisión y seleccione la entrada de video apropiada a las conexiones de esta unidad.
- RAM Si el disco está protegido, libere la protección.

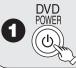

para encender la unidad.

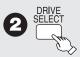

para seleccionar la unidad DVD.

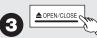

📐 para abrir la bandeja

(botón ubicado en el panel frontal de la unidad).

 Inserte un disco con suficiente espacio disponible y oprima el botón de nuevo para cerrar la bandeja.

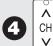

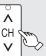

para seleccionar el canal deseado.

Para seleccionar con los botones numéricos (→ izquierda)

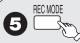

para seleccionar el modo

para comenzar a grabar.

de grabación.

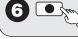

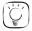

Consejos prácticos

Pausar la grabación

Oprima [II PAUSE].

Oprima de nuevo para reiniciar la grabación.

#### Detener la grabación

Oprima [ STOP].

82

### Grabación programada

### RAM - R - R DL - RW(V) + R + R DL + RW

### Preparación:

- Encienda la televisión y seleccione la entrada de video apropiada a las conexiones de esta unidad.
- RAM Si el disco está protegido, libere la protección.
- Inserte un disco con suficiente espacio disponible.
- Confirme que el reloj en el visualizador de la unidad está ajustado con la hora correcta.
- Si está conectado vía un receptor de señal de cable o satelital, ajuste el canal ahí antes de que inicie la grabación programada.

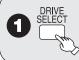

para seleccionar la unidad DVD

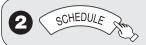

**4 ◄**, **▶** para desplazarse a través de los elementos, y **▲**, **▼** para ajustarlos.

Canal/Entrada – Estación de TV/Entrada externa

Fecha/Frecuencia – Puede ajustar un programa diario o semanal.

Act. (hora de inicio) / Des. (hora de finalización)

 Mantenga el botón oprimido para cambiar en incrementos de 30 minutos.

Modo

- Modo de grabación

Nombre

 Oprima [ENTER], para ingresar el texto en la pantalla de nombre.

Canal, Subtítulo

Vista preliminar del

canal seleccionado

© Enter Consult (Canal Selection (Canal Selection (Canal Selectio

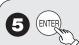

Repita los pasos 3 a 5 para programar otras grabaciones.

6 OVD POWER

cuando haya finalizado los

# cambios de programación.

 El indicador "⊕" se enciende en el visualizador de la unidad. Importante: Una vez borrados, los contenidos no podrán recuperarse.

# Borrado de grabaciones con el navegador de borrado (BORRAR Navegador)

### RAM -R -R DL -RW(V) +R +R DL +RW

### Preparación:

- Encienda la televisión y seleccione la entrada de video apropiada a las conexiones de esta unidad.
- RAM Si el disco está protegido, libere la protección.
- Inserte un disco y oprima [≜ OPEN/CLOSE] de nuevo para cerrar la bandeja.

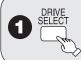

para seleccionar la unidad

Con la unidad detenida

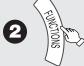

♠ ♠, ▼, ♠ para seleccionar la grabación, luego 

| STERMINISTRATION | PROPERTIES | PROPERTIES | PROPERTIES | PROPERTIES | PROPERTIES | PROPERTIES | PROPERTIES | PROPERTIES | PROPERTIES | PROPERTIES | PROPERTIES | PROPERTIES | PROPERTIES | PROPERTIES | PROPERTIES | PROPERTIES | PROPERTIES | PROPERTIES | PROPERTIES | PROPERTIES | PROPERTIES | PROPERTIES | PROPERTIES | PROPERTIES |

| PROPERTIES | PROPERTIES | PROPERTIES | PROPERTIES | PROPERTIES |
| PROPERTIES | PROPERTIES | PROPERTIES | PROPERTIES |
| PROPERTIES | PROPERTIES | PROPERTIES |
| PROPERTIES | PROPERTIES | PROPERTIES |
| PROPERTIES | PROPERTIES | PROPERTIES |
| PROPERTIES | PROPERTIES | PROPERTIES |
| PROPERTIES | PROPERTIES | PROPERTIES |
| PROPERTIES | PROPERTIES | PROPERTIES |
| PROPERTIES | PROPERTIES | PROPERTIES |
| PROPERTIES | PROPERTIES |
| PROPERTIES | PROPERTIES |
| PROPERTIES | PROPERTIES |
| PROPERTIES | PROPERTIES |
| PROPERTIES | PROPERTIES |
| PROPERTIES | PROPERTIES |
| PROPERTIES | PROPERTIES |
| PROPERTIES | PROPERTIES |
| PROPERTIES | PROPERTIES |
| PROPERTIES | PROPERTIES |
| PROPERTIES | PROPERTIES |
| PROPERTIES | PROPERTIES |
| PROPERTIES | PROPERTIES |
| PROPERTIES | PROPERTIES |
| PROPERTIES | PROPERTIES |
| PROPERTIES | PROPERTIES |
| PROPERTIES | PROPERTIES |
| PROPERTIES | PROPERTIES |
| PROPERTIES | PROPERTIES |
| PROPERTIES | PROPERTIES |
| PROPERTIES | PROPERTIES |
| PROPERTIES | PROPERTIES |
| PROPERTIES | PROPERTIES |
| PROPERTIES | PROPERTIES |
| PROPERTIES | PROPERTIES |
| PROPERTIES | PROPERTIES |
| PROPERTIES | PROPERTIES |
| PROPERTIES | PROPERTIES |
| PROPERTIES | PROPERTIES |
| PROPERTIES | PROPERTIES |
| PROPERTIES | PROPERTIES |
| PROPERTIES | PROPERTIES |
| PROPERTIES |
| PROPERTIES | PROPERTIES |
| PROPERTIES |
| PROPERTIES |
| PROPERTIES |
| PROPERTIES |
| PROPERTIES |
| PROPERTIES |
| PROPERTIES |
| PROPERTIES |
| PROPERTIES |
| PROPERTIES |
| PROPERTIES |
| PROPERTIES |
| PROPERTIES |
| PROPERTIES |
| PROPERTIES |
| PROPERTIES |
| PROPERTIES |
| PROPERTIES |
| PROPERTIES |
| PROPERTIES |
| PROPERTIE

**5** ◀ para seleccionar "Borrar", luego

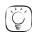

### Consejos prácticos

Para volver a la pantalla anterior Oprima [RETURN].

### Para ver otras páginas

Oprima [▲, ▼, ◄, ▶] para seleccionar "Atrás" o "Avanza" y oprima [ENTER].

También puede oprimir [◄◄, ▶►I] para ver otras páginas.

#### Edición múltiple

Seleccione con [▲, ▼, ◄, ▶] y oprima [▮ PAUSE]. (Repetir.)

• Aparece una marca de verificación. Oprima [11 PAUSE] de nuevo para cancelar.

### Borrar grabaciones durante la reproducción

## RAM -R -R DL -RW(V) +R +R DL +RW

Durante la reproducción

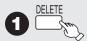

2 ◀ para seleccionar "Borrar", luego (ENTER)

### Index

| A   | Angle                       |    |     | 36   |
|-----|-----------------------------|----|-----|------|
|     | Audio                       |    |     |      |
|     | attribute                   |    |     | 36   |
|     | language                    |    |     | .38  |
|     | receiving, recording        |    | 13, | 39   |
|     | Audio Language Setting      |    |     | 38   |
| Θ   | Change Thumbnail            |    |     | 30   |
|     | Channel                     |    |     |      |
|     | adding, deleting            |    |     | 56   |
|     | audio                       |    |     |      |
|     | captions                    |    |     | .56  |
|     | Set Channels Automatically  |    |     | 38   |
|     | Chasing playback            |    |     | 15   |
|     | Cleaning<br>disc            |    |     | 0.4  |
|     |                             |    |     |      |
|     | lens                        |    |     |      |
|     | main unitClock Settings     |    |     |      |
|     | Closed Caption              |    |     |      |
|     | CM Skip                     |    |     |      |
|     | Connection                  |    |     | . 10 |
|     | amplifier, system component |    | 52. | 53   |
|     | antenna47, 48, 49           | 9. | 50. | 66   |
|     | cable box4                  |    |     |      |
|     | DV IN terminal              |    |     | 25   |
|     | HDMI                        |    |     | 53   |
|     | satellite receiver49        | 9. | 50. | 51   |
|     | television47, 48, 49, 50, 5 | 1, | 52, | 53   |
|     | video cassette recorder24   | 4, | 50, | 51   |
|     | Copying Still Picture       |    |     |      |
|     | CPRM                        |    |     | 78   |
|     | Create Chapter              |    | 18, | 31   |
|     | Create DVD Top Menu         |    |     | 46   |
| 0   | Delete                      |    |     |      |
|     | album                       |    | 33, | 35   |
|     | all recordings              |    |     | 45   |
|     | chapter                     |    |     | .31  |
|     | recording                   |    |     |      |
|     | still picture               |    |     |      |
|     | Delete Navigator            |    |     |      |
|     | Dialog Enhancer             |    | 47  | 3/   |
|     | Direct Navigator            |    | 17, | 19   |
|     | Divide Recording2           |    |     |      |
| _   | υινλ2                       | ۷, | 05, | 70   |
| 1 - |                             |    |     |      |

|   | DNR                                | 5, 57<br>25                                                                                                    |
|---|------------------------------------|----------------------------------------------------------------------------------------------------|
| 6 | Enter name                         | 8, 44<br>8, 29<br><b>24</b><br><b>7, 40</b><br><b>6, 78</b><br><b>14</b><br><b>5, 78</b><br><b>2, 14</b><br><b>60</b> |
|   | HDAVI Control                      | 3, 78                                                                                                    |
| • | Language code list                 | 40<br>36                                                                                                    |
| M | Menu DivX                          | 21<br>36<br>19<br>38                                                                                                  |
|   | recordingstill mode                | 39                                                                                                    |
| 0 | Noise reduction (NR) DNRLine-in NR |                                                                                                    |
| 0 | On-screen                          |                                                                                                    |

| ·          | Parental Rating40, PCM Down Conversion                                                                                                    | 42                                                                                                    |
|------------|----------------------------------------------------------------------------------------------------|----------------------------------------------------------------------------------------------------|
|            | Picture                                                                                                    | 37                                                                                                    |
|            | Playlist                                                                                                    | 23                                                                                                    |
|            | Progressive37,                                                                                                    | 78                                                                                                    |
|            | Properties                                                                                                    | , 0                                                                                                    |
|            | playlist                                                                                                    | 23                                                                                                    |
|            | recording                                                                                                    | 29                                                                                                    |
|            | still picture                                                                                                    | 21                                                                                                    |
|            | Protection                                                                                                    |                                                                                                    |
|            | album                                                                                                    | 33                                                                                                    |
|            | card                                                                                                    |                                                                                                    |
|            | cartridge                                                                                                    |                                                                                                    |
|            | disc                                                                                                    |                                                                                                    |
|            | recording                                                                                                    |                                                                                                    |
|            | still picture                                                                                                    |                                                                                                    |
| _          | •                                                                                                    |                                                                                                    |
| <b>Q</b>   | Quick Start                                                                                                    | .38                                                                                                    |
|            | Quick View                                                                                                    |                                                                                                    |
| <b>(1)</b> | Ratings                                                                                                    | .38                                                                                                    |
| _          | Record                                                                                                    |                                                                                                    |
|            | Flexible Recording                                                                                                    | .14                                                                                                    |
|            | from a video cassette recorder                                                                                                    | .24                                                                                                    |
|            | mode                                                                                                    |                                                                                                    |
|            |                                                                                                    |                                                                                                    |
|            | scheduled9.                                                                                                    | 16                                                                                                    |
|            | scheduled9,                                                                                                    |                                                                                                    |
|            | Repeat play                                                                                                    | .37                                                                                                    |
|            | Repeat playRestore Default Settings                                                                                                    | .37<br>.38                                                                                               |
| •          | Restore Default Settings Resume play function                                                                                                    | .37<br>.38<br>7                                                                                          |
| 0          | Repeat play Restore Default Settings Resume play function Scheduled recording                                                                                                    | .37<br>.38<br>7                                                                                          |
| 6          | Repeat play                                                                                                    | .37<br>.38<br>7<br>16<br>64                                                                              |
| 6          | Repeat play Restore Default Settings Resume play function Scheduled recording 9, SD Card Setup menu                                                                                                    | .37<br>.38<br>7<br>16<br>64<br>.38                                                                       |
| 6          | Repeat play Restore Default Settings Resume play function Scheduled recording SD Card Setup menu Signal Source (Antenna/RF IN)                                                                                                    | .37<br>.38<br>7<br>16<br>64<br>.38                                                                       |
| 8          | Repeat play Restore Default Settings Resume play function Scheduled recording SC Card SE Setup menu Signal Source (Antenna/RF IN) Simultaneous rec and play                                                                                                    | .37<br>.38<br>7<br>16<br>64<br>.38<br>.38                                                                |
| 8          | Repeat play Restore Default Settings Resume play function Scheduled recording SD Card Setup menu Signal Source (Antenna/RF IN) Simultaneous rec and play Soundtrack                                                                                                 | .37<br>.38<br>7<br>16<br>64<br>.38<br>.38<br>.15                                                         |
| 8          | Repeat play Restore Default Settings Resume play function Scheduled recording SD Card Setup menu Signal Source (Antenna/RF IN) Simultaneous rec and play Soundtrack Status messages                                                                                 | .37<br>.38<br>7<br>16<br>64<br>.38<br>.38<br>.15                                                         |
| 6          | Repeat play Restore Default Settings Resume play function Scheduled recording 9, SD Card 63, Setup menu Signal Source (Antenna/RF IN) Simultaneous rec and play Soundtrack Status messages Still Pictures                                                           | .37<br>7<br>16<br>64<br>.38<br>.38<br>.15<br>.36                                                         |
| •          | Repeat play Restore Default Settings Resume play function Scheduled recording SD Card Setup menu Signal Source (Antenna/RF IN) Simultaneous rec and play Soundtrack Status messages Still Pictures copying                                                          | .37<br>7<br>16<br>64<br>.38<br>.38<br>.15<br>.36<br>.28                                                  |
| 8          | Repeat play Restore Default Settings Resume play function Scheduled recording SD Card Setup menu Signal Source (Antenna/RF IN) Simultaneous rec and play Soundtrack Status messages Still Pictures copying edit                                                     | .37<br>7<br>16<br>64<br>.38<br>.38<br>.15<br>.36<br>.28                                                  |
| •          | Repeat play Restore Default Settings Resume play function Scheduled recording SD Card Setup menu Signal Source (Antenna/RF IN) Simultaneous rec and play Soundtrack Status messages Still Pictures copying edit play                                                | .37<br>7<br>16<br>64<br>.38<br>.38<br>.15<br>.36<br>.28                                                  |
|            | Repeat play Restore Default Settings Resume play function Scheduled recording SD Card Setup menu Signal Source (Antenna/RF IN) Simultaneous rec and play Soundtrack Status messages Still Pictures copying edit play Subtitle                                       | .37<br>.38<br>7<br>16<br>64<br>.38<br>.38<br>.15<br>.36<br>.28                                           |
|            | Repeat play Restore Default Settings Resume play function Scheduled recording SD Card Setup menu Signal Source (Antenna/RF IN) Simultaneous rec and play Soundtrack Status messages Still Pictures copying edit play Subtitle Thumbnail                             | .37<br>.38<br>7<br>16<br>64<br>.38<br>.38<br>.15<br>.36<br>.28<br>.34<br>.32<br>.36<br>.37<br>.36        |
|            | Repeat play Restore Default Settings Resume play function Scheduled recording SD Card Setup menu Signal Source (Antenna/RF IN) Simultaneous rec and play Soundtrack Status messages Still Pictures copying edit play Subtitle                                       | .37<br>.38<br>7<br>16<br>64<br>.38<br>.38<br>.15<br>.36<br>.28<br>.34<br>.32<br>.36<br>.37<br>.36        |
|            | Repeat play Restore Default Settings Resume play function  Scheduled recording Sp Card Setup menu Signal Source (Antenna/RF IN) Simultaneous rec and play Soundtrack Status messages Still Pictures copying edit play Subtitle Thumbnail Time Slip Transfer         | .37<br>7<br>16<br>64<br>.38<br>.38<br>.15<br>.36<br>.28<br>.34<br>.32<br>.36<br>.78<br>.18               |
|            | Repeat play Restore Default Settings Resume play function Scheduled recording 9, SD Card 63, Setup menu Signal Source (Antenna/RF IN) Simultaneous rec and play Soundtrack Status messages Still Pictures copying edit play Subtitle Thumbnail Time Slip.           | .37<br>7<br>16<br>64<br>.38<br>.38<br>.15<br>.36<br>.28<br>.34<br>.32<br>.36<br>.78<br>.18               |
| •          | Repeat play Restore Default Settings Resume play function  Scheduled recording Sp Card Setup menu Signal Source (Antenna/RF IN) Simultaneous rec and play Soundtrack Status messages Still Pictures copying edit play Subtitle Thumbnail Time Slip Transfer TV Type | .37<br>.38<br>7<br>16<br>64<br>.38<br>.38<br>.15<br>.36<br>.28<br>.34<br>.32<br>.19<br>.36<br>.37<br>.56 |
| •          | Repeat play Restore Default Settings Resume play function  Scheduled recording Sp Card Setup menu Signal Source (Antenna/RF IN) Simultaneous rec and play Soundtrack Status messages Still Pictures copying edit play Subtitle Thumbnail Time Slip Transfer         | .37<br>.38<br>7<br>16<br>64<br>.38<br>.38<br>.15<br>.36<br>.28<br>.34<br>.32<br>.19<br>.36<br>.37<br>.56 |

The model number and serial number of this product can be found on either the back or the bottom of the unit.

Please note them in the space provided below and keep for future reference

MODEL NUMBER

DMR-F727

SERIAL NUMBER

Manufactured under license from Dolby Laboratories. Dolby and the double-D symbol are trademarks of Dolby Laboratories

"DTS" is a registered trademark of DTS, Inc. and "DTS 2.0+Digital Out" is a trademark of DTS, Inc.

Apparatus Claims of U.S. Patent Nos. 4,631,603, 4,577,216, and 4,819,098, licensed for limited viewing uses only.

Official DivX® Certified product.

Plays all versions of DivX® video (including DivX® 6) with standard playback of DivX® media files. DivX, DivX Certified, and associated logos are trademarks of DivX, Inc. and are used under license.

### -If you see this symbol-

Information on Disposal in other Countries outside the European Union

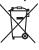

This symbol is only valid in the European Union. If you wish to discard this product, please contact your local authorities or dealer and ask for the correct method of disposal.

### User memo:

| DATE OF PURCHASE |  |
|------------------|--|
| DEALER NAME      |  |
| DEALER ADDRESS   |  |
| TELEPHONE NUMBER |  |

This product incorporates copyright protection technology that is protected by method claims of certain U.S. patents and other intellectual property rights owned by Macrovision Corporation and other rights owners. Use of this copyright protection technology must be authorized by Macrovision Corporation, and is intended for home and other limited viewing uses only unless otherwise authorized by Macrovision Corporation. Reverse engineering or disassembly is prohibited.

HDMI, the HDMI logo and High-Definition Multimedia Interface are trademarks or registered trademarks of HDMI Licensing LLC.

- SDHC logo is a trademark.
- Portions of this product are protected under copyright law and are provided under license by ARIS/SOLANA/4C.

HDAVI Control™ is a trademark of Matsushita Electric Industrial Co.,

EZ Sync™ is a trademark of Matsushita Electric Industrial Co., Ltd.

### Panasonic Consumer Electronics Company, Division of Panasonic Corporation of North America

One Panasonic Way Secaucus, New Jersey 07094 http://www.panasonic.com

© 2007 Matsushita Electric Industrial Co., Ltd. Printed in China

### Panasonic Puerto Rico, Inc.

Ave. 65 de Infantería, Km. 9.5 San Gabriel Industrial Park, Carolina, Puerto Rico 00985

### Panasonic Canada Inc.

5770 Ambler Drive Mississauga, Ontario L4W 2T3 www.panasonic.ca

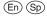